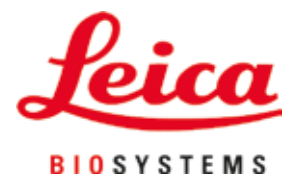

# **Leica Autostainer XL (ST5010)**

# Συσκευή αυτόματης χρώσης αντικειμενοφόρων

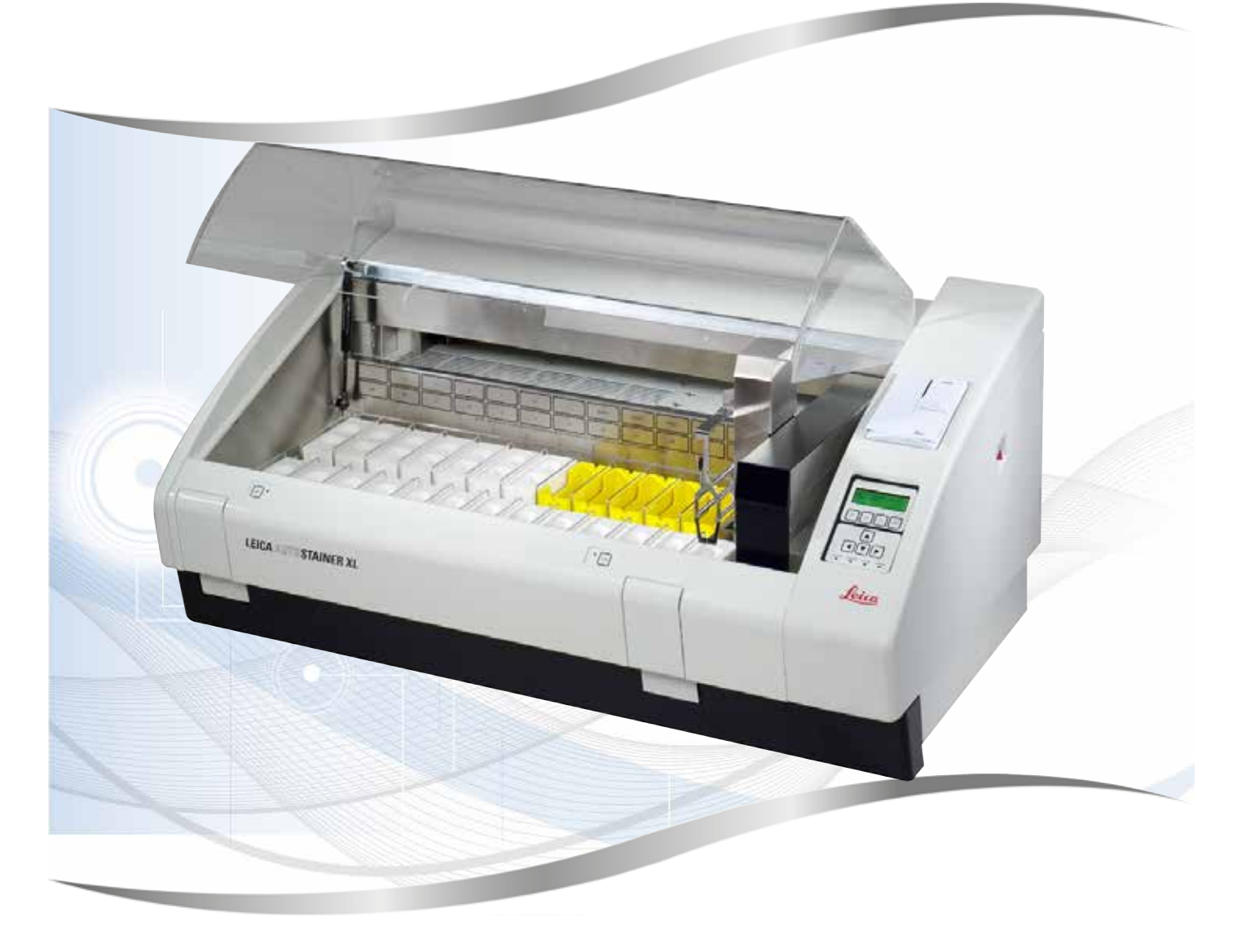

Εγχειρίδιο οδηγιών χρήσης Ελληνικά

#### **Αρ. παραγγελίας: 14 0456 80106 - Αναθεώρηση O**

Φυλάσσετε πάντα αυτές τις οδηγίες μαζί με το εργαλείο. Διαβάστε προσεκτικά προτού χρησιμοποιήσετε με το εργαλείο.

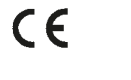

Έκδοση 3.3, αναθεώρηση O - 11.2023

Οι πληροφορίες, τα αριθμητικά στοιχεία, οι υποδείξεις καθώς και οι αξιολογικές κρίσεις που περιέχονται στο παρόν εγχειρίδιο οδηγιών χρήσης, ανταποκρίνονται στην τρέχουσα κατάσταση της επιστημονικής γνώσης και την τελευταία τεχνολογία, έτσι όπως μας είναι γνωστή ύστερα από την πραγματοποίηση επισταμένων ερευνών.

Δεν είμαστε υποχρεωμένοι να προσαρμόζουμε το παρόν εγχειρίδιο οδηγιών χρήσης σε τακτά χρονικά διαστήματα στις νέες τεχνολογικές εξελίξεις ούτε να παρέχουμε στους πελάτες μας ενημερωμένες εκδόσεις ή συμπληρωματικά αντίγραφα κτλ. του παρόντος εγχειριδίου οδηγιών χρήσης.

Σε ό,τι αφορά τυχόν εσφαλμένα στοιχεία, σκαριφήματα, τεχνικά σχήματα κ.λπ. τα οποία περιέχονται στο παρόν εγχειρίδιο οδηγιών χρήσης, δεν φέρουμε καμία ευθύνη, στο πλαίσιο που αυτό επιτρέπεται από τις εκάστοτε σχετικές εθνικές νομικές διατάξεις σε κάθε μεμονωμένη περίπτωση. Συγκεκριμένα, δεν φέρουμε καμία ευθύνη για υλικές ζημίες ή λοιπές επακόλουθες ζημίες που οφείλονται στην τήρηση στοιχείων ή λοιπών πληροφοριών του παρόντος εγχειριδίου οδηγιών χρήσης.

Στοιχεία, σκαριφήματα, απεικονίσεις και λοιπές πληροφορίες σχετικά με τα περιεχόμενα ή τις τεχνικές λεπτομέρειες του παρόντος εγχειριδίου οδηγιών χρήσης δεν θεωρούνται, τόσο ως προς το περιεχόμενό τους όσο και ως προς τις τεχνικές τους λεπτομέρειες, εγγυημένα χαρακτηριστικά των προϊόντων μας.

Αυτά καθορίζονται αποκλειστικά από τους όρους της σύμβασης που έχει συναφθεί μεταξύ της εταιρείας μας και των πελατών μας.

Η Leica διατηρεί το δικαίωμα να επιφέρει τροποποιήσεις στις τεχνικές προδιαγραφές και στην παραγωγική διαδικασία χωρίς προηγούμενη ειδοποίηση. Μόνο έτσι είναι εφικτή η αδιάλειπτη διαδικασία βελτίωσης της τεχνολογίας και των κατασκευαστικών τεχνικών που εφαρμόζονται στα προϊόντα μας.

Η υπάρχουσα τεκμηρίωση προστατεύεται από νόμους περί πνευματικής ιδιοκτησίας. Η Leica Biosystems Nussloch GmbH κατέχει όλα τα δικαιώματα πνευματικής ιδιοκτησίας της παρούσας τεκμηρίωσης.

Ενδεχόμενη αναπαραγωγή του κειμένου και των απεικονίσεων (ακόμα και τμημάτων τους) μέσω εκτυπωτικών ή φωτοαντιγραφικών μεθόδων ή με τη χρήση μικροφίλμ και κάμερας Web ή λοιπών μεθόδων – συμπεριλαμβανομένων όλων των ηλεκτρονικών συστημάτων και μέσων – επιτρέπεται μόνο κατόπιν ρητής προηγούμενης έγγραφης έγκρισης της Leica Biosystems Nussloch GmbH.

Ο αριθμός σειράς και το έτος κατασκευής αναγράφονται στην πινακίδα τύπου, στην πίσω πλευρά της συσκευής.

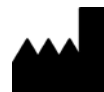

Leica Biosystems Nussloch GmbH Heidelberger Strasse 17 - 19 69226 Nussloch Germany  $Tn\lambda$ .: +49 - (0) 6224 - 143 0  $\Phi$ αξ: +49 - (0) 6224 - 143 268 Διαδίκτυο: [www.LeicaBiosystems.com](http://www.LeicaBiosystems.com)

# Πίνακας περιεχομένων

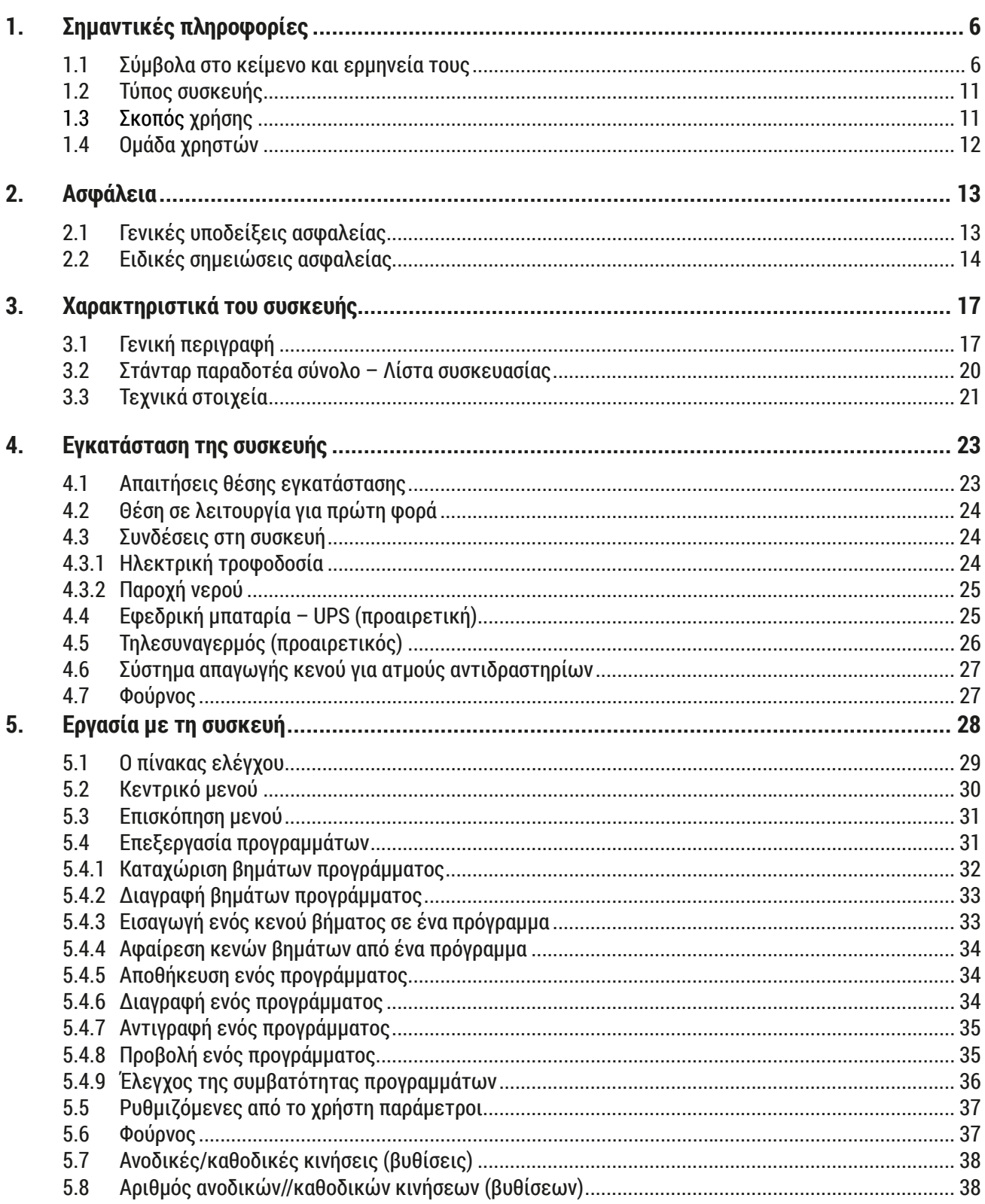

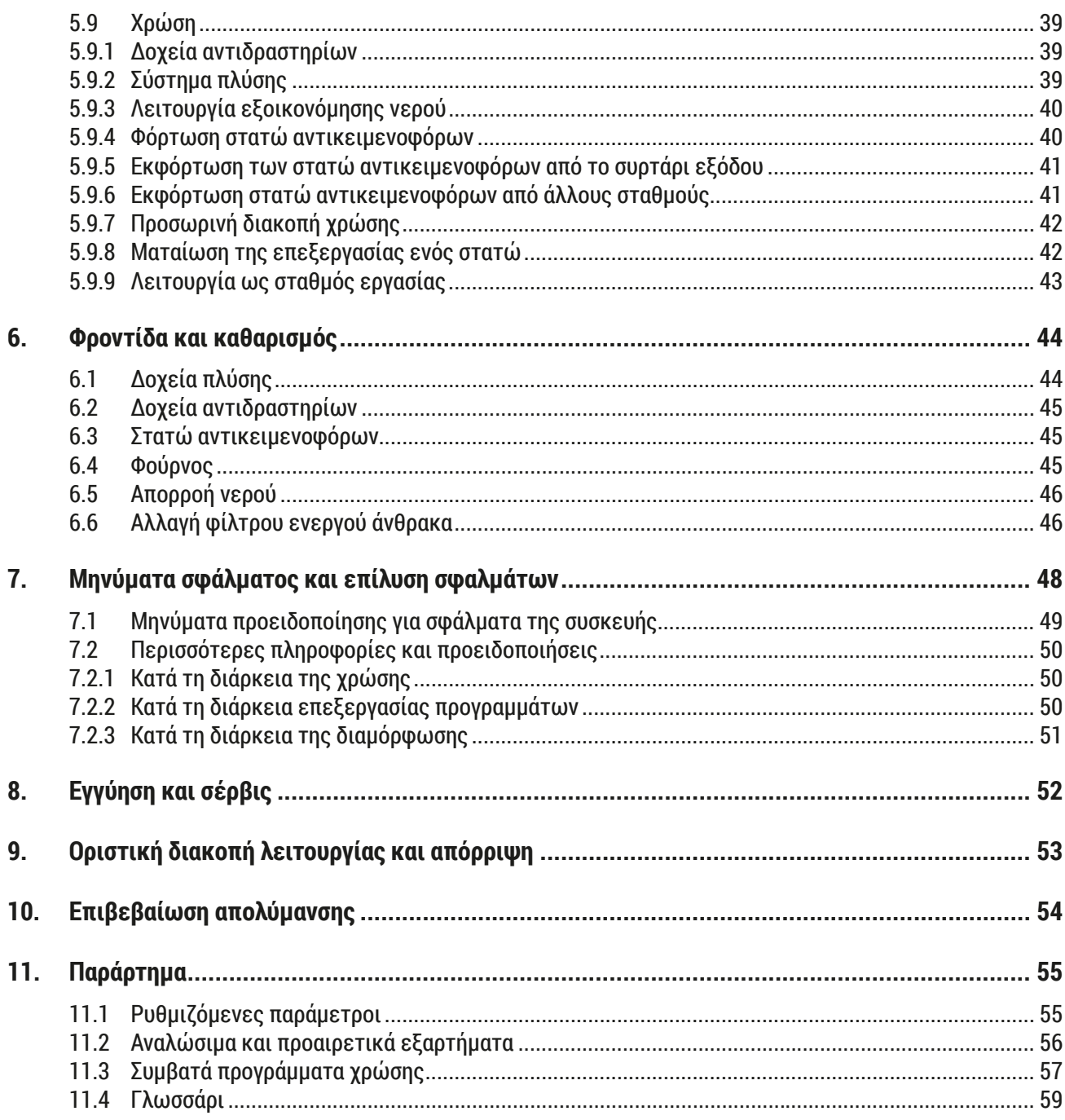

#### <span id="page-5-0"></span>**1. Σημαντικές πληροφορίες**

#### **Γενικές πληροφορίες**

Αυτό το εγχειρίδιο οδηγιών χρήσης περιέχει σημαντικές οδηγίες και πληροφορίες που σχετίζονται με τον ασφαλή χειρισμό και τη συντήρηση της συσκευής.

Το εγχειρίδιο οδηγιών χρήσης αποτελεί σημαντικό μέρος του προϊόντος. Πρέπει να διαβαστεί προσεκτικά πριν από την έναρξη λειτουργίας και τη χρήση, και πρέπει πάντοτε να φυλάσσεται κοντά στη συσκευή.

Εφόσον έχουν θεσπιστεί πρόσθετες απαιτήσεις για την πρόληψη ατυχημάτων και για την προστασία του περιβάλλοντος στη χώρα χρήσης της συσκευής, αυτό το εγχειρίδιο οδηγιών χρήσης πρέπει να συμπληρώνεται με κατάλληλες οδηγίες, ώστε να διασφαλίζεται η συμμόρφωση με αυτές τις απαιτήσεις.

Διαβάστε οπωσδήποτε ολόκληρο το εγχειρίδιο οδηγιών χρήσης, προτού εργαστείτε με ή χειριστείτε τη συσκευή.

#### **Προειδοποίηση**

//\

Λάβετε οπωσδήποτε υπόψη τις οδηγίες και προειδοποιήσεις ασφαλείας στο κεφάλαιο ( $\rightarrow$  Σ. 13 – [2. Ασφάλεια\)](#page-12-1). Διαβάστε οπωσδήποτε αυτές τις υποδείξεις ακόμα και αν είστε ήδη εξοικειωμένοι με το χειρισμό και τη χρήση άλλων συσκευών Leica.

#### **1.1 Σύμβολα στο κείμενο και ερμηνεία τους**

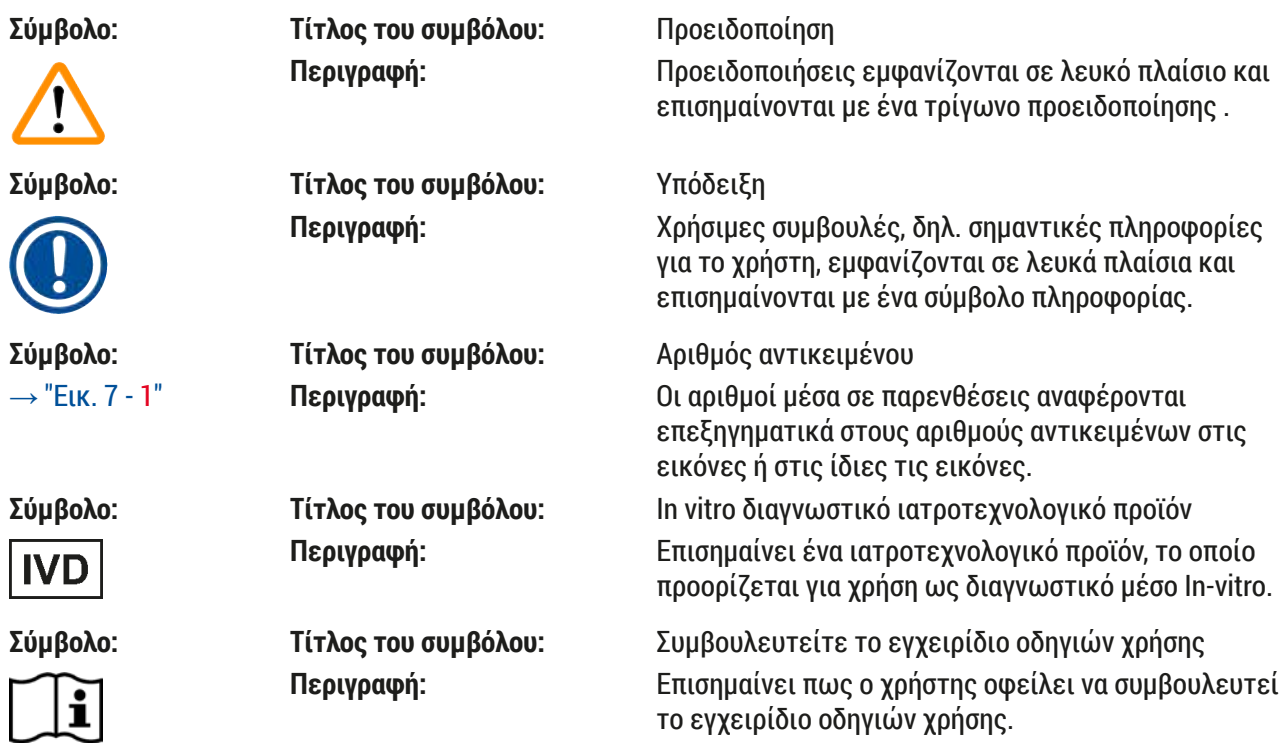

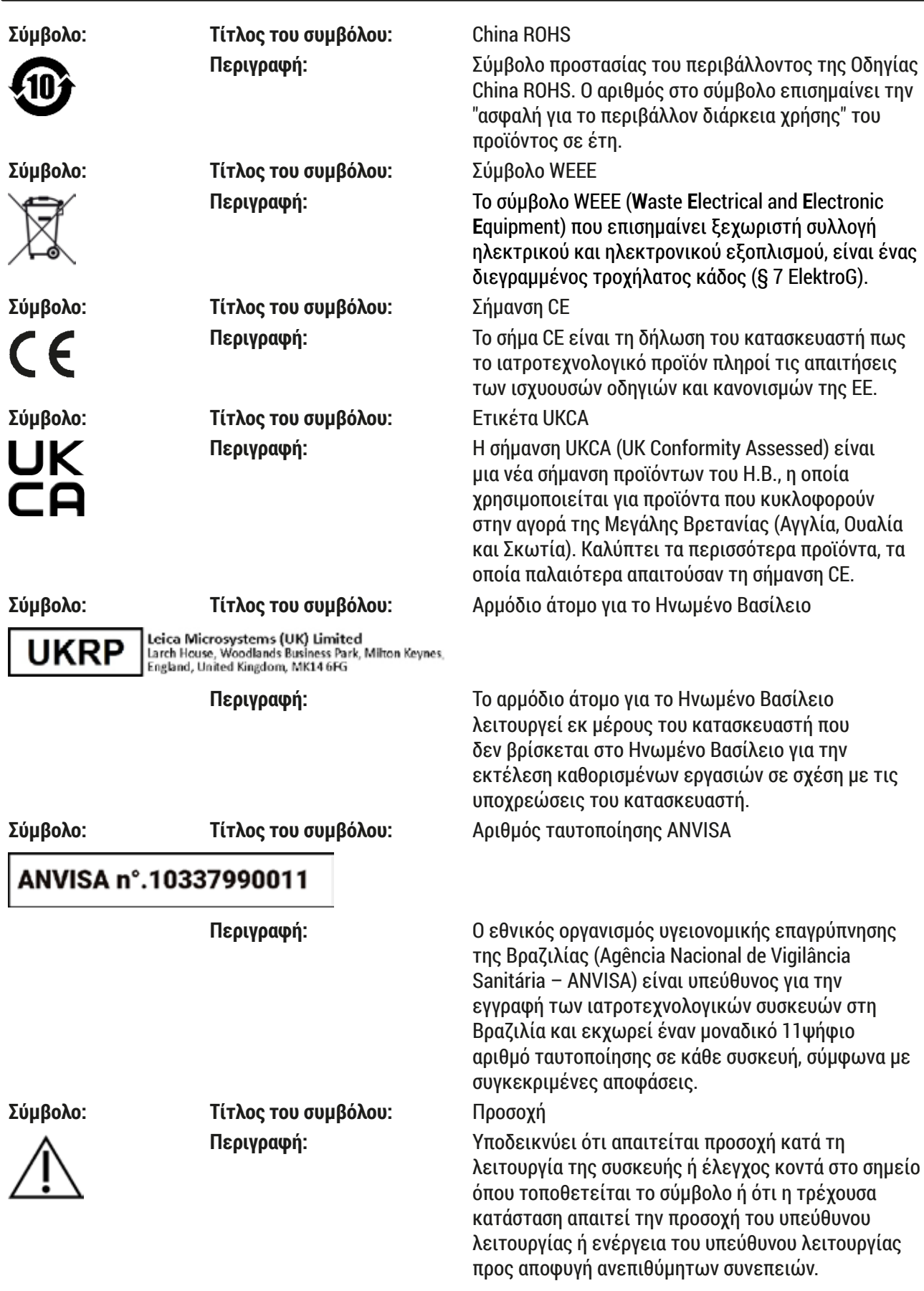

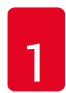

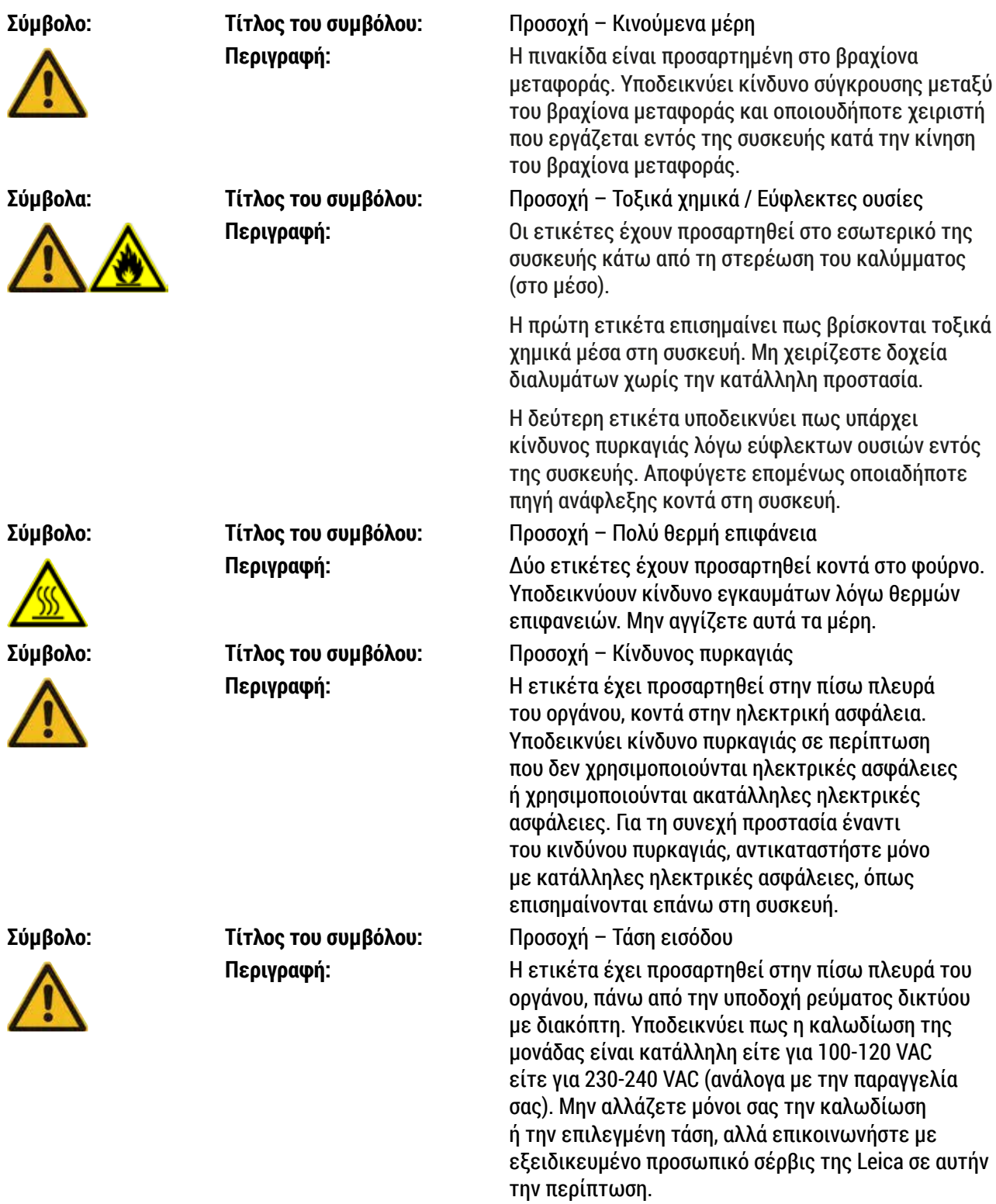

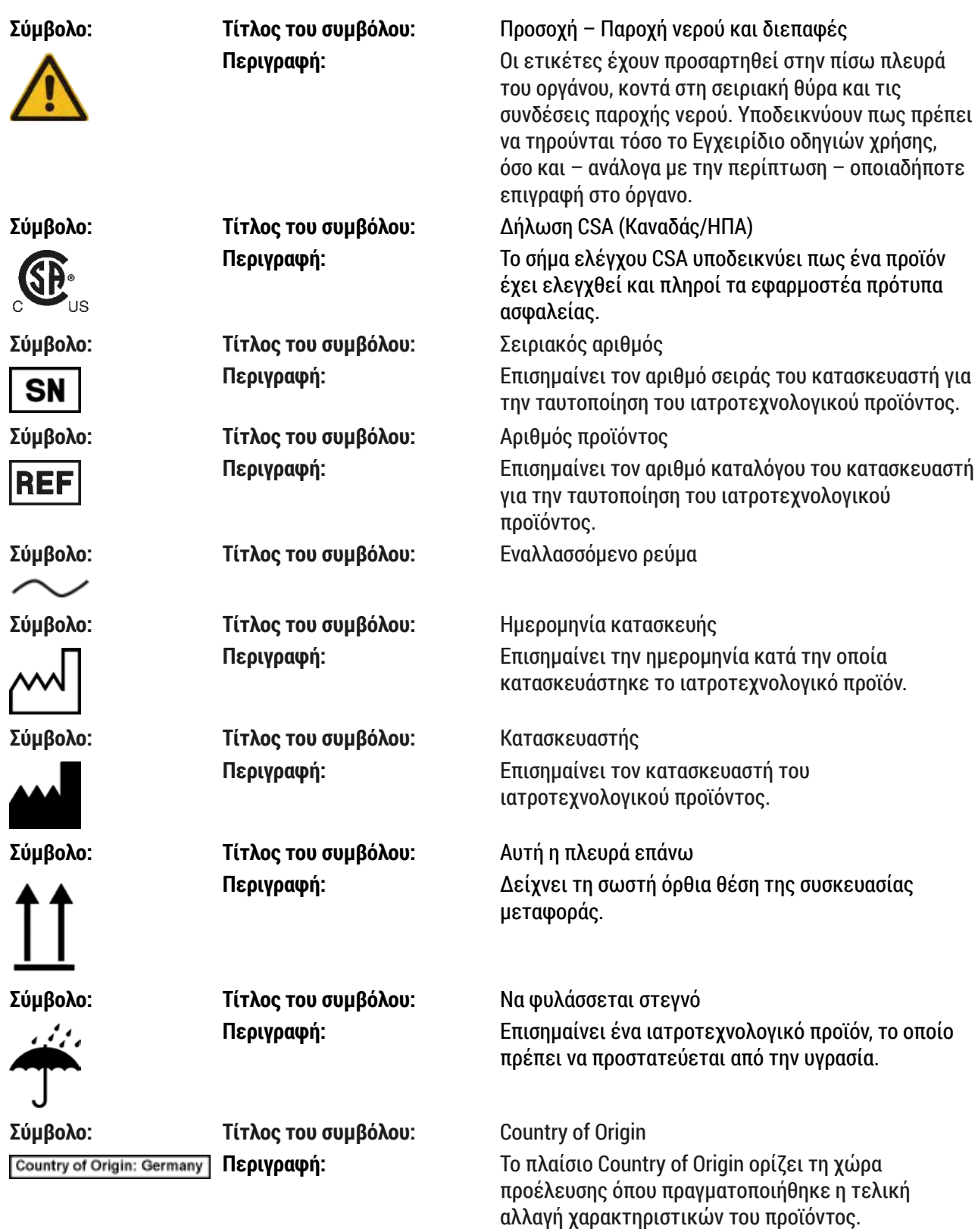

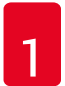

# 1 **Σημαντικές πληροφορίες**

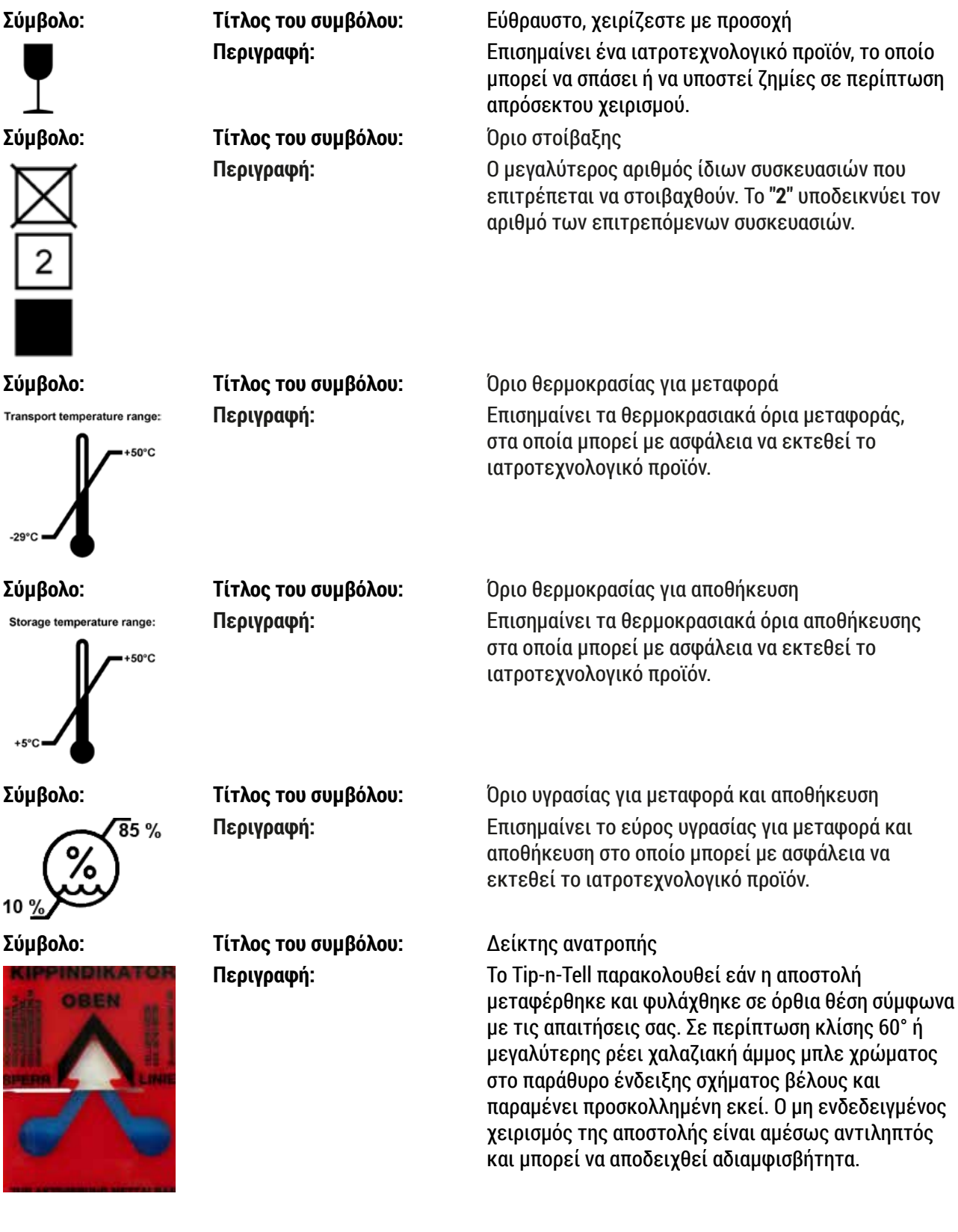

<span id="page-10-0"></span>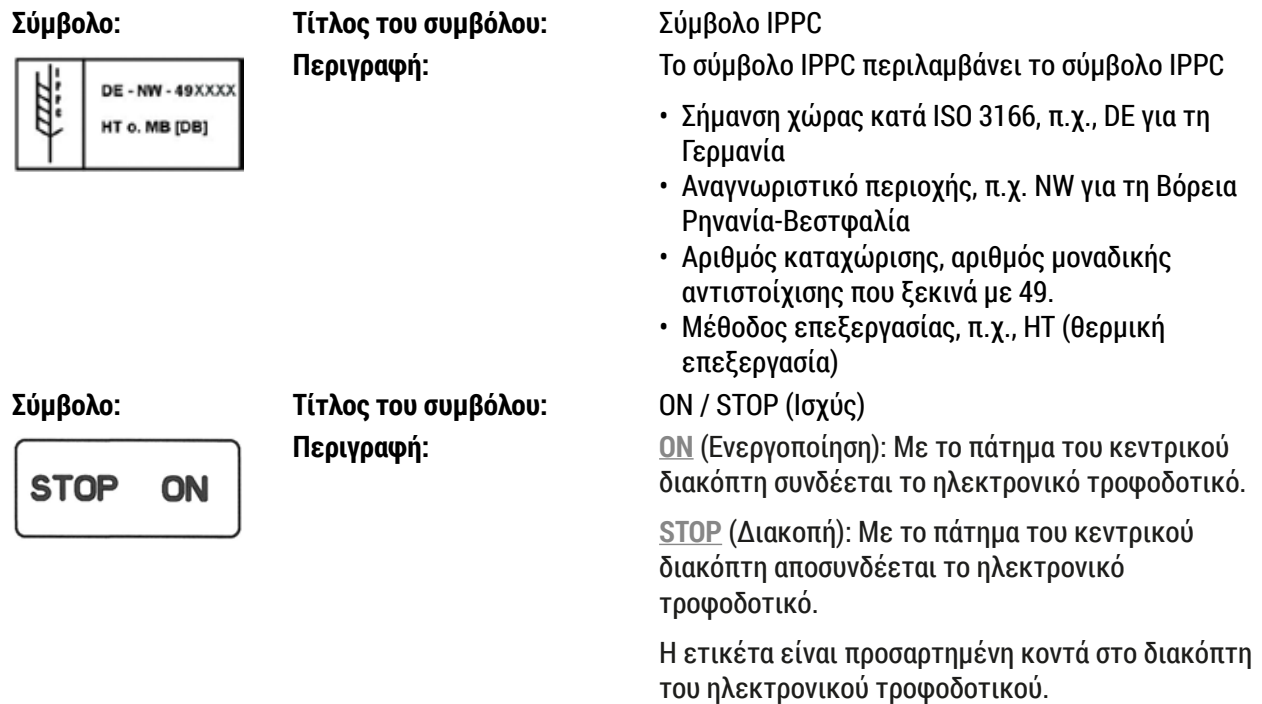

#### **1.2 Τύπος συσκευής**

Όλα τα στοιχεία που περιέχονται σε αυτό το εγχειρίδιο οδηγιών χρήσης ισχύουν μόνο για τον τύπο του εργαλείου που αναφέρεται στη σελίδα με τον τίτλο. Στην πίσω πλευρά του εργαλείου έχει στερεωθεί πινακίδα τύπου με τον αριθμό σειράς. Τα ακριβή στοιχεία των διαφόρων εκδόσεων παρατίθενται στην ενότητα ( $\rightarrow$  Σ. 21 [– 3.3 Τεχνικά στοιχεία\).](#page-20-1)

#### **1.3 Σκοπός χρήσης**

Το προϊόν Leica Autostainer XL (ST5010) είναι μια συσκευή αυτόματης χρώσης ειδικά σχεδιασμένη για τη χρώση δειγμάτων ανθρώπινου ιστού με σκοπό την αντίθεση των κυτταρικών σχηματισμών και των συστατικών τους που χρησιμοποιούνται για την ιστολογική ιατρική διάγνωση από παθολόγο, π.χ. για τη διάγνωση του καρκίνου.

Το προϊόν Leica Autostainer XL (ST5010) έχει σχεδιαστεί για εφαρμογές διάγνωσης in vitro.

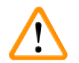

#### **Προειδοποίηση**

Οποιαδήποτε χρήση του εργαλείου που αποκλίνει από την ενδεδειγμένη χρήση του, θεωρείται ακατάλληλη. Σε περίπτωση μη τήρησης αυτών των οδηγιών, ενδέχεται να προκληθούν ατυχήματα, τραυματισμοί ή/και ζημίες στη συσκευή ή στα προαιρετικά εξαρτήματα. Στην ορθή και ενδεδειγμένη χρήση περιλαμβάνεται επίσης η συμμόρφωση με όλες τις οδηγίες επιθεώρησης και συντήρησης, όπως και τήρηση όλων των οδηγιών του εγχειριδίου οδηγιών χρήσης, καθώς και η συνεχής επιθεώρηση των αντιδραστηρίων ως προς τη διάρκεια ζωής και την ποιότητά τους. Η συσκευή Leica Autostainer XL (ST5010) εκτελεί αυτόματα τα καθορισμένα βήματα χρώσης. Ο κατασκευαστής δεν αναλαμβάνει καμία ευθύνη για τα αποτελέσματα χρώσης σε περίπτωση που τα βήματα χρώσης και τα προγράμματα έχουν εισαχθεί λανθασμένα. Επομένως,ο τελικός χρήστης είναι αποκλειστικά υπεύθυνος για αντιδραστήρια ή καταχωρίσεις προγραμμάτων που έχει δημιουργήσει ο ίδιος.

#### <span id="page-11-0"></span>**1.4 Ομάδα χρηστών**

- Ο χειρισμός της συσκευής Leica Autostainer XL (ST5010) επιτρέπεται μόνο από εκπαιδευμένο προσωπικό εργαστηρίου.
- Όλο το προσωπικό εργαστηρίου που προβλέπεται να χειρίζεται τη συσκευή Leica Autostainer XL (ST5010) θα πρέπει να διαβάσει προσεκτικά αυτό το εγχειρίδιο οδηγιών χρήσης και θα πρέπει να έχει εξοικειωθεί με όλα τα τεχνικά χαρακτηριστικά του οργάνου προτού επιχειρήσει να χειριστεί τη συσκευή Leica Autostainer XL (ST5010). Το εργαλείο έχει σχεδιαστεί αποκλειστικά για επαγγελματική χρήση.

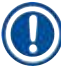

#### **Σημείωση**

Για να αποφύγετε ζημιά στη συσκευή και στα δείγματα, επιτρέπεται αποκλειστικά η εγκατάσταση ή χρήση προαιρετικών εξαρτημάτων και ανταλλακτικών που έχουν εγκριθεί από την Leica.

### <span id="page-12-1"></span><span id="page-12-0"></span>**2. Ασφάλεια**

#### **2.1 Γενικές υποδείξεις ασφαλείας**

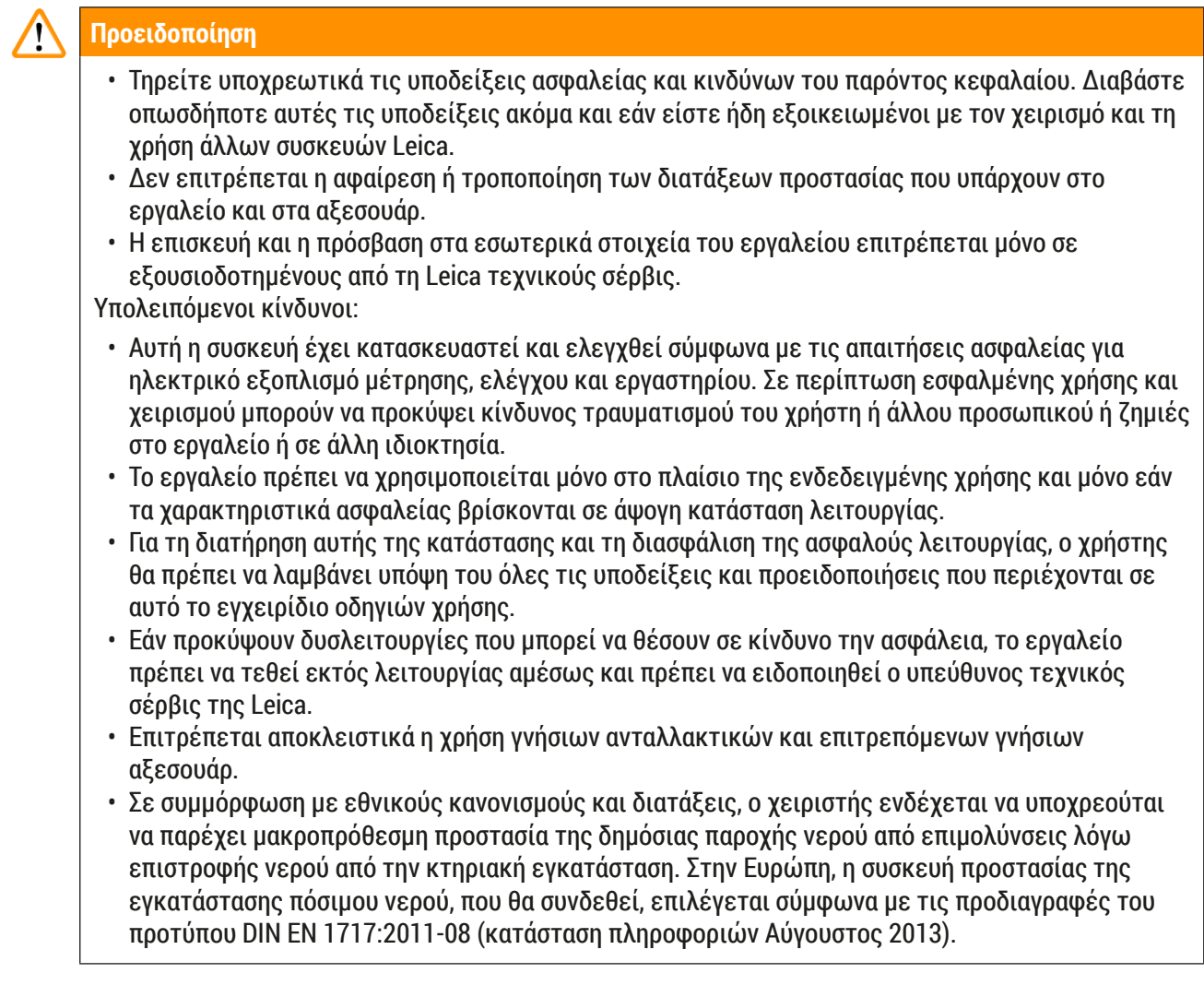

Τρέχουσες πληροφορίες σχετικά με τα εφαρμοστέα πρότυπα θα βρείτε στη δήλωση συμμόρφωσης CE και τη δήλωση συμμόρφωσης UKCA που είναι διαθέσιμες στη διαδικτυακή διεύθυνση: www.LeicaBiosystems.com

#### <span id="page-13-0"></span>**Υποδείξεις κινδύνων – Χειρισμός αντιδραστηρίων**

#### **Προειδοποίηση**

- Χειρίζεστε τους διαλύτες με προσοχή.
- Φοράτε πάντοτε προστατευτικό ρουχισμό, κατάλληλο για εργαστηριακή χρήση, καθώς και γάντια από καουτσούκ και γυαλιά προστασίας κατά το χειρισμό των χημικών που χρησιμοποιούνται σε αυτήν τη συσκευή.
- Ο χώρος εγκατάστασης πρέπει να εξαερίζεται καλά. Επιπλέον, συνιστούμε ιδιαίτερα τη σύνδεση του εργαλείου σε εξωτερικό σύστημα εξαγωγής απαγωγής αέρα. Τα χημικά που πρόκειται να χρησιμοποιηθούν στο Leica Autostainer XL (ST5010) είναι εύφλεκτα και επιβλαβή για την υγεία.
- Μη χρησιμοποιείτε το εργαλείο σε χώρους με κίνδυνο έκρηξης.
- Χρησιμοποιείτε μόνο αντιδραστήρια και αναλώσιμα που δεν έχουν λήξει.
- Απορρίπτετε τα χρησιμοποιημένα αντιδραστήρια, τηρώντας τις ισχύουσες διατάξεις κατά τόπους, καθώς και τους κανονισμούς απόρριψης απορριμμάτων της επιχείρησης/του εργαστηρίου, στο οποίο τίθεται σε λειτουργία το εργαλείο.
- Τα δοχεία αντιδραστηρίων πρέπει πάντα να πληρώνονται εκτός του εργαλείου σύμφωνα με την πληροφορία ασφαλείας.

#### **2.2 Ειδικές σημειώσεις ασφαλείας**

#### **Προειδοποίηση**

 $\sqrt{N}$ 

#### Χειρισμός του οργάνου χωρίς κατάλληλο χειρισμό

#### **Σωματική βλάβη**

- Φοράτε πάντοτε προστατευτικό ρουχισμό, κατάλληλο για εργαστηριακή χρήση, καθώς και γάντια από καουτσούκ και γυαλιά προστασίας κατά το χειρισμό των χημικών που χρησιμοποιούνται σε αυτήν τη συσκευή.
- Τηρείτε πάντοτε τους κανονισμούς ασφαλείας εργαστηρίου.

#### **Προειδοποίηση**

#### Εισπνοή επιβλαβών ατμών

#### **Σωματική βλάβη**

• Συνδέστε της συσκευή σε σύστημα απαγωγής αερίων εργαστηρίου χρησιμοποιώντας τον ειδικό σωλήνα (διαθέσιμα μήκη 2 m και 4 m). Εναλλακτικά ο χειρισμός της συσκευής μπορεί να γίνει κάτω από ερμάριο απαγωγής αναθυμιάσεων. Αυτό θα πρέπει να λειτουργεί επιπλέον του φίλτρου ενεργού άνθρακα.

#### **Προειδοποίηση**

Επιμόλυνση μετά από ακούσιο χειρισμό αντιδραστηρίων

#### **Ανεπαρκής ποιότητα χρώσης ή πλήρης απώλεια ιστού**

• Εάν ακουσίως επιμολύνετε αντιδραστήρια, π.χ. λόγω στάλαξης ενός αντιδραστηρίου σε άλλο δοχείο, ακολουθείτε πάντοτε τους τοπικούς κανονισμούς. Εστιάστε καταρχήν στη διάσωση του ιστού. Απορρίψτε όλα τα επιμολυσμένα αντιδραστήρια και καθαρίστε σχολαστικά τα εν λόγω δοχεία.

#### **Προειδοποίηση**

Μη καθαρισμένα ή ανεπαρκώς καθαρισμένα δοχεία πριν από την επαναπλήρωση με άλλο αντιδραστήριο

#### **Ανεπαρκής ποιότητα χρώσης, ζημιά ή απώλεια ιστού**

• Καθαρίζετε πάντοτε σχολαστικά και τακτικά τα δοχεία προτού τα ξαναγεμίσετε (→ Σ. 45 [– 6.2](#page-44-1)  [Δοχεία αντιδραστηρίων\)](#page-44-1).

#### **Προσοχή**

Ακατάλληλη χειροκίνητη φόρτωση στατώ αντικειμενοφόρων σε δοχεία **Απώλεια ιστού ή/και υλική ζημιά από σύγκρουση, λόγω αυτοματοποιημένης φόρτωσης άλλου στατώ αντικειμενοφόρων στο ίδιο δοχείο**

• Μη φορτώσετε με το χέρι στατώ αντικειμενοφόρων και ξεκινήσετε οποιαδήποτε κίνηση του βραχίονα μεταφοράς

#### **Προσοχή**

Μη αφαιρεμένα καπάκια δοχείων

**Απώλεια ιστού ή/και υλική ζημιά από σύγκρουση, λόγω αυτοματοποιημένης φόρτωσης ενός στατώ αντικειμενοφόρων**

• Διασφαλίζετε πάντοτε πως έχουν αφαιρεθεί όλα τα καπάκια προτού ξεκινήσετε οποιαδήποτε μεταφορά προς το εν λόγω δοχείο.

### **Προσοχή**

Στατώ αντικειμενοφόρων φορτώνονται ακουσίως στο συρτάρι εξόδου αντί για το συρτάρι φόρτωσης.

#### **Καθυστέρηση διάρκειας επεξεργασίας / Ζημιά ή απώλεια ιστού**

• Προσέχετε πάντοτε ώστε να φορτώνετε τα στατώ αντικειμενοφόρων στο συρτάρι φόρτωσης (→ Σ. 40 [– 5.9.4 Φόρτωση στατώ αντικειμενοφόρων\)](#page-39-1).

#### **Προσοχή**

Ανεπαρκές επίπεδο πλήρωσης αντιδραστηρίου εντός των δοχείων

**Απώλεια ιστού ή/και υλική ζημιά από σύγκρουση, λόγω αυτοματοποιημένης φόρτωσης ενός στατώ αντικειμενοφόρων**

- Ελέγχετε τακτικά το επίπεδο πλήρωσης των δοχείων και καθαρίζετε ή/και επαναπληρώνετε, εάν είναι απαραίτητο.
- Καλύψτε τα αχρησιμοποίητα δοχεία για να ελαχιστοποιήσετε την εξάτμιση.

#### **Προσοχή**

Απορροή νερού μη καθαρισμένη ή ανεπαρκώς καθαρισμένη

**Ανεπαρκής ποιότητα χρώσης, απώλεια ιστού ή υλική ζημιά**

• Ελέγχετε και καθαρίζετε τακτικά το σύστημα απορροής ώστε να υπάρχει καλή ροή.

#### **Προσοχή**

 $\mathbf{\Lambda}$ 

Τα στατώ αντικειμενοφόρων δεν ξεφορτώθηκαν έγκαιρα από το συρτάρι εξόδου **Καθυστέρηση διάρκειας επεξεργασίας / Ζημιά ή απώλεια ιστού**

• Ξεφορτώστε έγκαιρα το συρτάρι εξόδου, κλείστε το συρτάρι εξόδου και πατήστε το **EXIT (Έξοδος)** (→ Σ. 41 [– 5.9.5 Εκφόρτωση των στατώ αντικειμενοφόρων από το συρτάρι εξόδου\)](#page-40-1).

#### Λ **Προσοχή**

Στατώ αντικειμενοφόρων υποβλήθηκε σε επεξεργασία με λανθασμένες παραμέτρους προγράμματος **Ζημιά ή απώλεια ιστού**

• Ελέγχετε πάντοτε εις διπλούν τις παραμέτρους των, ειδικών για κάθε χρήστη, προγραμμάτων προτού ξεκινήσετε την επεξεργασία.

#### <span id="page-16-0"></span>**3. Χαρακτηριστικά του συσκευής**

#### **3.1 Γενική περιγραφή**

Η συσκευή Leica Autostainer XL (ST5010) σχεδιάστηκε με σκοπό την επίτευξη των απαιτήσεων ποιότητας σε σύγχρονα εργαστήρια:

- υψηλή διεκπεραίωση δειγμάτων,
- ευελιξία,
- ασφάλεια.

Η συσκευή Leica Autostainer XL (ST5010) επιτυγχάνει υψηλό αριθμό διεκπεραίωσης δειγμάτων με τη χρήση ενός συστήματος μεταφοράς αντικειμενοφόρων, το οποίο επιτρέπει την ταυτόχρονη επεξεργασία έως και 11 στατώ αντικειμενοφόρων, με 30 αντικειμενοφόρους το καθένα.

Η ευελιξία της συσκευής Leica Autostainer XL (ST5010) επιτρέπει την ταυτόχρονη επεξεργασία στατώ αντικειμενοφόρων σύμφωνα με διάφορα πρωτόκολλα χρώσης.

Στο όργανο έχει ενσωματωθεί ένας φούρνος , ο οποίος επιταχύνει το στέγνωμα των αντικειμενοφόρων. Βελτιστοποιημένοι σταθμοί πλύσης παρέχουν τη δυνατότητα ταχείας απομάκρυνσης υπολειμμάτων αντιδραστηρίων. Ο σχεδιασμός των στατώ αντικειμενοφόρων διασφαλίζει ελάχιστη μεταφορά αντιδραστηρίων και αποτρέπει την επιμόλυνση των αντιδραστηρίων από στάλαξη υγρών και την ανάγκη πρόωρης αφαίρεσής τους.

Η χρήση της συσκευής Leica Autostainer XL (ST5010) είναι ασφαλής, διαθέτει δε ένα ενσωματωμένο σύστημα απαγωγής των ατμών των αντιδραστηρίων. Τα στατώ αντικειμενοφόρων φορτώνονται και ξεφορτώνονται με χρήση δύο συρταριών.

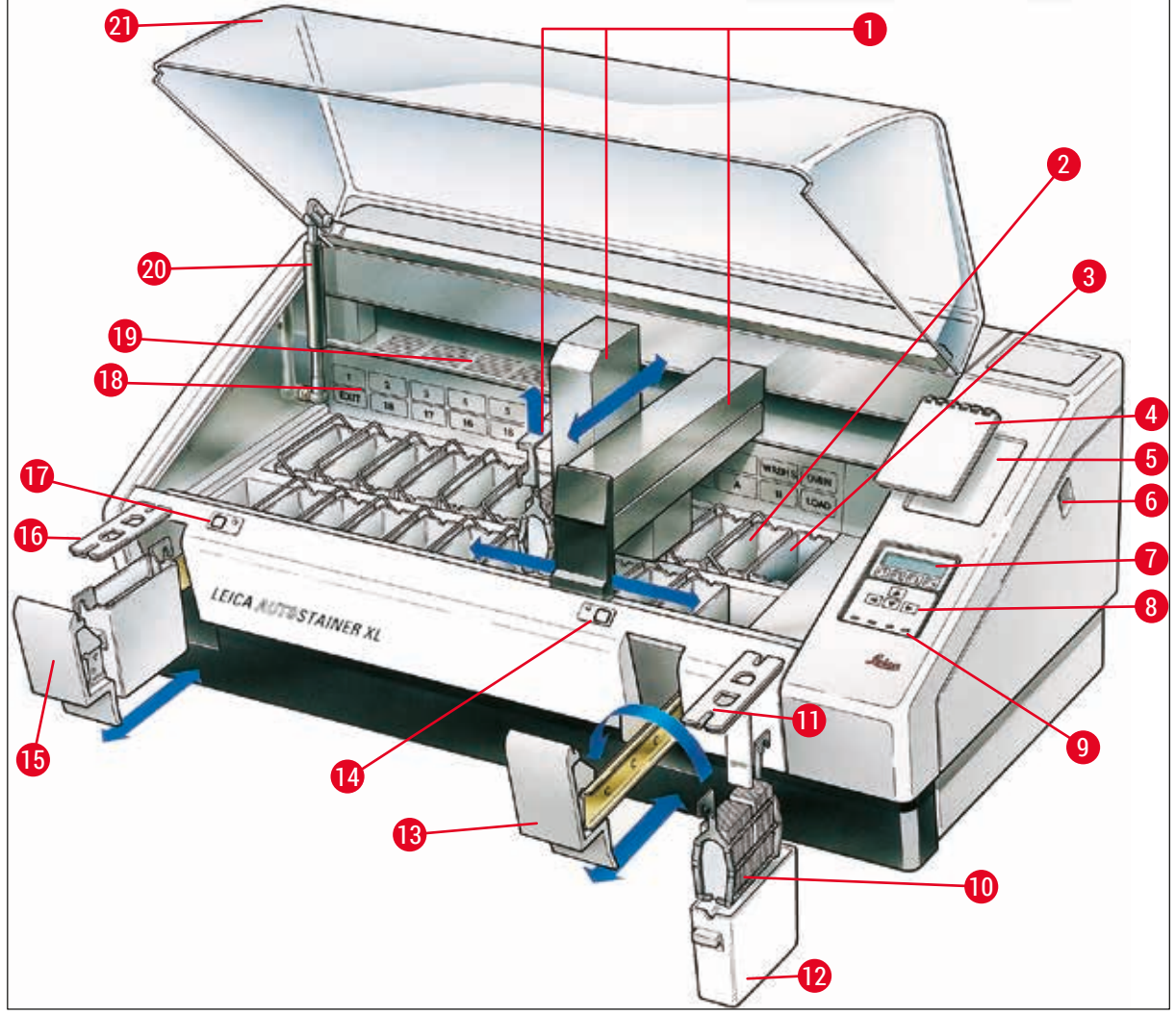

<span id="page-17-0"></span>**Εικ. 1**

#### **Πρόσθια πλευρά του οργάνου**

- Βραχίονας μεταφοράς **12** Δοχείο αντιδραστηρίου
- 
- 
- Σημειωματάριο για πρωτόκολλα χρώσης
- Διακόπτης ON/STOP (ενεργοποίηση/
- διακοπή)
- 
- Πληκτρολόγιο **19** Πλάκα κάλυψης
- 
- Στατώ αντικειμενοφόρων **21** Κάλυμμα
- Κάλυμμα δοχείων
- 
- Σταθμοί πλύσης **13** Συρτάρι φόρτωσης
- Φούρνος **14** Ένδειξη LED και κλειδί για το συρτάρι φόρτωσης Συρτάρι εξόδου
- Εσοχή για το σημειωματάριο **16** Κάλυμμα με οπές (για τη μεταφορά δοχείων)
	- Ένδειξη LED και κλειδί για το συρτάρι εξόδου
- Οθόνη ενδείξεων **18** Σχηματικό διάγραμμα των σταθμών
	-
- Ενδείξεις LED **20** Κλειδαριά για το κάλυμμα1)
	-

1) Η κλειδαριά για το κάλυμμα περιλαμβάνει ένα ελατήριο αέρα. Αυτό το εξάρτημα μπορεί να φθαρεί. Σε περίπτωση που μειωθεί η ισχύς συγκράτησης, επικοινωνήστε με το τμήμα σέρβις μετά την πώληση (after-sales) και ζητήστε αντικατάστασή του.

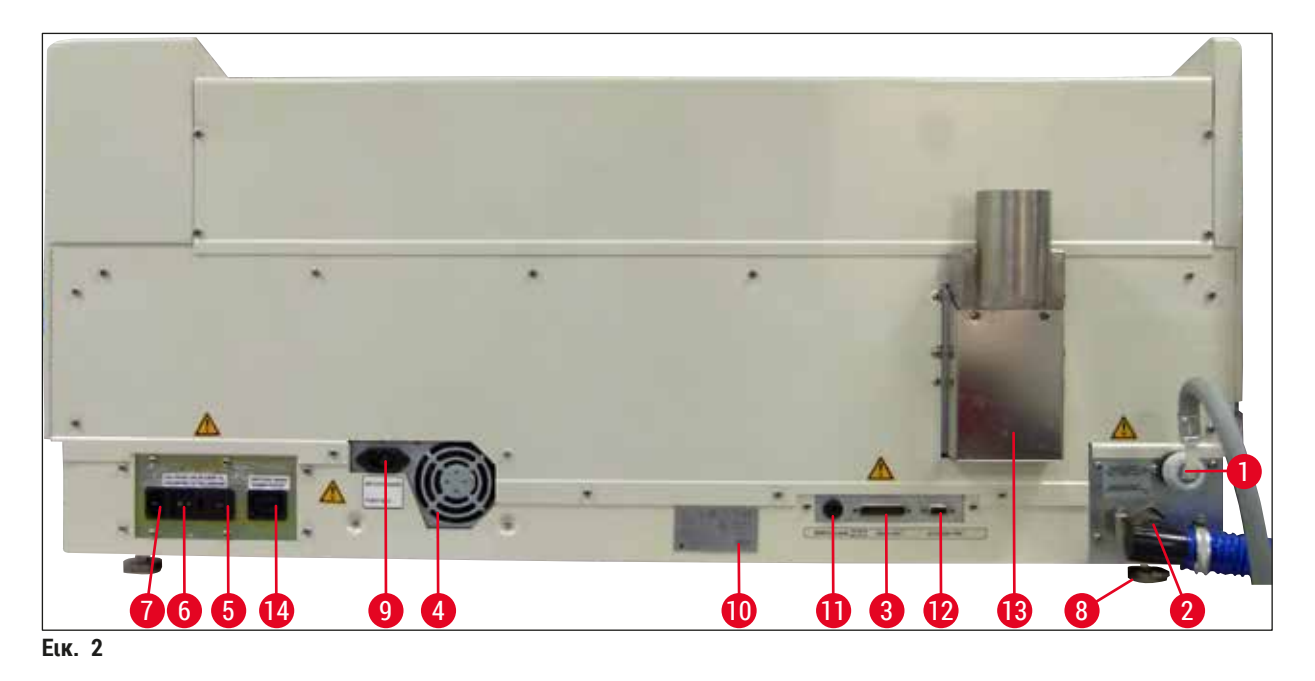

#### <span id="page-18-0"></span>**Πίσω πλευρά της συσκευής**

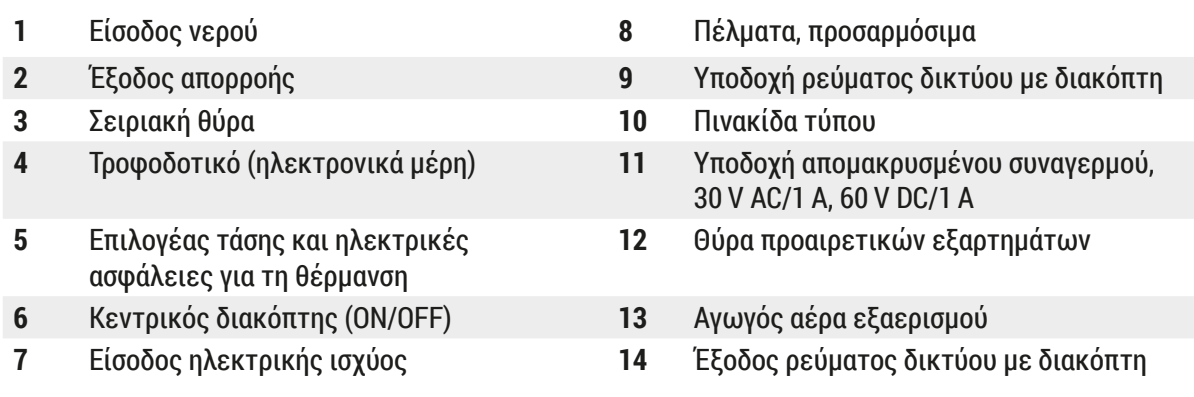

#### **Σημείωση**

Η σειριακή θύρα ( $\rightarrow$  Εικ. 2-3) και η θύρα προαιρετικών εξαρτημάτων ( $\rightarrow$  Εικ. 2-12) χρησιμοποιούνται από τον πιστοποιημένο τεχνικό σέρβις της Leica για την εγκατάσταση του προαιρετικού Leica TS5015 Transfer Station που συνδέει το Leica Autostainer XL (ST5010) με ένα Leica CV5030 Robotic Coverslipper ( $\rightarrow$  5.9.9 Λειτουργία ως σταθμός εργασίας-12).

#### <span id="page-19-0"></span>**3.2 Στάνταρ παραδοτέα σύνολο – Λίστα συσκευασίας**

#### **Σημείωση**

 $\mathbf \Omega$ 

Για να αποφύγετε ζημιά στη συσκευή και στα δείγματα, επιτρέπεται αποκλειστικά η εγκατάσταση ή χρήση προαιρετικών εξαρτημάτων και ανταλλακτικών που έχουν εγκριθεί από την Leica.

Στάνταρ παραδοτέο σύνολο:

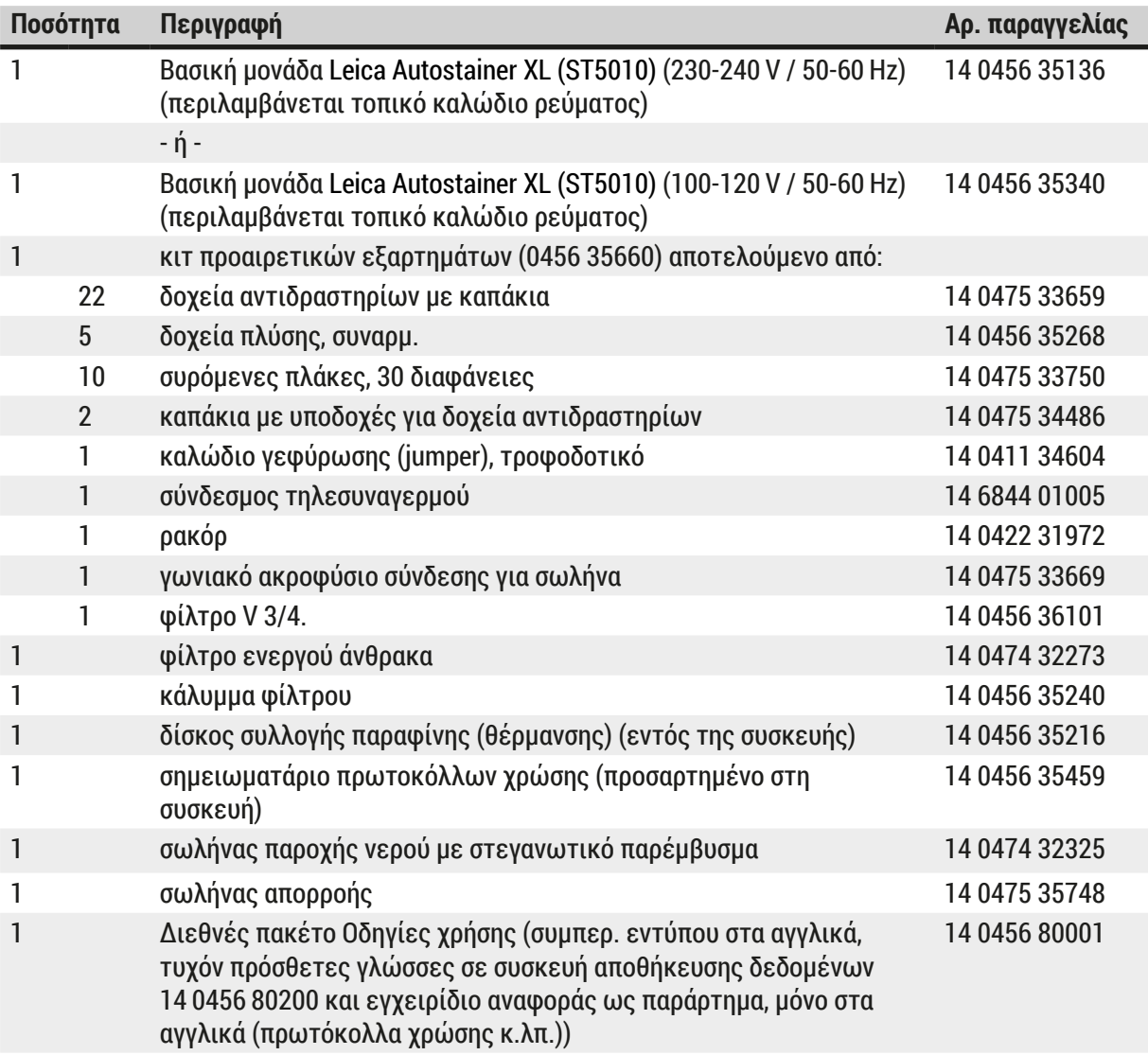

Εάν το παρεχόμενο τοπικό καλώδιο ηλεκτρικής τροφοδοσίας είναι ελαττωματικό ή χάθηκε, επικοινωνήστε με τον τοπικό αντιπρόσωπο της Leica με τον οποίο συνεργάζεστε.

#### **Σημείωση**

Συγκρίνετε προσεκτικά τα παραδοτέα στοιχεία με τη λίστα συσκευασίας, το δελτίο παράδοσης και την παραγγελία σας. Εάν διαπιστώσετε αποκλίσεις, απευθυνθείτε αμέσως στην αρμόδια αντιπροσωπεία της Leica.

<span id="page-20-1"></span><span id="page-20-0"></span>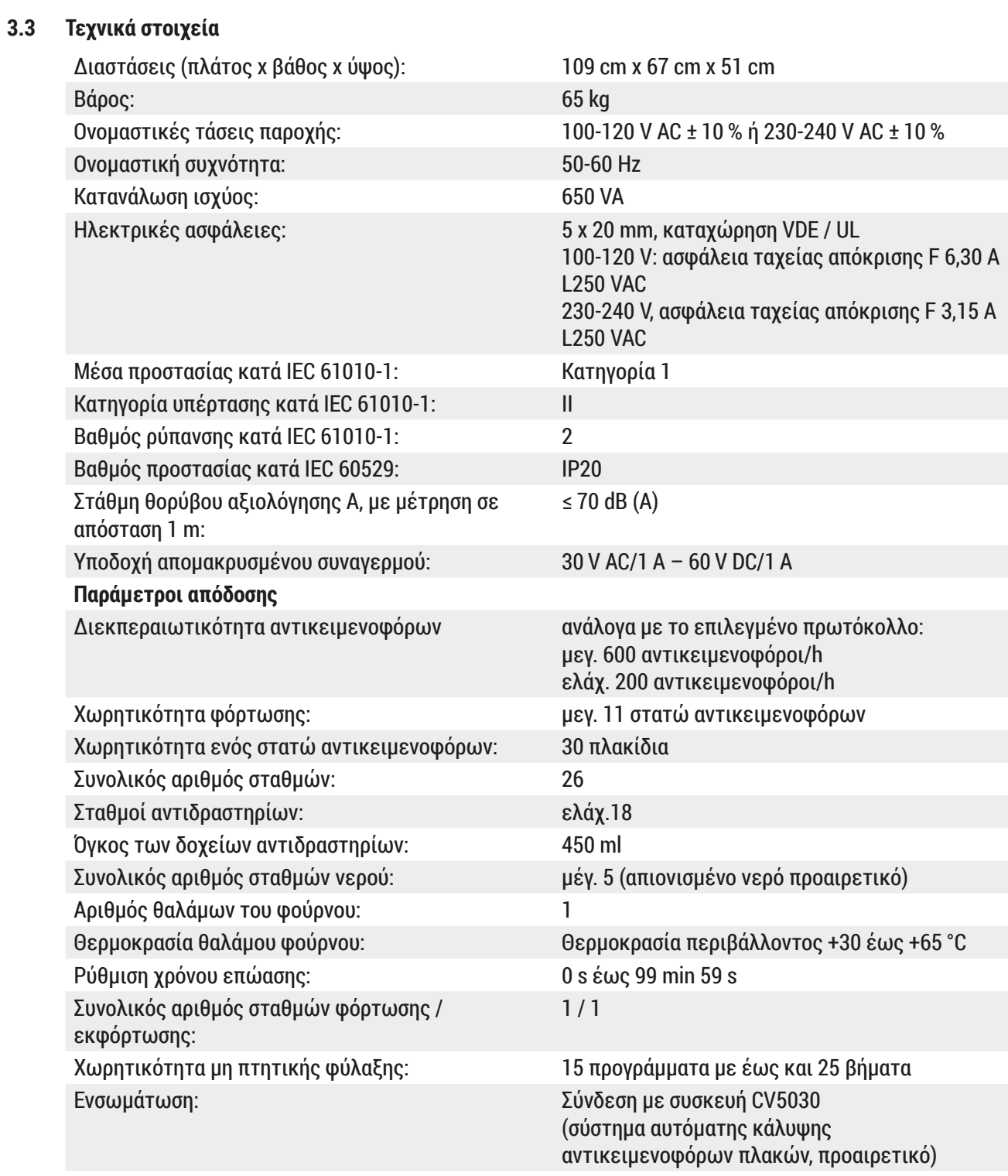

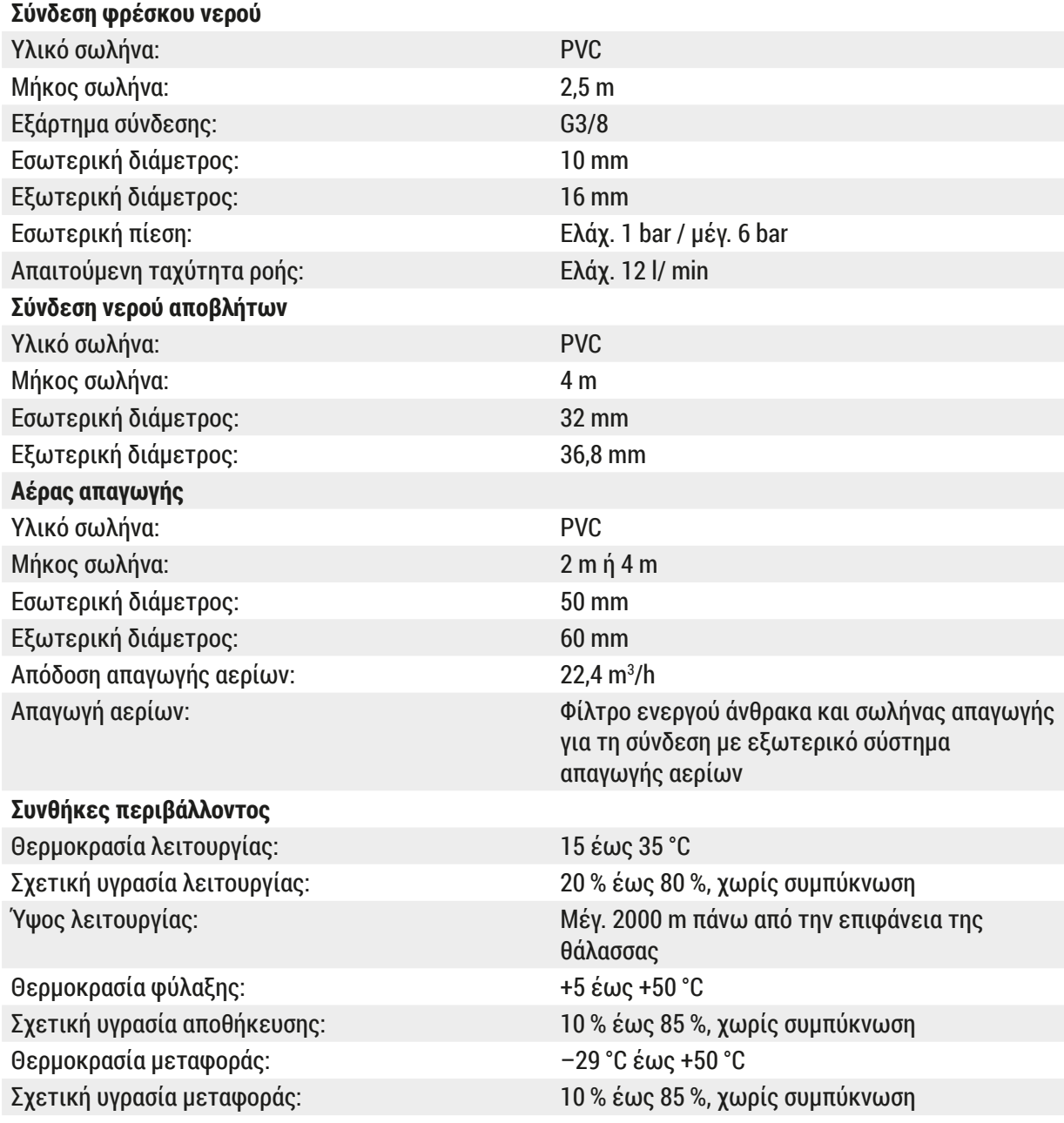

#### <span id="page-22-0"></span>**4. Εγκατάσταση της συσκευής**

Αυτό το κεφάλαιο παρέχει οδηγίες σχετικά με την εγκατάσταση της συσκευής Leica Autostainer XL (ST5010). Περιλαμβάνει επίσης ένα διάγραμμα και λεπτομερή περιγραφή των εξαρτημάτων της συσκευής. Περιγράφεται επίσης η διαδικασία αντικατάστασης του φίλτρου ενεργού άνθρακα για την προστασία έναντι ατμών αντιδραστηρίων.

#### **4.1 Απαιτήσεις θέσης εγκατάστασης**

- <span id="page-22-1"></span> $\cdot$  Απαιτούμενη σκληρή επιφάνεια: 1,09 x 0,67 m<sup>2</sup>
- Ο πάγκος του εργαστηρίου πρέπει να διαθέτει επαρκή φέρουσα ικανότητα ως προς τη συσκευή και πρέπει να διαθέτει άκαμπτη επιφάνεια.
- Η συσκευή έχει σχεδιαστεί για χρήση αποκλειστικά σε εσωτερικούς χώρους
- Η επόμενη πρίζα δεν θα πρέπει να βρίσκεται σε απόσταση μεγαλύτερη από το μήκος του καλωδίου τροφοδοσίας (2,5 m). Δεν επιτρέπεται η χρήση καλωδίου προέκτασης.
- Το όργανο πρέπει να συνδεθεί σε γειωμένη ηλεκτρική πρίζα.
- Χρησιμοποιείτε αποκλειστικά το παρεχόμενο καλώδιο τροφοδοσίας που προορίζεται για την τοπική ηλεκτρική τροφοδοσία
- Δεν επιτρέπεται η εγκατάσταση της συσκευής κάτω από οποιοδήποτε σύστημα κλιματισμού
- Θα πρέπει να αποφεύγεται οποιοδήποτε ταρακούνημα, απευθείας ηλιακή ακτινοβολία και σημαντικές διακυμάνσεις του ρεύματος
- Η ορθή λειτουργία διασφαλίζεται μόνο εάν τηρείται ελάχιστη απόσταση 10 cm από όλους του τοίχους και οποιοδήποτε άλλο μόνιμο εξοπλισμό
- Η συσκευή θα πρέπει να εγκατασταθεί με τρόπο που να επιτρέπεται εύκολη πρόσβαση στον κεντρικό διακόπτη και στο βύσμα ηλεκτρικής τροφοδοσίας στην πίσω πλευρά.
- Η λειτουργία δεν επιτρέπεται σε χώρους εκτεθειμένους σε κίνδυνο έκρηξης
- Ο χώρος εγκατάστασης πρέπει να είναι προστατευμένος έναντι ηλεκτροστατικών εκφορτίσεων
- Ο χώρος εγκατάστασης θα πρέπει να αερίζεται επαρκώς διότι τα χημικά που χρησιμοποιούνται εντός της συσκευής είναι εξαιρετικά εύφλεκτα και επιβλαβή για την υγεία
- Συνδέστε της συσκευή σε σύστημα απαγωγής αερίων εργαστηρίου χρησιμοποιώντας τον ειδικό σωλήνα (διαθέσιμα μήκη 2 m και 4 m). Εναλλακτικά ο χειρισμός της συσκευής μπορεί να γίνει κάτω από ερμάριο απαγωγής αναθυμιάσεων. Αυτό θα πρέπει να λειτουργεί επιπλέον του φίλτρου ενεργού άνθρακα.
- Λάβετε υπόψη πως το φίλτρο ενεργού άνθρακα υποστηρίζει μόνο τη διήθηση επιβλαβών ατμών (ξυλένιο)
- Η κατάσταση στον χώρο εγκατάστασης μπορεί να διαφέρει σημαντικά και εξαρτάται από τον υπάρχοντα αερισμό, τις εκπομπές άλλων εγκατεστημένων συσκευών, τη χρήση διαλυτών, τον όγκο του χώρου κτλ.
- Η μη υπέρβαση των μέγιστων νόμιμων επιτρεπτών τιμών και η λήψη όλων των μέτρων στους χώρους εργασίας ως προς τους ατμούς διαλυτών, αποτελεί ευθύνη του ιδιοκτήτη/ του χειριστή του εργαστηρίου. Αυτή περιλαμβάνει και τη σχετική τεκμηρίωση.
- Ο χειριστής της συσκευής θα πρέπει να διασφαλίσει τον επαρκή αερισμό και πως το φίλτρο ενεργού άνθρακα αντικαθίσταται στα απαιτούμενα διαστήματα.
- Ο επιλογέας τάσης και άλλα εσωτερικά εξαρτήματα έχουν προρρυθμιστεί από τον κατασκευαστή ώστε να συμμορφώνονται με τις απαιτήσεις ισχύος στην εκάστοτε χώρα προορισμού.

#### <span id="page-23-0"></span>**Προειδοποίηση**

Ο χρήστης δεν επιτρέπεται να αλλάξει τη ρύθμιση του επιλογέα τάσης.

• Η συσκευή Leica Autostainer XL (ST5010) πρέπει να συνδεθεί σε βρύση εργαστηρίου με ρυθμιστή πίεσης.

#### **4.2 Θέση σε λειτουργία για πρώτη φορά**

#### **Προειδοποίηση**  /N

Μη ενδεδειγμένη ανύψωση και μεταφορά της συσκευής

#### **Τραυματισμός προσώπων ή/και υλική ζημιά**

- Μην επιχειρήσετε να ανασηκώσετε το όργανο με λιγότερα από 4 άτομα.
- Πιάστε το όργανο κάτω από όλες τις γωνίες του πλαισίου και ανασηκώστε το ομοιόμορφα.
- 1. Τουλάχιστον 4 άτομα θα πρέπει να πιάσουν το όργανο σε όλες τις γωνίες και να το ανασηκώσουν ομοιόμορφα.
- 2. Τοποθετήστε τη συσκευή επάνω στον πάγκο ( $\rightarrow$  Σ. 23  [4.1 Απαιτήσεις θέσης εγκατάστασης\).](#page-22-1)
- 3. Αφαιρέστε το πλαστικό κάλυμμα.
- 4. Ελέγξτε εάν παραδόθηκαν όλα τα προαιρετικά εξαρτήματα σύμφωνα με την παραγγελία σας.

#### **4.3 Συνδέσεις στη συσκευή**

#### **4.3.1 Ηλεκτρική τροφοδοσία**

#### **Προειδοποίηση**

 $\sqrt{2}$ 

- Προτού συνδέσετε τη συσκευή στο τροφοδοτικό, είναι σημαντικό να συγκρίνετε τα δεδομένα σύνδεσης στην πινακίδα τύπου με την τοπική ηλεκτρική τροφοδοσία.
- Η συσκευή πρέπει να είναι συνδεδεμένη σε γειωμένη πρίζα. Χρησιμοποιείτε ΑΠΟΚΛΕΙΣΤΙΚΑ το παρεχόμενο καλώδιο τροφοδοσίας που προορίζεται για την τοπική ηλεκτρική τροφοδοσία.
- Συνδέστε το καλώδιο ρεύματος στην είσοδο ρεύματος ( $\rightarrow$  Εικ. 2-7).
- Συνδέστε το καλώδιο γεφύρωσης (jumper) του τροφοδοτικού στην έξοδο ρεύματος δικτύου με διακόπτη ( $\rightarrow$  Εικ. 2-14) και στην υποδοχή ρεύματος δικτύου με διακόπτη ( $\rightarrow$  Εικ. 2-9).

#### Τρόπος ενεργοποίησης:

- 1. Εισάγετε το φις του καλωδίου στην πρίζα.
- 2. Γυρίστε τον διακόπτη **ON/STOP** (Ενεργοποίηση/Διακοπή) στη δεξιά πλευρά της συσκευής, στη θέση **STOP** (Διακοπή).
- 3. Γυρίστε τον διακόπτη **ON/OFF** (Ενεργοποίηση/Απενεργοποίηση) στην πίσω πλευρά της συσκευής, στη θέση **ON** (Ενεργοποίηση).
- 4. Γυρίστε τον διακόπτη **ON/STOP** (Ενεργοποίηση/Διακοπή) στα πλάγια, στη θέση **ON** (Ενεργοποίηση).
- Η συσκευή θα εκπέμψει 3 σύντομους ήχους και θα εμφανιστεί το **Main Menu** (Κεντρικό μενού).

<span id="page-24-0"></span>Όταν δεν χρησιμοποιείτε τη συσκευή, γυρίστε τον διακόπτη **ON/STOP** (Ενεργοποίηση/Διακοπή) στα πλάγια, στη θέση **STOP** (Διακοπή).

Ο διακόπτης ON/OFF (Ενεργοποίηση/Απενεργοποίηση) στην πίσω πλευρά της συσκευής θα πρέπει να παραμείνει στη θέση **ON** (Ενεργοποίηση).

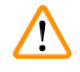

#### **Προειδοποίηση**

Η συσκευή δεν θα πρέπει ποτέ να λειτουργεί χωρίς το καλώδιο γεφύρωσης τροφοδοτικού. Η συσκευή πρέπει να είναι συνδεδεμένη σε γειωμένη πρίζα.

#### **4.3.2 Παροχή νερού**

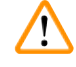

#### **Προειδοποίηση**

Για να διασφαλίσετε τη λειτουργικότητα των συγκροτημάτων σωληνώσεων και να μην μειωθεί η διάρκεια ζωής τους εξαιτίας επιπλέον καταπονήσεων, πρέπει να τηρούνται τα εξής:

- Μην θέτετε το συγκρότημα σωληνώσεων σε λειτουργία εάν υπάρχει ορατή ζημιά.
- Οι γραμμές εύκαμπτων σωλήνων πρέπει να τοποθετούνται έτσι ώστε να μην εμποδίζεται η φυσική τους θέση και κίνηση.
- Οι γραμμές εύκαμπτων σωλήνων δεν πρέπει να υποβάλλονται σε εφελκυστικές, στρεπτικές και συμπιεστικές καταπονήσεις κατά τη λειτουργία εκτός εάν έχουν σχεδιαστεί ειδικά για αυτόν τον σκοπό.
- Οι γραμμές εύκαμπτων σωλήνων πρέπει να προστατεύονται από ζημιές εξαιτίας μηχανικών, θερμικών ή χημικών επιδράσεων.
- Όλες οι αποσπώμενες συνδέσεις πρέπει να ελέγχονται για στεγανότητα πριν από τη λειτουργία του εργαλείου.
	- 1. Συνδέστε το σωλήνα νερού στην υποδοχή νερού, που βρίσκεται στην πίσω πλευρά της συσκευής.
	- 2. Προσαρτήστε το άλλο άκρο του σωλήνα στη βρύση κρύου νερού. Ο σωλήνας διαθέτει σύνδεσμο 3/4".
	- 3. Ανοίξτε κατόπιν αργά τη βρύση μέχρι τέλους.

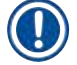

#### **Σημείωση**

Το φίλτρο νερού πρέπει να βρίσκεται στη θέση του όταν συνδεθεί ο σωλήνας νερού, διότι διαφορετικά μπορεί να υπάρξει διαρροή νερού.

<span id="page-24-1"></span>4. Συνδέστε το σωλήνα απορροής στο ακροφύσιο εξόδου, στην πίσω πλευρά της συσκευής.

#### **4.4 Εφεδρική μπαταρία – UPS (προαιρετική)**

Μπορείτε να αποφύγετε μια διακοπή της διαδικασίας χρώσης στην περίπτωση προσωρινής διακοπής ρεύματος, συνδέοντας μια πηγή αδιάλειπτης παροχής ρεύματος (UPS).

Ένα μικρών διαστάσεων UPS μπορεί εύκολα να συνδεθεί όπως φαίνεται στην εικόνα ( $\rightarrow$  Εικ.  $\,$ 3), μέσω του καλωδίου γεφύρωσης τροφοδοτικού.

<span id="page-25-0"></span>Το UPS πρέπει να έχει σχεδιαστεί για έξοδο 200 VA διάρκειας 5 λεπτών. Εντούτοις, το UPS δεν θα διατηρήσει τη λειτουργία του φούρνου.

Το UPS πρέπει να έχει σχεδιαστεί για την τάση ηλεκτρικής τροφοδοσίας που ισχύει στην τοποθεσία εγκατάστασης. Ο προμηθευτής σας μπορεί να σας προτείνει ένα κατάλληλο για τις ανάγκες σας UPS.

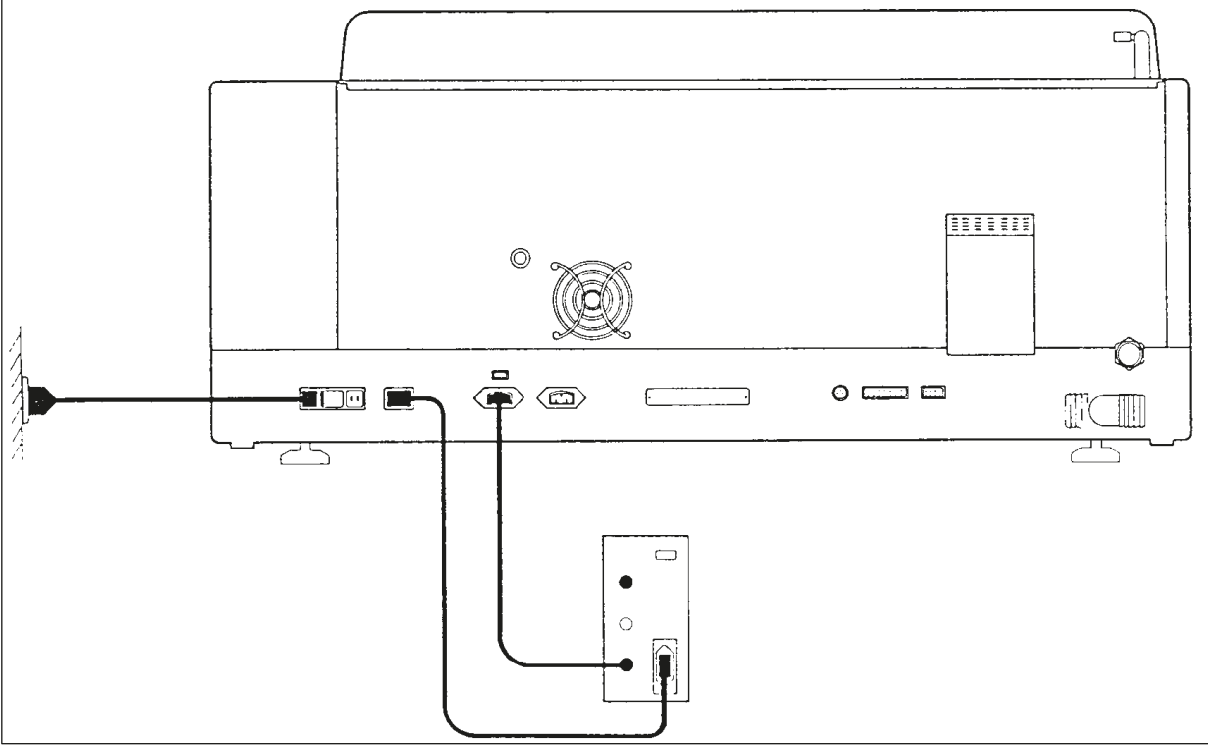

<span id="page-25-1"></span>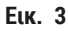

#### **4.5 Τηλεσυναγερμός (προαιρετικός)**

Ο προαιρετικός τηλεσυναγερμός είναι ένας ηλεκτρονόμος ενδασφάλισης (interlock relay), με απομόνωση τάσης από το υπόλοιπο σύστημα. Όποτε παρουσιαστεί μια κατάσταση συναγερμού (μια μείζονα δυσλειτουργία ή διακοπή ρεύματος κατά τη διάρκεια ενός κύκλου χρώσης με συνδεδεμένο UPS), το κύκλωμα συναγερμού κλείνει και ηχεί ο συναγερμός.

#### **Σημείωση**

Εάν χρειάζεστε τηλεσυναγερμό που ηχεί ακόμη και στην περίπτωση διακοπής ρεύματος, θα πρέπει να χρησιμοποιήσετε τηλεσυναγερμό με λειτουργία μπαταρίας.

Βεβαιωθείτε πως η συσκευή παραμένει ενεργοποιημένη (ΟΝ) και πατήστε οποιοδήποτε πλήκτρο για να απενεργοποιήσετε τον ήχο συναγερμού. Σε περίπτωση διακοπής ρεύματος κατά τη διάρκεια ενός κύκλου χρώσης, ίσως χρειαστεί καταρχήν να γυρίσετε τον διακόπτη ON/STOP (ενεργοποίηση/ διακοπή) στα πλάγια, στη θέση STOP (διακοπή) και κατόπιν πάλι στη θέση ON (ενεργοποίηση).

Ο τηλεσυναγερμός θα λειτουργήσει κατά τη διάρκεια διακοπής ρεύματος, μόνο εάν έχει συνδεθεί UPS. Για λεπτομέρειες σχετικά με τη σύνδεση τηλεσυναγερμού, επικοινωνήστε με τον προμηθευτή σας.

<span id="page-26-0"></span>Ο απομακρυσμένος συναγερμός πρέπει να σχεδιάζεται για 30 V AC/1 A, 60 V DC/1 A.

Συνδέστε τον τηλεσυναγερμό στην υποδοχή σύνδεσης, στην πίσω πλευρά της συσκευής, χρησιμοποιώντας βύσμα phono (6,25 mm).

#### **4.6 Σύστημα απαγωγής κενού για ατμούς αντιδραστηρίων**

Οι αναθυμιάσεις απάγονται μέσω του φίλτρου ενεργού άνθρακα, που πρέπει να αντικαθίσταται κάθε τρεις μήνες (με μέτρια χρήση).

Για να αλλάξετε το φίλτρο, αφαιρέστε την πλάκα κάλυψης πάνω από το φίλτρο ( $\rightarrow$  Εικ.  $\,1$ -19). Χρησιμοποιήστε τα παρεχόμενα λουράκια για να αφαιρέσετε το φίλτρο. Τοποθετήστε καινούργιο φίλτρο και τοποθετήστε ξανά το κάλυμμα.

#### **4.7 Φούρνος**

Τοποθετήστε το δίσκο παραφίνης στον πυθμένα του φούρνου.

### <span id="page-27-0"></span>**5. Εργασία με τη συσκευή**

#### **Εισαγωγή**

Σε αυτό το κεφάλαιο περιγράφεται ο χειρισμός της συσκευής Leica Autostainer XL (ST5010). Περιλαμβάνει πληροφορίες σχετικά με τον τρόπο χρήσης των πλήκτρων λειτουργιών και των ενδείξεων στον πίνακα ελέγχου. Περιγράφει επίσης τον τρόπο δημιουργίας και επεξεργασίας προγραμμάτων καθώς και τον τρόπο χρώσης αντικειμενοφόρων.

Η συσκευή Leica Autostainer XL (ST5010) περιλαμβάνει πολλές λειτουργίες που δεν διαθέτουν άλλες συσκευές αυτόματης χρώσης. Ειδικότερα, τα στατώ αντικειμενοφόρων δεν φορτώνονται και ξεφορτώνονται με άνοιγμα του καλύμματος αλλά μέσω συρταριών. Μόλις η συσκευή είναι σε θέση να υποδεχθεί νέο στατώ αντικειμενοφόρων, ανάβει η λυχνία LED δίπλα στο συρτάρι φόρτωσης. Μόλις φορτωθεί ένα στατώ αντικειμενοφόρων, πρέπει να πατηθεί το πλήκτρο LOAD (Φόρτωση) για να ξεκινήσει η συσκευή τον κύκλο χρώσης. Παρομοίως, όταν έχει ολοκληρωθεί ο κύκλος χρώσης ενός στατώ αντικειμενοφόρων, ανάβει η λυχνία LED δίπλα στο συρτάρι εξόδου. Μόλις αφαιρεθεί το στατώ αντικειμενοφόρων, πρέπει να πατηθεί το πλήκτρο EXIT (Έξοδος) έτσι ώστε η συσκευή να γνωρίζει ότι αφαιρέθηκε. Τα προγράμματα μπορούν να τερματιστούν σε οποιονδήποτε σταθμό. Εντούτοις, εάν το συρτάρι εξόδου δεν αποτελεί το τελευταίο βήμα του προγράμματος, η οθόνη LCD θα εμφανίσει το σταθμό από τον οποίο πρέπει να εκφορτωθεί το στατώ. Σε αυτήν την περίπτωση, το κάλυμμα της συσκευής θα πρέπει να ανοιχθεί για την αφαίρεση του στατώ.

Η συσκευή Leica Autostainer XL (ST5010) μπορεί να δεχθεί νέο στατώ αντικειμενοφόρων μόλις ανάψει η λυχνία LOAD (Φόρτωση) στο συρτάρι φόρτωσης. Με αυτόν τον τρόπο μπορούν να υποβληθούν σε επεξεργασία έως και 11 στατώ αντικειμενοφόρων ταυτόχρονα.

Κάθε στατώ αντικειμενοφόρων μπορεί να υποβληθεί σε επεξεργασία σύμφωνα με οποιοδήποτε από τα 15 προγράμματα, με την προϋπόθεση πως τα αντίστοιχα αντιδραστήρια είναι διαθέσιμα και το επιλεγμένο πρόγραμμα είναι συμβατό (απουσία παρεμβαλλόμενης αλληλουχίας) με τα προγράμματα που ήδη χρησιμοποιούνται.

#### **Χειρισμός**

Ο χειρισμός της συσκευής Leica Autostainer XL (ST5010) γίνεται με τον πίνακα ελέγχου, τα πλήκτρα LOAD (Φόρτωση) και UNLOAD (Εκφόρτωση) και τις αντίστοιχες λυχνίες LED και με ηχητικά σήματα.

#### <span id="page-28-0"></span>**5.1 Ο πίνακας ελέγχου**

Ο πίνακας ελέγχου αποτελείται από μια οθόνη LCD, το πληκτρολόγιο και τέσσερις λυχνίες LED.

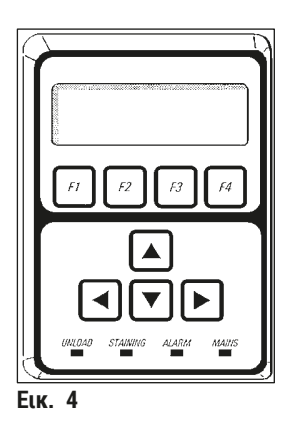

#### **Η οθόνη**

Η οθόνη διαθέτει ένα μόνιτορ LCD οπισθοφωτισμού με τέσσερις γραμμές. Η τέταρτη γραμμή χρησιμοποιείται συνήθως για εντολές που σχετίζονται με τα πλήκτρα λειτουργιών **[F1]** έως **[F4]**. Κάτω από τις ρυθμίσεις που επιδέχονται αλλαγή από το χρήστη, εμφανίζεται ένας δρομέας που αναβοσβήνει.

#### **Το πληκτρολόγιο**

Το πληκτρολόγιο μεμβράνης ενσωματώνει 4 πλήκτρα λειτουργιών και 4 πλήκτρα βέλους. Με τα πλήκτρα λειτουργιών εκτελούνται οι ενέργειες που εμφανίζονται ακριβώς από πάνω τους, στην τέταρτη γραμμή της οθόνης. Τα πλήκτρα βέλους μετακινούν το δρομέα στην κατεύθυνση που επισημαίνεται. Χρησιμοποιούνται επίσης για την επιλογή ψηφίων και άλλων ρυθμίσεων.

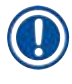

#### **Σημείωση**

Η επαφή με διαλύτες, η χρήση αιχμηρών εργαλείων και η άσκηση υπερβολική δύναμης μπορούν να προκαλέσουν ζημιά στο πληκτρολόγιο μεμβράνης.

#### **Οι ενδείξεις LED**

Οι τέσσερις λυχνίες LED βρίσκονται κάτω από τα πλήκτρα βέλους και έχουν τις παρακάτω λειτουργίες: Η λυχνία UNLOAD (Εκφόρτωση) (αναβοσβήνει με κίτρινο χρώμα) υποδεικνύει πως έχει ολοκληρωθεί η επεξεργασία ενός στατώ αντικειμενοφόρων και πως είναι έτοιμο να αφαιρεθεί από ένα σταθμό (εκτός από το συρτάρι εξόδου). Η λυχνία LED χρώσης (κίτρινη) ανάβει όσο μια χρώση βρίσκεται σε εξέλιξη. Η λυχνία LED συναγερμού (κόκκινη) υποδεικνύει την ύπαρξη δυσλειτουργίας. Η λυχνία LED ισχύος (πράσινη) επισημαίνει πως είναι διαθέσιμη η τάση ηλεκτρικής τροφοδοσίας (διακόπτης ON/OFF (Ενεργοποίηση/Απενεργοποίηση) και διακόπτης ON/STOP (Ενεργοποίηση/Διακοπή) στις θέσεις ON).

#### <span id="page-29-0"></span>**Πλήκτρα και ενδείξεις LOAD (Φόρτωση) και EXIT (Έξοδος)**

Τα πλήκτρα LOAD (Φόρτωση) και EXIT (Έξοδος) και οι σχετικές ενδείξεις LED βρίσκονται δίπλα στα συρτάρια φόρτωσης και εξόδου. Για περισσότερες πληροφορίες, βλ. ( $\rightarrow$  Σ. 40 – 5.9.4 Φόρτωση στατώ [αντικειμενοφόρων\)](#page-39-1) και ( $\rightarrow$  Σ. 42 [– 5.9.7 Προσωρινή διακοπή χρώσης\).](#page-41-1)

#### **Ηχητικά σήματα**

Υπάρχουν τέσσερα διαφορετικά ηχητικά σήματα:

- Ένας σύντομος ήχος: Ηχεί κατά το πάτημα ενός πλήκτρου.
- Σύντομος διπλός ήχος: Πατήθηκε λάθος πλήκτρο ή εμφανίστηκε μήνυμα σφάλματος.
- Παρατεταμένος διπλός ήχος: Απαιτείται ενέργεια χρήστη για την αφαίρεση ενός πλήρως
- επεξεργασμένου στατώ.
- Συνεχής ήχος: Υποδεικνύει δυσλειτουργία.

#### **5.2 Κεντρικό μενού**

Όταν ο διακόπτης ON/STOP (Ενεργοποίηση/Διακοπή) βρεθεί στη θέση ON, εμφανίζεται το Main Menu (Κεντρικό μενού) και το όργανο εκπέμπει 3 ήχους.

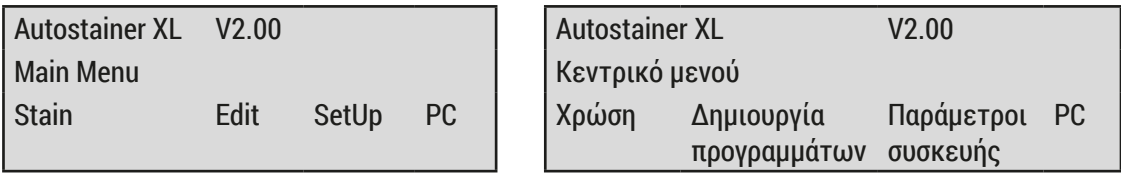

Η συσκευή διαθέτει τους παρακάτω τρόπους λειτουργίας:

• Stain (Χρώση): Για τη χρώση των στατώ αντικειμενοφόρων.

- Edit (Επεξεργασία): Για τη δημιουργία, την προβολή ή την αλλαγή προγραμμάτων.
- SetUp (Διαμόρφωση): Για τη ρύθμιση ή την αλλαγή παραμέτρων όπως θερμοκρασία φούρνου και τον αριθμό των ανοδικών/καθοδικών κινήσεων (βυθίσεων) ενός στατώ αντικειμενοφόρων σε ένα σταθμό αντιδραστηρίων. • PC: Μόνο για χρήση σέρβις.

#### <span id="page-30-0"></span>**5.3 Επισκόπηση μενού**

<span id="page-30-1"></span>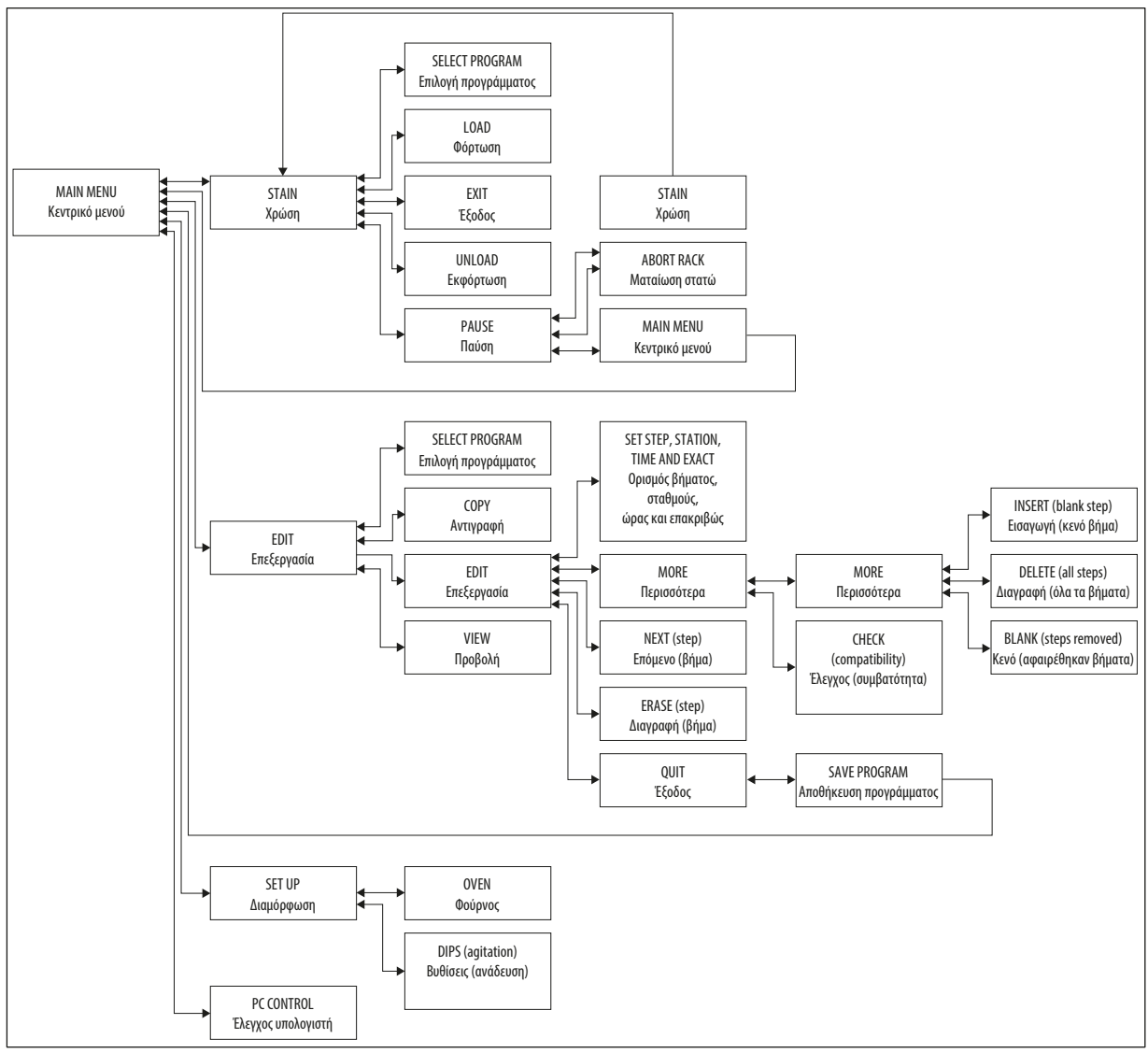

**Εικ. 5**

#### **5.4 Επεξεργασία προγραμμάτων**

Η συσκευή Leica Autostainer XL (ST5010) μπορεί να αποθηκεύσει έως και 15 προγράμματα, αριθμημένα διαδοχικά από το 1 έως το 15. Ο προγραμματισμός είναι εύκολος. Ο χρήστης καθοδηγείται σε ένα μενού και καταχωρεί όλες τις πληροφορίες με το πληκτρολόγιο.

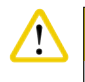

#### **Προσοχή**

Στατώ αντικειμενοφόρων υποβλήθηκε σε επεξεργασία με λανθασμένες παραμέτρους προγράμματος **Ζημιά ή απώλεια ιστού**

• Ελέγχετε πάντοτε εις διπλούν τις παραμέτρους των, ειδικών για κάθε χρήστη, προγραμμάτων προτού ξεκινήσετε την επεξεργασία.

<span id="page-31-0"></span>Ένα πρόγραμμα αποτελείται από 25 βήματα, ορισμένα εκ των οποίων μπορούν να είναι κενά. Ένα βήμα περιλαμβάνει τις εξής πληροφορίες:

- Τον αριθμό του βήματος
- Το σταθμό
- Το χρόνο επώασης (διάρκεια βύθισης)
- Εάν ο καθορισμένος χρόνος επώασης πρέπει να τηρηθεί επακριβώς.

Ο αριθμός βήματος καθορίζει τη σειρά με την οποία χρησιμοποιούνται οι σταθμοί. Ο χρόνος επώασης είναι ο διάρκεια πλήρους βύθισης ενός στατώ αντικειμενοφόρων σε ένα σταθμό.

Οι χρόνοι μπορεί να αλληλοεπικαλύπτονται εάν υποβάλλονται ταυτόχρονα σε επεξεργασία περισσότερα στατώ αντικειμενοφόρων, και επομένως τα βήματα απαιτούν ακριβή τήρηση του καθορισμένου χρόνου παραμονής, όπως **ακριβώς** επιβάλλει το πρόγραμμα. Οι χρόνοι επώασης σε αυτά τα βήματα έχουν, επομένως, προτεραιότητα και τηρούνται με ακρίβεια ± 1 δευτερολέπτου. Τα στατώ αντικειμενοφόρων που βρίσκονται σε ένα βήμα, το οποίο έχει καθοριστεί ως **μη ακριβώς** συνεχίζουν την επεξεργασία τους μόλις ο βραχίονας μεταφοράς είναι διαθέσιμος.

#### **Προειδοποίηση**

Τα προγράμματα που έχουν αντιστοιχιστεί σε στατώ αντικειμενοφόρων, τα οποία τη δεδομένη στιγμή υποβάλλονται σε επεξεργασία, δεν επιδέχονται αλλαγές, ούτε μπορούν να αντιγραφούν βήματα σε αυτά.

Η επισκόπηση μενού ( $\rightarrow \Sigma$ . 31 [– 5.3 Επισκόπηση μενού\)](#page-30-1) παρέχει μια σύνοψη της δομής προγραμματισμού.

#### **5.4.1 Καταχώριση βημάτων προγράμματος**

- <span id="page-31-3"></span><span id="page-31-1"></span>1. Πατήστε το **[F2]** Edit (Επεξεργασία) στο Main Menu (Κεντρικό μενού).
- <span id="page-31-5"></span>2. Επιλέξτε το επιθυμητό πρόγραμμα, χρησιμοποιώντας τα πλήκτρα  $\blacklozenge |\mathbf{x}|\blacktriangledown |\mathbf{y}|$ .
- <span id="page-31-2"></span>3. Πατήστε το **[F2]** Edit (Επεξεργασία).
- Το πρώτο βήμα του προγράμματος εμφανίζεται κάτω από τις παρακάτω κεφαλίδες:
- step (βήμα): ο αριθμός βήματος,
- stn (σταθμός): ο αριθμός ή το όνομα του σταθμού,
- time (ώρα): ο χρόνος επώασης σε λεπτά και δευτερόλεπτα,
- <span id="page-31-4"></span>• exact (επακριβώς): εάν ο χρόνος επώασης είναι κρίσιμης σημασίας.
	- 4. Μετακινήστε το δρομέα κάτω από τον αριθμό βήματος και χρησιμοποιήστε τα πλήκτρα και να εμφανίσετε τα βήματα 1 έως 25 βήματα του προγράμματος. Εναλλακτικά, πατήστε το **[F2]** Next (Επόμενο) για να μεταβείτε στο επόμενο βήμα.
	- 5. Για να καταχωρίσετε τις κατάλληλες πληροφορίες, χρησιμοποιήστε τα πλήκτρα  $\left| \bullet \right|$ και  $\left| \bullet \right|$ για να τοποθετήστε τον δρομέα κάτω από την κατάλληλη κεφαλίδα. Πραγματοποιήστε κύλιση στις υπάρχουσες πληροφορίες ή αλλάξτε τα ψηφία, χρησιμοποιώντας τα πλήκτρα  $\blacklozenge$  και  $\blacktriangledown$ . Καταχωρίστε τις λεπτομέρειες προγράμματος και, μόλις ολοκληρώσετε κάθε στοιχείο ενός βήματος, χρησιμοποιήστε τα πλήκτρα  $|\blacktriangleleft|$ και  $|\blacktriangleright|$ για να μετακινηθείτε στην επόμενη κεφαλίδα.

#### <span id="page-32-0"></span>**Προειδοποίηση**

Χρόνος επώασης 00:00 σημαίνει πως αυτό το βήμα θα παραλειφθεί.

6. Επαναλάβετε τα βήματα 4 και 5 έως ότου ολοκληρωθεί το πρόγραμμα.

#### **Προειδοποίηση**

Εάν το στατώ αντικειμενοφόρων πρέπει να τερματιστεί στο συρτάρι εξόδου, καταχωρίστε αυτό ως τελευταίο βήμα.

7. Αποθηκεύστε το πρόγραμμα ( $\rightarrow \Sigma$ . 34 [– 5.4.5 Αποθήκευση ενός προγράμματος\)](#page-33-1).

#### **5.4.2 Διαγραφή βημάτων προγράμματος**

Πληροφορίες που έχουν καταχωρηθεί σε ένα βήμα μπορούν να διαγραφούν, αφήνοντας ένα κενό βήμα.

- [1](#page-31-1). Επιλέξτε το πρόγραμμα (βλ. βήματα 1 έως [3](#page-31-2) ( $\rightarrow$  Σ. 32 5.4.1 Καταχώριση βημάτων [προγράμματος\)\)](#page-31-3).
- 2. Επιλέξτε το βήμα που θα διαγράψετε (βλ. στοιχείο [4,](#page-31-4) ( $\rightarrow$  Σ. 32 5.4.1 Καταχώριση [βημάτων προγράμματος\)](#page-31-3)).
- 3. Πατήστε το **[F3]** Erase (Διαγραφή). Το βήμα είναι τώρα κενό. Εάν θέλετε, μπορείτε να καταχωρίσετε νέες λεπτομέρειες για αυτό το βήμα.
- 4. Αποθηκεύστε το πρόγραμμα ( $\rightarrow \Sigma$ . 34  [5.4.5 Αποθήκευση ενός προγράμματος\)](#page-33-1).

#### **5.4.3 Εισαγωγή ενός κενού βήματος σε ένα πρόγραμμα**

Αυτή η λειτουργία αποσκοπεί στην εισαγωγή ενός επιπλέον βήματος σε ένα υπάρχον πρόγραμμα.

- [1](#page-31-1). Εμφανίστε το πρόγραμμα (βλ. στοιχεία 1 και [2](#page-31-5) ( $\rightarrow$  Σ. 32 5.4.1 Καταχώριση βημάτων [προγράμματος\)\)](#page-31-3).
- 2. Πατήστε το **[F2]** Edit (Επεξεργασία).
- 3. Επιλέξτε τον αριθμό βήματος, στο οποίο θα εισαχθεί το νέο (κενό) βήμα.
- 4. Πατήστε το **[F1]** More (Περισσότερα).
- 5. Πατήστε το **[F1]** More (Περισσότερα).
- 6. Πατήστε το **[F1]** Insert (Εισαγωγή).
- 7. Εάν θέλετε να συνεχίσετε, πατήστε **[F1]** Yes (Ναι). Ένα κενό βήμα εισάγεται τώρα στο βήμα που επιλέχθηκε στο στοιχείο 3.

#### **Σημείωση**

Η αρίθμηση των βημάτων που ακολουθούν το κενό βήμα, θα αλλάξει. Όταν εισαχθεί ένα κενό βήμα, το βήμα 25 χάνεται.

- 8. Συνεχίστε με την επεξεργασία του προγράμματος.
- 9. Αποθηκεύστε το πρόγραμμα ( $\rightarrow$  Σ. 34  [5.4.5 Αποθήκευση ενός προγράμματος\)](#page-33-1).

#### <span id="page-33-0"></span>**5.4.4 Αφαίρεση κενών βημάτων από ένα πρόγραμμα**

Αυτή η λειτουργία χρησιμοποιείται για την αφαίρεση κενών βημάτων, διαγράφοντας ένα ή περισσότερα βήματα προγράμματος.

- L Κατόπιν θα αλλάξει η αρίθμηση των βημάτων με την ίδια διαδοχή, όπως στο αρχικό πρόγραμμα.
- 1. Επιλέξτε το πρόγραμμα (βλ. στοιχεία [1](#page-31-1) και [2](#page-31-5) ( $\rightarrow$  Σ. 32 5.4.1 Καταχώριση βημάτων [προγράμματος\)](#page-31-3)).
- 2. Πατήστε το **[F2]** Edit (Επεξεργασία).
- 3. Πατήστε το **[F1]** More (Περισσότερα).
- 4. Πατήστε το **[F1]** More (Περισσότερα).
- 5. Πατήστε το **[F3]** Blank (Κενό).
- 6. Πατήστε το **[F1]** Yes (Ναι) για να συνεχίσετε. Τα κενά βήματα αφαιρούνται και η αρίθμηση των επόμενων βημάτων αλλάζει.
- <span id="page-33-1"></span>7. Αποθηκεύστε το πρόγραμμα ( $\rightarrow \Sigma$ . 34 [– 5.4.5 Αποθήκευση ενός προγράμματος\).](#page-33-1)

#### **5.4.5 Αποθήκευση ενός προγράμματος**

#### Όταν ολοκληρώσετε το πρόγραμμα, αποθηκεύστε το ως εξής:

- 1. Από την οθόνη **Edit Program** (Επεξεργασία προγράμματος), πατήστε το **[F4]** Quit (Έξοδος). Έχετε τώρα τις επιλογές αποθήκευσης του επεξεργασμένου προγράμματος **[F1]**, αφήνοντας το πρόγραμμα όπως ήταν πριν από τις αλλαγές **[F2]** ή συνέχισης επεξεργασίας του προγράμματος **[F4]**.
- 2. Πατήστε το **[F1]** για αποθηκεύσετε το πρόγραμμα ή
- 3. Πατήστε **[F2]** για αφήσετε το πρόγραμμα ανέπαφο ή
- 4. Πατήστε το **[F4]** για να συνεχίσετε την επεξεργασία του προγράμματος.

#### **5.4.6 Διαγραφή ενός προγράμματος**

#### Αυτή η λειτουργία χρησιμοποιείται για τη διαγραφή όλων των βημάτων ενός προγράμματος.

- 1. Επιλέξτε το πρόγραμμα (βλ. στοιχεία [1](#page-31-1) και [2](#page-31-5) (→ Σ. 32  [5.4.1 Καταχώριση βημάτων](#page-31-3)  [προγράμματος\)](#page-31-3)).
- 2. Πατήστε το **[F2]** Edit (Επεξεργασία).
- 3. Πατήστε το **[F1]** More (Περισσότερα).
- 4. Πατήστε το **[F1]** More (Περισσότερα).
- 5. Πατήστε το **[F2]** Delete (Διαγραφή).
- 6. Πατήστε το **[F1]** Yes (Ναι) για να συνεχίσετε.
- 7. Για να αποθηκεύσετε το πρόγραμμα (το οποίο τώρα δεν περιέχει κανένα βήμα), βλ. παραπάνω.

#### <span id="page-34-0"></span>**5.4.7 Αντιγραφή ενός προγράμματος**

Αυτή η λειτουργία χρησιμοποιείται για την αντιγραφή ενός προγράμματος σε άλλο αριθμό προγράμματος.

- [1](#page-31-1). Επιλέξτε ένα αντίστοιχο πρόγραμμα (βλ. στοιχεία 1 και [2](#page-31-5) ( $\rightarrow$  Σ. 32 5.4.1 Καταχώριση [βημάτων προγράμματος\)](#page-31-3)).
- 2. Πατήστε το **[F1]** Copy (Αντιγραφή).

#### **Σημείωση**

Εάν έχει επιλεγεί ένα κενό πρόγραμμα, στην οθόνη θα εμφανιστεί σχετικό μήνυμα.

- 3. Με χρήση των πλήκτρων  $\boxed{4}$  και  $\boxed{+}$ , επιλέξτε τον αριθμό προγράμματος στο οποίο θα αντιγραφεί το πρόγραμμα.
- 4. Πατήστε το **[F1]** Copy (Αντιγραφή).

#### **Σημείωση**

Εάν ο αριθμός του επιλεγμένου προγράμματος δεν είναι κενός, ένα σχετικό μήνυμα θα εμφανιστεί στην οθόνη.

Εάν ο αριθμός του επιλεγμένου προγράμματος έχει αντιστοιχιστεί σε ένα στατώ αντικειμενοφόρων, το οποίο τη δεδομένη στιγμή υποβάλλεται σε επεξεργασία, δεν επιτρέπεται η αντιγραφή και ένα σχετικό μήνυμα θα εμφανιστεί στην οθόνη.

Εάν η αντιγραφή ήταν επιτυχής, ένα μήνυμα επιβεβαίωσης θα εμφανιστεί στιγμιαία.

- 5. Εάν επιθυμείτε να αντιγράψετε το πρόγραμμα σε άλλον αριθμό προγράμματος, επαναλάβετε τα βήματα 3 και 4.
- 6. Πατήστε το **[F4]** Cancel (Άκυρο) για να βγείτε από αυτό το στοιχείο

#### **5.4.8 Προβολή ενός προγράμματος**

Για να προβάλλετε ένα πρόγραμμα:

- 1. Επιλέξτε το πρόγραμμα (βλ. στοιχεία [1](#page-31-1) και [2](#page-31-5) ( $\rightarrow$  Σ. 32 5.4.1 Καταχώριση βημάτων [προγράμματος\)\)](#page-31-3).
- 2. Πατήστε το **[F3]** View (Προβολή). Μπορείτε να προβάλλετε έως και τέσσερα βήματα ταυτόχρονα. Χρησιμοποιήστε τα πλήκτρα και για να προβάλλετε άλλα βήματα.
- 3. Πατήστε το **[F4]** για να επιστρέψετε στην προηγούμενη οθόνη.

#### <span id="page-35-0"></span>**5.4.9 Έλεγχος της συμβατότητας προγραμμάτων**

<span id="page-35-3"></span>Αυτή η λειτουργία χρησιμοποιείται για να ελέγξετε εάν μπορούν να εκτελεστούν ταυτόχρονα δύο προγράμματα. Δεν είναι δυνατή η ταυτόχρονη εκτέλεση προγραμμάτων εάν θα πρέπει ταυτόχρονα να ελέγχουν δύο ίδιους σταθμούς, καθορισμένους ως **exact** (επακριβώς) ή εάν περιέχουν δύο ίδιους σταθμούς με αντίστροφη διαδοχή, όπως στο παρακάτω πρόγραμμα:

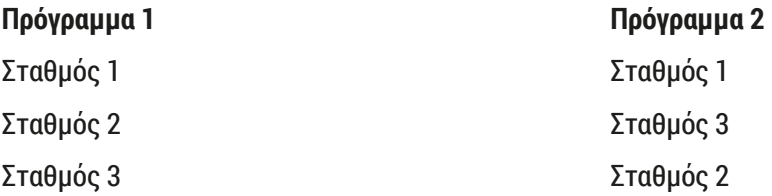

Εντούτοις, το όργανο πραγματοποιεί ταυτόχρονα αυτόν τον υπολογισμό.

- 1. Επιλέξτε το πρόγραμμα (βλ. στοιχεία [1](#page-31-1) και [2](#page-31-5) ( $\rightarrow$  Σ. 32 5.4.1 Καταχώριση βημάτων [προγράμματος\)](#page-31-3)).
- 2. Πατήστε το **[F2]** Edit (Επεξεργασία).
- 3. Πατήστε το **[F1]** More (Περισσότερα).
- 4. Πατήστε το **[F2]** Check (Έλεγχος).
- <span id="page-35-1"></span>5. Με χρήση των πλήκτρων  $\blacktriangleright$  και  $\blacktriangleright$  επιλέξτε τον αριθμό προγράμματος, του οποίου τη συμβατότητα θα ελέγξετε.
- <span id="page-35-2"></span>6. Πατήστε το **[F2]** Check (Έλεγχος). Στην οθόνη εμφανίζεται ένα μήνυμα που σας πληροφορεί σχετικά με τη συμβατότητα ή τη μη συμβατότητα των προγραμμάτων.
- 7. Εάν τα προγράμματα είναι ασύμβατα, θα υπάρξει και μια εξήγηση. Πατήστε το **[F4]** για να συνεχίσετε.
- 8. Επαναλάβετε τα στοιχεία [5](#page-35-1) και [6](#page-35-2) για να ελέγξετε τη συμβατότητα με άλλα προγράμματα.
- 9. Πατήστε το **[F4]** για να επιστρέψετε στο πρόγραμμα που επιλέχθηκε στο στοιχείο 1.

### **Σημείωση**

Σε πολλές περιπτώσεις, η ασυμβατότητα προγραμμάτων χρώσης οφείλεται σε αντιστοιχίσεις στους σταθμούς πλύσης. Ως εκ τούτου, αυτοί οι σταθμοί μπορούν να επιλεγούν από το χρήστη.

Στην ενότητα (→ Σ. 57 [– 11.3 Συμβατά προγράμματα χρώσης\)](#page-56-1) παρατίθενται ορισμένα παραδείγματα πρωτοκόλλων χρώσης που είναι συμβατά μεταξύ τους.

#### <span id="page-36-0"></span>**5.5 Ρυθμιζόμενες από το χρήστη παράμετροι**

Η συσκευή Leica Autostainer XL (ST5010) διαθέτει πολλαπλές παραμέτρους που αφορούν το χειρισμό της συσκευής, ασχέτως

επιλεγμένου προγράμματος. Αυτές οι παράμετροι μπορούν να ρυθμιστούν από το χρήστη, (ανατρέξτε επίσης στην ενότητα ( $\rightarrow$  Σ. 55 [– 11.1 Ρυθμιζόμενες παράμετροι\)\)](#page-54-1):

- Θερμοκρασία φούρνου.
- Αριθμός ανοδικών/καθοδικών κινήσεων (βυθίσεων) ενός στατώ αντικειμενοφόρων σε έναν σταθμό.
- Διάρκεια μιας πλήρους ανοδικής και καθοδικής κίνησης (βύθισης).
- Διάρκεια της διαδικασίας αφαίρεσης ενός στατώ αντικειμενοφόρων από ένα σταθμό.
- Διάρκεια της διαδικασίας τοποθέτησης ενός στατώ αντικειμενοφόρων σε ένα σταθμό.

#### **5.6 Φούρνος**

Η θερμοκρασία φούρνου μπορεί να ρυθμιστεί μεταξύ 35 και 65 °C ή ο φούρνος μπορεί να παραμείνει απενεργοποιημένος (OFF).

#### **Σημείωση**

Ο φούρνος λειτουργεί καθόλη τη διάρκεια χρώσης στην αντίστοιχα ρυθμισμένη θερμοκρασία, ακόμη και όταν δεν χρησιμοποιείται.

#### Για να ρυθμίσετε, να προβάλλετε ή να αλλάξετε αυτήν τη ρύθμιση:

1. Πατήστε το **[F3]** SetUp (Διαμόρφωση) στο **Main Menu** (Κεντρικό μενού). Η τρέχουσα ρύθμιση εμφανίζεται στην πρώτη γραμμή της οθόνης.

#### Για να αλλάξετε αυτήν τη ρύθμιση:

- 2. Πατήστε το **[F1]** Oven (Φούρνος).
- 3. Πατήστε το **[F1]** για να ενεργοποιήσετε το φούρνο (ON) ή πατήστε το **[F2]** για να τον απενεργοποιήσετε (OFF) ή χρησιμοποιήστε τα πλήκτρα (A) και (V) για να αλλάξετε τη ρυθμισμένη θερμοκρασία φούρνου.
- 4. Πατήστε το **[F4]** για να επιστρέψετε στην οθόνη **SetUp** (Διαμόρφωση).

Θα προβληθεί τώρα η νέα ρύθμιση του φούρνου.

5. Πατήστε το **[F4]** για να επιστρέψετε στο **Main Menu** (Κεντρικό μενού).

#### <span id="page-37-0"></span>**5.7 Ανοδικές/καθοδικές κινήσεις (βυθίσεις)**

Ο αριθμός των ανοδικών/καθοδικών κινήσεων (βυθίσεων) του στατώ αντικειμενοφόρων μετά την εισαγωγή του σε ένα σταθμό, μπορεί να ρυθμιστεί ως OFF (Απενεργοποίηση), στο εύρος 1 - 20 ή συνεχής.

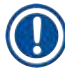

#### **Σημείωση**

Εάν επιλέχθηκε η συνεχής κίνηση, τότε μόνο ένα στατώ αντικειμενοφόρων του οργάνου μπορεί να υποβάλλεται σε επεξεργασία κάθε φορά.

#### Για να προβάλλετε ή να αλλάξετε αυτήν τη ρύθμιση:

- 1. Πατήστε το **[F3]** SetUp (Διαμόρφωση) στο **Main Menu** (Κεντρικό μενού). Η τρέχουσα ρύθμιση εμφανίζεται στη δεύτερη γραμμή της οθόνης. Για να αλλάξετε αυτήν τη ρύθμιση:
- 2. Πατήστε το **[F2]** Dips (Βυθίσεις).
- 3. Πατήστε το **[F1]** για να ενεργοποιήσετε τις βυθίσεις (ON) ή Πατήστε το **[F2]** για να απενεργοποιήσετε τις βυθίσεις (OFF) ή Χρησιμοποιήστε τα πλήκτρα | Α | και |  $\blacklozenge$  | για να αλλάξετε τον αριθμό βυθίσεων.
- 4. Πατήστε το **[F4]** για να επιστρέψετε στην οθόνη **SetUp** (Διαμόρφωση). Προβάλλεται η νέα ρύθμιση για τον αριθμό των βυθίσεων.
- 5. Πατήστε το **[F4]** για να επιστρέψετε στο **Main Menu** (Κεντρικό μενού).

#### **Σημείωση**

Ο χρόνος για μια πλήρη ανοδική και καθοδική κίνηση (βύθιση) έχει ρυθμιστεί στο μενού (Setup/Move (Διαμόρφωση/Κίνηση)).

Χρησιμοποιήστε τον επιλεγμένο χρόνο σαν οδηγό κατά τη ρύθμιση του αριθμού των βυθίσεων. Εάν ο χρόνος επώασης για έναν επιλεγμένο αριθμό είναι υπερβολικά μικρός, θα εκτελεστεί μόνο ο αριθμός βυθίσεων που χωρά στον καθορισμένο χρόνο επώασης.

#### **5.8 Αριθμός ανοδικών//καθοδικών κινήσεων (βυθίσεων)**

Μπορείτε να ρυθμίσετε τον αριθμό και τη διάρκεια των βυθίσεων του στατώ αντικειμενοφόρων ώστε να αντιστοιχούν στη διάρκεια και τις ειδικές απαιτήσεις του κύκλου χρώσης ( $\rightarrow$  Σ. 55 – 11.1 [Ρυθμιζόμενες παράμετροι\).](#page-54-1)

#### Για να προβάλλετε ή να αλλάξετε αυτήν τη ρύθμιση:

- 1. Πατήστε το **[F3]** SetUp (Διαμόρφωση) στο **Main Menu** (Κεντρικό μενού).
- 2. Πατήστε το **[F3]** Move (Κίνηση). Η τρέχουσα ρύθμιση εμφανίζεται ως ο αριθμός των δευτερολέπτων για κάθε μεμονωμένη λειτουργία κίνησης, δηλ. η συνολική διάρκεια βυθίσεων και η διάρκεια εκφόρτωσης και φόρτωσης κάθε στατώ.
- 3. Για να αλλάξετε τις τιμές, πατήστε το **[F1]** Dip (Βύθιση), **[F2]** Up (Επάνω) ή **[F3]** Down (Κάτω) για να τοποθετήσετε το δρομέα κάτω από την κατάλληλη τιμή.
- <span id="page-38-0"></span>4. Χρησιμοποιήστε τα πλήκτρα | Α | και |  $\blacktriangledown$  για να αλλάξετε τη ρύθμιση.
- 5. Επαναλάβετε τα βήματα 3 και 4, σύμφωνα με τις ανάγκες.
- 6. Πατήστε το **[F4]** για να επιστρέψετε στην οθόνη **SetUp** (Διαμόρφωση).
- 7. Πατήστε το **[F4]** για να επιστρέψετε στο **Main Menu** (Κεντρικό μενού).

#### **5.9 Χρώση**

Σε αυτό το κεφάλαιο περιγράφεται ο τρόπος χρώσης των αντικειμενοφόρων.

Η συσκευή Leica Autostainer XL (ST5010) μπορεί να δεχθεί ένα νέο στατώ αντικειμενοφόρων μόλις αδειάσει το συρτάρι φόρτωσης. Κατόπιν οι αντικειμενοφόροι υποβάλλονται σε χρώση σύμφωνα με το πρόγραμμα που έχει επιλεγεί για το εκάστοτε στατώ. Διαφορετικά προγράμματα μπορούν να χρησιμοποιηθούν ταυτόχρονα, εφόσον είναι συμβατά. Η μέθοδος ελέγχου της συμβατότητας περιγράφεται στην ενότητα ( $\rightarrow$  Σ. 36 [– 5.4.9 Έλεγχος της συμβατότητας προγραμμάτων\)](#page-35-3).

#### **5.9.1 Δοχεία αντιδραστηρίων**

Τα δοχεία αντιδραστηρίων μπορούν να αφαιρεθούν ξεχωριστά για να πληρωθούν. Κάθε δοχείο χωρά 450 ml. Η σήμανση στάθμης πλήρωσης βρίσκεται στην εσωτερική πλευρά. Μετά την πλήρωσή τους, τοποθετούνται στη συσκευή, στη θέση που έχει καθοριστεί στα αντίστοιχα προγράμματα.

Για την ευκολότερη αναγνώριση των δοχείων, μπορείτε να προσαρτήσετε ή να επιγράψετε μια ετικέτα στην πλευρά, ακριβώς πάνω από τη θέση, στην οποία συνδέεται η λαβή.

Στο εσωτερικό της συσκευής, στον πίσω πίνακα θα βρείτε μια σχηματική αναπαράσταση των μεμονωμένων σταθμών (→ Εικ. 1-18). Βεβαιωθείτε πως τα δοχεία έχουν τοποθετηθεί σωστά και πως όλες οι λαβές έχουν διπλωθεί προς στη σωστή πλευρά ώστε να μην εμποδίζουν τη μεταφορά των στατώ αντικειμενοφόρων. Τα καπάκια παρέχονται για να μειώνεται η εξάτμιση του διαλύτη, όταν δεν χρησιμοποιούνται τα δοχεία αντιδραστηρίων. Τα δοχεία στα συρτάρια φόρτωσης και εξόδου μπορούν επίσης να πληρωθούν με αντιδραστήριο, εάν το επιθυμείτε.. Ωστόσο, οι χρόνοι επώασης σε αυτούς τους σταθμούς δεν επιτηρούνται από τη συσκευή.

#### **5.9.2 Σύστημα πλύσης**

Το σύστημα πλύσης αποτελείται από πέντε σταθμούς πλύσης συνεχούς ροής. Κάθε σταθμός πλύσης μπορεί να υποδεχθεί ένα στατώ αντικειμενοφόρων. Νερό παρέχεται μέσω μιας οπής στον πυθμένα του δοχείου και απομακρύνεται μέσω της εσοχής στην άνω αριστερή ακμή.

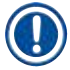

#### **Σημείωση**

Ο πυθμένας του σταθμού έχει μια ακίδα εντόπισης θέσης, που σημαίνει πως ο σταθμός μπορεί να χρησιμοποιηθεί μόνο προς μια κατεύθυνση.

Προσέχετε κατά την αφαίρεση ή τοποθέτηση δοχείων πλύσης, επειδή η άσκηση υπερβολικής δύναμης μπορεί να προκαλέσει ζημιά στα στεγανωτικά παρεμβύσματα. Διαβρέξτε το δακτύλιο O πριν από την τοποθέτηση του σταθμού πλύσης.

<span id="page-39-0"></span>Για να χρησιμοποιήσετε το σταθμό πλύσης, ανοίξτε αργά τη βρύση του εργαστηρίου μέχρι τέλους. Η βαλβίδα ελέγχου ροής στη συσκευή Leica Autostainer XL (ST5010) περιορίζει την ταχύτητα ροής στους σταθμούς πλύσης στην ιδανική τιμή των 8 λίτρων/λεπτό.

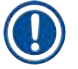

#### **Σημείωση**

Αν η ροή νερού πέσει κάτω από αυτήν την τιμή για οποιονδήποτε λόγο, μπορεί να χρειαστεί αύξηση της διάρκειας πλύσης που έχει καθοριστεί στο πρόγραμμα.

#### **5.9.3 Λειτουργία εξοικονόμησης νερού**

Η συσκευή Leica Autostainer XL (ST5010) διαθέτει μια λειτουργία εξοικονόμησης νερού που σταματά τη ροή νερού όταν δεν χρησιμοποιείται κανένας σταθμός πλύσης και το υπόλειμμα αντιδραστηρίων έχει εκπλυθεί από αυτούς.

#### **5.9.4 Φόρτωση στατώ αντικειμενοφόρων**

<span id="page-39-1"></span>Τα στατώ αντικειμενοφόρων εισάγονται στη συσκευή μόνο μέσω του συρταριού φόρτωσης, το οποίο βρίσκεται στην πρόσθια δεξιά πλευρά της συσκευής. Τοποθετήστε τα δάχτυλά σας στην εσοχή της κάτω πλευράς του συρταριού, απελευθερώστε το μοχλό ωθώντας τον απαλά προς τα επάνω και τραβήξτε το συρτάρι προς τα έξω, μέχρι τέλους.

#### Για να φορτώσετε ένα στατώ αντικειμενοφόρων:

1. Πατήστε το **[F1]** Stain (Χρώση) στο **Main Menu** (Κεντρικό μενού). Η συσκευή χρειάζεται μερικά δευτερόλεπτα για την αρχικοποίηση.

#### **Σημείωση**

Εάν έχει ήδη φορτωθεί στατώ, θα εμφανιστεί το μενού Abort (Ματαίωση). Πατήστε το **[F1]** Stain (Χρώση) για να συνεχίσετε.

- 2. Επιλέξτε το επιθυμητό αριθμό προγράμματος, χρησιμοποιώντας τα πλήκτρα  $\blacklozenge$  και  $\blacktriangledown$ . Ελέγξτε εάν το συρτάρι φόρτωσης είναι όντως κενό (θα ανάβει η λυχνία LED **[LOAD]** (Φόρτωση)). Ανοίξτε το συρτάρι και τοποθετήστε το στατώ αντικειμενοφόρων, διασφαλίζοντας πως έχει τοποθετηθεί σωστά. Κλείστε το συρτάρι.
- 3. Πατήστε το πλήκτρο **[LOAD]** (Φόρτωση). Εάν το πρόγραμμα είναι συμβατό με τα προγράμματα που ήδη βρίσκονται σε χρήση, η λυχνία LED **[LOAD]** (Φόρτωση) θα σβήσει και το στατώ αντικειμενοφόρων θα υποβληθεί σε επεξεργασία με χρήση του επιλεγμένου προγράμματος, διαφορετικά θα εμφανιστεί ένα μήνυμα στην οθόνη και το στατώ δεν θα υποβληθεί σε επεξεργασία.
- 4. Για να φορτώσετε πρόσθετα στατώ αντικειμενοφόρων, επαναλάβετε τα βήματα 2 και 3.

#### **Σημείωση**

Εάν η συσκευή τη δεδομένη στιγμή επεξεργάζεται ένα στατώ αντικειμενοφόρων, μπορεί να υπάρξει καθυστέρηση ώσπου να ξεκινήσει η επεξεργασία του πρόσθετου στατώ.

#### <span id="page-40-0"></span>**5.9.5 Εκφόρτωση των στατώ αντικειμενοφόρων από το συρτάρι εξόδου**

#### <span id="page-40-1"></span>**Προσοχή**

Τα στατώ αντικειμενοφόρων δεν ξεφορτώθηκαν έγκαιρα από το συρτάρι εξόδου **Καθυστέρηση διάρκειας επεξεργασίας και ζημιά ιστού**

• Ξεφορτώστε έγκαιρα το συρτάρι εξόδου, κλείστε το συρτάρι εξόδου και πατήστε το **EXIT** (Έξοδος).

Όταν ένα στατώ αντικειμενοφόρων βρεθεί στο σταθμό εξόδου, θα ανάψει η λυχνία LED **[EXIT]** (Έξοδος) και ο βομβητής θα εκπέμπει ήχο κάθε 30 δευτερόλεπτα.

#### Για την εκφόρτωση από το συρτάρι εξόδου:

- 1. Ανοίξτε το συρτάρι εξόδου προσεκτικά και αφαιρέστε το στατώ. Εναλλακτικά, μπορείτε να αφαιρέσετε ολόκληρο το δοχείο αντιδραστηρίου, συμπεριλαμβανομένου του στατώ και να το αντικαταστήσετε με άλλο.
- 2. Κλείστε το συρτάρι και πατήστε το πλήκτρο **[EXIT]** (Έξοδος). Κατόπιν η λυχνία LED θα σβήσει.

#### **Σημείωση**

Εάν δεν πατηθεί το πλήκτρο **[EXIT]** (Έξοδος) η συσκευή δεν θα είναι σε θέση να ολοκληρώσει την επεξεργασία άλλων στατώ που χρειάζονται αυτόν τον σταθμό.

#### **5.9.6 Εκφόρτωση στατώ αντικειμενοφόρων από άλλους σταθμούς**

Εάν το τελικό βήμα ενός προγράμματος δεν είναι το συρτάρι εξόδου, η λυχνία LED **[UNLOAD]** (Εκφόρτωση) στον πίνακα ελέγχου θα αναβοσβήνει όταν ολοκληρωθεί η επεξεργασία του στατώ.

Για εκφόρτωση:

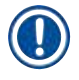

#### **Σημείωση**

Για την εκφόρτωση εκτελέστε τα παρακάτω βήματα το ταχύτερο δυνατό. Σε περίπτωση καθυστερήσεων μπορεί να επηρεαστεί αρνητικά η ποιότητα χρώσης άλλων δειγμάτων εντός της συσκευής.

- 1. Πατήστε το **[F1]** Unload (Εκφόρτωση). Στην οθόνη θα εμφανιστεί ένα μήνυμα επιβεβαίωσης ενώ ο βραχίονας μεταφοράς ολοκληρώνει την τρέχουσα λειτουργία του. Κατόπιν θα εμφανιστεί ο αριθμός σταθμού του πλήρως επεξεργασμένου στατώ αντικειμενοφόρων.
- 2. Επιλέξτε τον αριθμό σταθμού του στατώ που θα αφαιρεθεί, χρησιμοποιώντας τα πλήκτρα και (+) (εάν έχουν ολοκληρωθεί περισσότερα από ένα στατώ) ή
- 3. Πατήστε το **[F4]** Cancel (Άκυρο) εάν δεν θέλετε να ξεφορτώσετε το στατώ. Η συσκευή θα συνεχίσει κατόπιν την επεξεργασία.
- 4. Πατήστε το **[F1]** Unload (Εκφόρτωση). Ανοίξτε το καπάκι και αφαιρέστε το στατώ αντικειμενοφόρων.
- 5. Πατήστε το **[F1]** Done (Ολοκληρώθηκε).
- 6. Επαναλάβετε τα βήματα 2 έως 5 για να αφαιρέσετε άλλα, πλήρως επεξεργασμένα στατώ.

#### <span id="page-41-0"></span>**5.9.7 Προσωρινή διακοπή χρώσης**

<span id="page-41-1"></span>Η χρώση μπορεί να διακοπεί προσωρινά:

- Για να επεξεργαστείτε ένα πρόγραμμα που τη δεδομένη στιγμή δεν χρησιμοποιείται για χρώση,
- Για να αλλάξετε τις γενικές παραμέτρους της συσκευής **(SetUp)** (Διαμόρφωση),
- Για να επιτραπεί η πρόσβαση στη συσκευή με σκοπό τον έλεγχο/αλλαγή αντιδραστηρίων,
- Για τη ματαίωση της χρώσης ενός ή περισσότερων στατώ αντικειμενοφόρων.

#### Για να διακόψετε προσωρινά έναν κύκλο χρώσης:

1. Πατήστε το **[F4]** Pause (Παύση) στην οθόνη **Abort** (Ματαίωση).

**Σημείωση** 

Αν η χρώση διακοπεί, οι χρόνοι επώασης κατά την παύση δεν θα είναι πανομοιότυποι με αυτούς στο επιλεγμένο/-α πρόγραμμα/-τα.

Εάν δεν έχουν φορτωθεί στατώ αντικειμενοφόρων, θα εμφανιστεί το **Main Menu** (Κεντρικό μενού).

- 2. Για να ακυρώσετε την επεξεργασία ενός στατώ, ( $\rightarrow$  Σ. 42 5.9.8 Ματαίωση της [επεξεργασίας ενός στατώ\)](#page-41-2).
- 3. Πατήστε το **[F1]** Stain (Χρώση) για να συνεχίσετε τη χρώση ή
- 4. Πατήστε το **[F4]** Main Menu (Κεντρικό μενού) για να επιστρέψετε στο **Main Menu** (Κεντρικό μενού).

Μπορείτε τώρα να επεξεργαστείτε προγράμματα που δεν χρησιμοποιούνται τη δεδομένα στιγμή ή να αλλάξετε τις γενικές παραμέτρους της συσκευής (**SetUp** (Διαμόρφωση)).

<span id="page-41-2"></span>Για να συνεχίσετε τη χρώση, πατήστε **[F1]** στο **Main Menu** (Κεντρικό μενού).

#### **5.9.8 Ματαίωση της επεξεργασίας ενός στατώ**

Για να ματαιώσετε την επεξεργασία ενός στατώ:

- 1. Πατήστε το **[F4]** Pause (Παύση) στην οθόνη **Staining** (Χρώση).
- 2. Πατήστε το **[F2]** Abort rack (Ματαίωση στατώ).
- 3. Με χρήση των πλήκτρων  $\blacklozenge |\mathbf{r}|$  επιλέξτε το σταθμό που περιέχει το στατώ, του οποίου θέλετε να σταματήσετε την επεξεργασία.
- 4. Πατήστε το **[F2]** Abort (Ματαίωση).
- 5. Αφαιρέστε το στατώ σύμφωνα με τις οδηγίες. Πατήστε το **[F1]** Done (Ολοκληρώθηκε) για επιβεβαίωση.
- 6. Για να ματαιώσετε την επεξεργασία άλλων στατώ, επαναλάβετε τα στοιχεία 3 έως 5.
- 7. Πατήστε το **[F4]** Cancel (Άκυρο) για να βγείτε από την οθόνη **Abort** (Ματαίωση).
- 8. Πατήστε το **[F1]** για να συνεχίσετε τη χρώση ή το **[F4]** για να επιστρέψετε στο **Main Menu** (Κεντρικό μενού).

#### <span id="page-42-0"></span>**5.9.9 Λειτουργία ως σταθμός εργασίας**

<span id="page-42-1"></span>Το προϊόν Leica Autostainer XL (ST5010) μπορεί να λειτουργεί ως σταθμός εργασίας μαζί με ένα σύστημα αυτόματης κάλυψης αντικειμενοφόρων Leica CV5030 Robotic Coverslipper. Έτσι είναι δυνατή η ροή εργασίας χωρίς διακοπές από τη διαδικασία χρώσης έως και την αφαίρεση των αντικειμενοφόρων στους οποίους έχει ολοκληρωθεί η κάλυψη.

Για αυτό υπάρχει ένας προαιρετικός Leica TS5015 Transfer Station ( $\rightarrow$  Σ. 56 – 11.2 Αναλώσιμα και [προαιρετικά εξαρτήματα\)](#page-55-1).

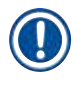

### **Σημείωση**

- Ο προαιρετικός Leica TS5015 Transfer Station και η σύνδεση ενός Leica CV5030 Robotic Coverslipper στο προϊόν Leica Autostainer XL (ST5010) μπορεί να τοποθετηθούν επακόλουθα μόνο από έναν τεχνικό σέρβις πιστοποιημένο από τη Leica.
- Η λειτουργία ως σταθμός εργασίας περιγράφεται λεπτομερώς στο Εγχειρίδιο οδηγιών χρήσης του Leica CV5030 Robotic Coverslipper

#### <span id="page-43-0"></span>**6. Φροντίδα και καθαρισμός**

#### <span id="page-43-1"></span>**Προειδοποίηση**

/\

- Μη χρησιμοποιείτε κανένα από τα παρακάτω για τον καθαρισμό των εξωτερικών επιφανειών του εργαλείου: αλκοόλη, απορρυπαντικά που περιέχουν αλκοόλη (καθαριστικά κρυστάλλων), διαβρωτικές σκόνες καθαρισμού, διαλύτες που περιέχουν ακετόνη, αμμωνία, χλώριο ή ξυλένιο.
- Καθαρίζετε τα καλύμματα και το περίβλημα με ήπια απορρυπαντικά του εμπορίου με ουδέτερο pH. Οι ολοκληρωμένες επιφάνειες δεν είναι ανθεκτικές σε διαλύτες και υποκατάστατα ξυλενίου!
- Τα πλαστικά δοχεία αντιδραστηρίων του νερού έκπλυσης και των σταθμών αντιδραστηρίων μπορούν να καθαριστούν σε πλυντήριο στη μέγιστη θερμοκρασία των +65 °C. Μπορεί να χρησιμοποιηθεί οποιοδήποτε τυπικό απορρυπαντικό πλυντηρίων εργαστηρίων του εμπορίου. Μην καθαρίζετε ποτέ τα πλαστικά δοχεία αντιδραστηρίων σε υψηλές θερμοκρασίες, εφόσον οι υψηλότερες θερμοκρασίες μπορεί να προκαλέσουν την παραμόρφωση των δοχείων αντιδραστηρίων.
- Το υγρό δεν πρέπει να έρθει σε επαφή με τις ηλεκτρικές συνδέσεις ή να εισέλθει στο εσωτερικό του εργαλείου ή στο περίβλημα κάτω από τους βραχίονες μεταφοράς.
- Όταν χρησιμοποιείτε μέσα καθαρισμού, να λαμβάνετε υπόψη τους κανόνες ασφαλείας του κατασκευαστή τους και τους κανονισμούς του εργαστηρίου στη χώρα χρήσης.
- Ο βραχίονας μεταφοράς περιέχει ευαίσθητα ηλεκτρονικά εξαρτήματα. Επομένως μη χρησιμοποιείτε κανένα υγρό σε αυτήν την περιοχή. Καθαρίστε μόνο με σκούπισμα.
- Καθαρίζετε τις εσωτερικές επιφάνειες ανοξείδωτου χάλυβα με απορρυπαντικό και κατόπιν εκπλύνετέ τις με νερό. Καθαρίζετε τις επιφάνειες του βραχίονα μεταφοράς σκουπίζοντας τις με νοτισμένο πανί.
- Το σύστημα απορροής μπορεί να καθαριστεί με καθαριστικό οδοντοστοιχιών για αποτροπή ανάπτυξης βακτηρίων. Κατόπιν εκπλύνετε καλά με νερό. Οι βαμμένες εξωτερικές επιφάνειες μπορούν να καθαριστούν με ήπιο απορρυπαντικό και κατόπιν να σκουπιστούν με νοτισμένο πανί.

#### **Σημείωση**

Μη χρησιμοποιείτε διαλύτες στις εξωτερικές επιφάνειες, ιδιαίτερα στον πίνακα ελέγχου και στο κάλυμμα!

• Σκουπίστε προσεκτικά τον πίνακα ελέγχου με ένα νοτισμένο πανί.

#### **6.1 Δοχεία πλύσης**

#### **Σημείωση**

• Τα δοχεία πλύσης πρέπει να ελέγχονται τακτικά για ασβεστοποιήσεις, ορατά, μικροβιολογικά κατάλοιπα βακτηρίων, μυκήτων, αλγών και για διαπερατότητα. Τα κατάλοιπα ασβεστοποιήσεων μπορούν να αφαιρεθούν με ένα ήπιο καθαριστικό διάλυμα με βάση το ξύδι. Τέλος, ξεπλύνετε όλα τα δοχεία με καθαρό νερό μέχρι να αφαιρεθούν όλα τα κατάλοιπα του μέσου καθαρισμού.

#### <span id="page-44-0"></span>**Προειδοποίηση**

- Οι δακτύλιοι O πρέπει να ελέγχονται για ζημιές. Αντικαθιστάτε τους κατεστραμμένους δακτυλίους Ο με καινούργιους ( $\rightarrow \Sigma$ . 56 [– 11.2 Αναλώσιμα και προαιρετικά εξαρτήματα\).](#page-55-1)
- Μετά τον καθαρισμό των δοχείων νερού πλύσης και προτού την επανατοποθέτησή τους ξανά στο εργαλείο, πρέπει να ελέγχετε τη σωστή τοποθέτηση του συνδετικού στοιχείου προς το σύστημα εισόδου νερού στον δακτύλιο Ο.
- Εάν έχουν παραμείνει δακτύλιοι O στο εργαλείο κατά την αφαίρεση του δοχείου πλύσης, αφαιρέστε τους προσεκτικά με πένσα και τοποθετήστε τους ξανά στη θύρα σύνδεσης.
- Εάν ένα δακτύλιος O δεν υπάρχει ή έχει τοποθετηθεί λάθος, τότε δεν πρέπει να τοποθετείτε ξανά τα δοχεία πλύσης στη θέση τους μετά τον καθαρισμό, επειδή διαφορετικά υπάρχει κίνδυνος ελαττωματικής λειτουργίας προπαρασκευαστικής πλήρωσης κατά τη διαδικασία χρώσης.
- Αφού τοποθετήσετε ξανά ή διορθώσετε τη θέση του δακτυλίου O, λιπάνετέ τον.
- Έπειτα, τα δοχεία πλύσης μπορούν να τοποθετηθούν ξανά στη θέση τους.
- Μην επανατοποθετείτε τα δοχεία πλύσης χωρίς δακτύλιο O ή με κατεστραμμένο δακτύλιο O! Εάν ένας δακτύλιος O δεν μπορεί να αντικατασταθεί αμέσως, τότε το επηρεαζόμενο δοχείο πλύσης πρέπει να αφαιρείται από το εργαλείο.
- Τοποθετήστε ξανά τους δακτυλίους Ο που λείπουν/είναι ελαττωματικοί και λιπάνετέ τους. Τοποθετήστε ξανά τα δοχεία πλύσης στη συσκευή.

Αφαιρέστε τα δοχεία πλύσης και καθαρίστε τα με απορρυπαντικό. Τα δοχεία αντιδραστηρίων και νερού έκπλυσης μπορούν να καθαριστούν σε πλυντήριο με μέγιστη θερμοκρασία 65 °C, χρησιμοποιώντας ένα τυπικό απορρυπαντικό πλυντηρίων εργαστηρίων του εμπορίου. Οι λαβές μπορούν να παραμείνουν προσαρτημένες στα διάφορα δοχεία κατά τη διάρκεια αυτής της διαδικασίας.

#### **6.2 Δοχεία αντιδραστηρίων**

#### <span id="page-44-1"></span>**Προσοχή**

 $\sqrt{2}$ 

Τα δοχεία αντιδραστηρίων δεν έχουν καθαριστεί ή δεν έχουν καθαριστεί επαρκώς

#### **Ζημιά ή απώλεια ιστού**

- Καθαρίζετε τα δοχεία αντιδραστηρίων τακτικά σύμφωνα με την οδηγία.
- Καθαρίστε με ζεστό νερό και απορρυπαντικό.

#### **6.3 Στατώ αντικειμενοφόρων**

• Καθαρίστε με οικιακά ή εργαστηριακά απορρυπαντικά, σύμφωνα με τις ανάγκες.

#### **6.4 Φούρνος**

• Ελέγχετε τακτικά το δίσκο παραφίνης στον πυθμένα του φούρνου και καθαρίζετέ τον εάν υπάρχουν υπερβολικά πολλά υπολείμματα παραφίνης.

#### <span id="page-45-0"></span>**6.5 Απορροή νερού**

#### **Προσοχή**

 $\sqrt{N}$ 

Απορροή νερού μη καθαρισμένη ή ανεπαρκώς καθαρισμένη

**Ανεπαρκής ποιότητα χρώσης, απώλεια ιστού ή υλική ζημιά**

- Ελέγχετε και καθαρίζετε τακτικά το σύστημα απορροής ώστε να υπάρχει καλή ροή.
- 1. Για να καθαρίσετε το σύστημα αποστράγγισης νερού, να αφαιρέσετε τα δοχεία νερού πλύσης και όλα τα παρακείμενα δοχεία αντιδραστηρίων.
- 2. Τα υπόλοιπα δοχεία αντιδραστηρίων θα πρέπει να καλυφθούν με καπάκια.
- 3. Τοποθετήστε ένα ή δύο δισκία καθαρισμού με ενεργό οξυγόνο (π.χ. καθαριστικό οδοντοστοιχιών) στην απορροή και διαλύστε στο νερό για την αφαίρεση διάφορων υπολειμμάτων (αντιδραστήρια, βακτήρια, μύκητες, φύκια).
- 4. Καθαρίστε κατόπιν ολόκληρη την καμπύλη περιοχή απορροής εντός της συσκευής, με μια μεγάλου μήκους, εύκαμπτη βούρτσα.
- 5. Ελέγξτε τη ροή εκπλένοντας σχολαστικά με νερό.
- 6. Τοποθετήστε τα δοχεία στις αρχικές, καθορισμένες θέσεις τους.
- 7. Αφαιρέστε όλα τα καπάκια από τα δοχεία προτού υποβληθούν σε επεξεργασία στατώ αντικειμενοφόρων σε αυτά.

#### **6.6 Αλλαγή φίλτρου ενεργού άνθρακα**

Το φίλτρο ενεργού άνθρακα ( $\rightarrow$  Εικ.  $6-3$ ) που είναι εγκατεστημένο στο εργαλείο βοηθά στη μείωση των ατμών αντιδραστηρίου στον αέρα απαγωγής. Ο κύκλος ζωής του φίλτρου μπορεί να διαφέρει αρκετά ανάλογα με την ένταση της χρήσης και τη διαμόρφωση του αντιδραστηρίου του εργαλείου. Επομένως, αντικαθιστάτε το φίλτρο ενεργού άνθρακα τακτικά (κάθε 2-3 μήνες) και απορρίπτετέ το κατάλληλα σύμφωνα με τους εργαστηριακούς κανονισμούς που ισχύουν για τη χώρα χρήσης.

Η πρόσβαση και η αντικατάσταση είναι δυνατή χωρίς εργαλεία.

Για την αντικατάσταση του φίλτρου ενεργού άνθρακα, προχωρήστε ως εξής:

- 1. Απενεργοποιήστε το εργαλείο.
- 2. Αφαιρέστε την πλάκα κάλυψης ( $\rightarrow$  Εικ. 6-1) μετακινώντας την επάνω και προς τα έξω  $(\rightarrow$  Elk. 6-2).
- 3. Χρησιμοποιήστε τις γλωττίδες ώθησης ( $\rightarrow$  Εικ. 6-4) για να αφαιρέσετε το φίλτρο  $(\rightarrow$  Elk. 6-5).
- 4. Εισάγετε το νέο φίλτρο ( $\rightarrow$  Εικ. 6-6) ώστε οι γλωττίδες ώθησης να είναι προσβάσιμες μετά την πλήρη εισαγωγή του φίλτρου και να είναι ευανάγνωστος ο εκτυπωμένος κωδικός προϊόντος (→ [Εικ. 6‑8\).](#page-46-0)
- 5. Σημειώστε την ημερομηνία εισαγωγής του στοιχείου φίλτρου στη λευκή ετικέτα και κολλήστε την ετικέτα δίπλα στον κωδικό προϊόντος ( $\rightarrow$  Εικ. 6-8).
- 6. Το φίλτρο ενεργού άνθρακα πρέπει να ωθηθεί προς τα μέσα μέχρι να νιώσετε ότι ακουμπά το πίσω πάνελ του εργαλείου ( $\rightarrow$  Εικ. 6-7).
- 7. Τοποθετήστε ξανά την πλάκα κάλυψης ( $\rightarrow$  Εικ. 6-9).

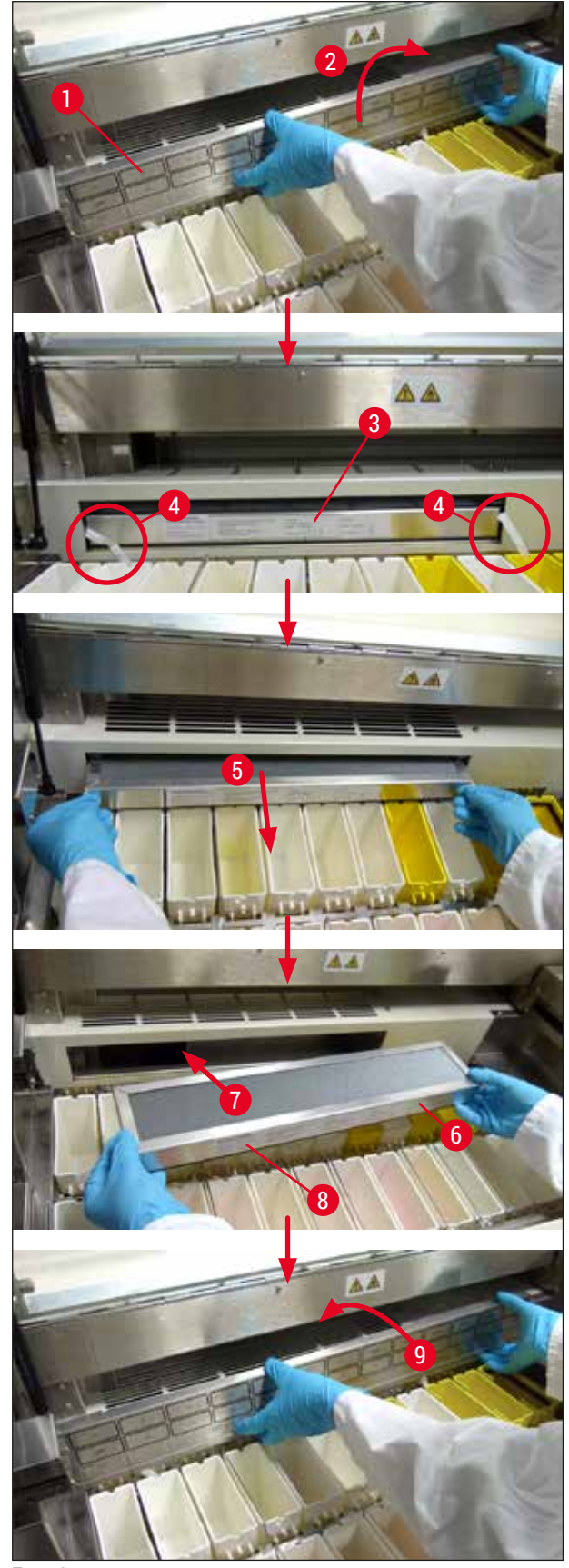

<span id="page-46-0"></span>**Εικ. 6**

#### <span id="page-47-0"></span>**7. Μηνύματα σφάλματος και επίλυση σφαλμάτων**

#### **Εισαγωγή**

Η συσκευή Leica Autostainer XL (ST5010) διαθέτει ένα σύστημα που παρακολουθεί διαρκώς τις λειτουργίες της συσκευής. Προβάλλει ένα σχετικό μήνυμα σφάλματος εάν συμβεί κάποιο σφάλμα. Εάν συμβεί ήσσον σφάλμα κατά τη χρώση, η συσκευή θα επιχειρήσει καταρχήν να διορθώσει το πρόβλημα από μόνη της. Εάν αποτύχει, θα εμφανιστεί ένα μήνυμα και η συσκευή θα περιμένει το χρήστη να επιλύσει το πρόβλημα.

Ορισμένα σφάλματα πυροδοτούν ηχητικό συναγερμό. Αυτός ο συναγερμός μπορεί να τεθεί εκτός λειτουργίας, πατώντας το **[F1]** Quiet (Σίγαση).

Εάν εμφανιστεί μήνυμα σφάλματος, πατήστε το **[F2]** Pause (Παύση) για να διακόψετε προσωρινά τη χρώση.

Τα μηνύματα σφάλματος και η σημασία τους παρουσιάζονται στις παρακάτω σελίδες.

### <span id="page-48-0"></span>**7.1 Μηνύματα προειδοποίησης για σφάλματα της συσκευής**

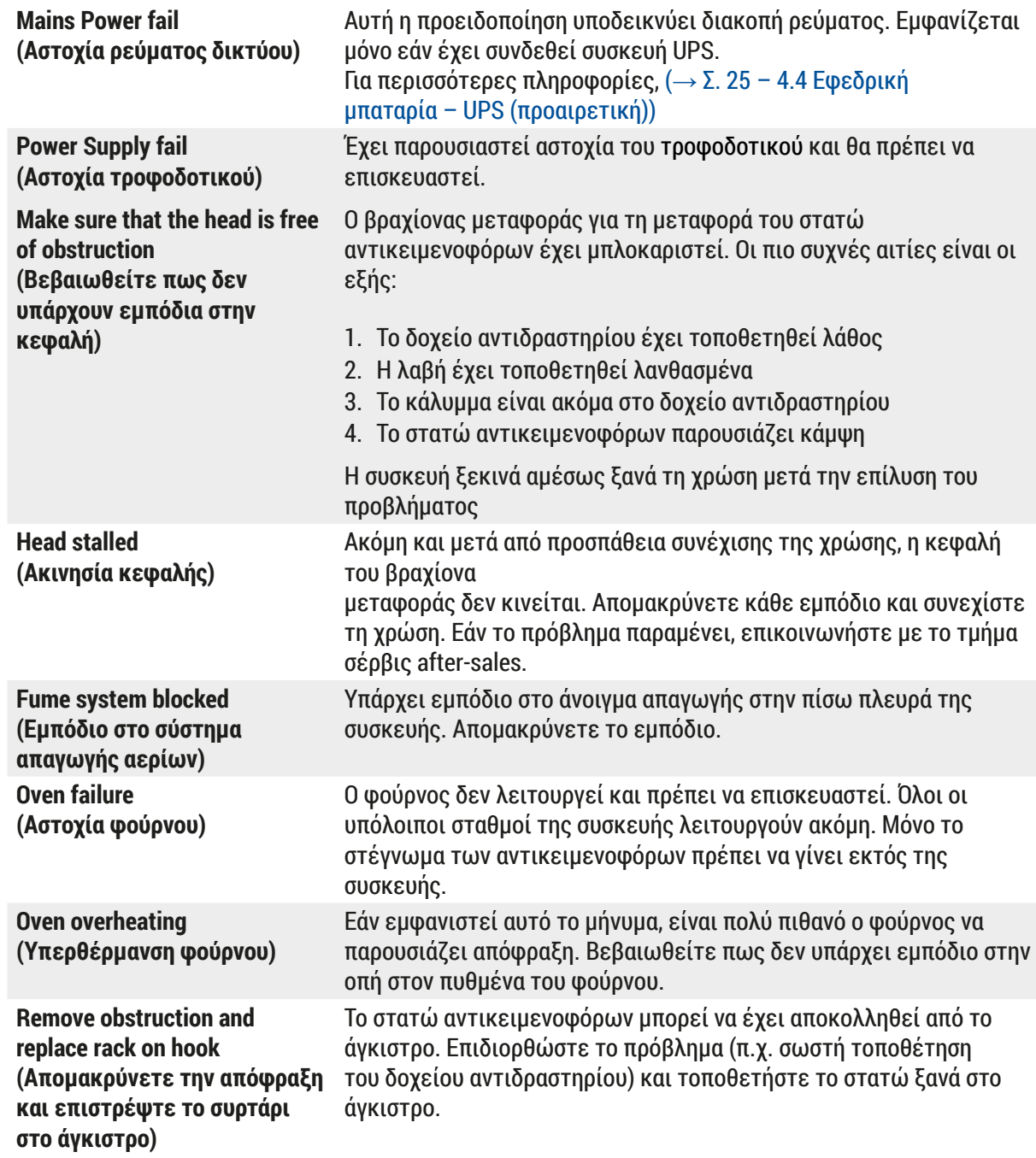

#### <span id="page-49-0"></span>**7.2 Περισσότερες πληροφορίες και προειδοποιήσεις**

#### **7.2.1 Κατά τη διάρκεια της χρώσης**

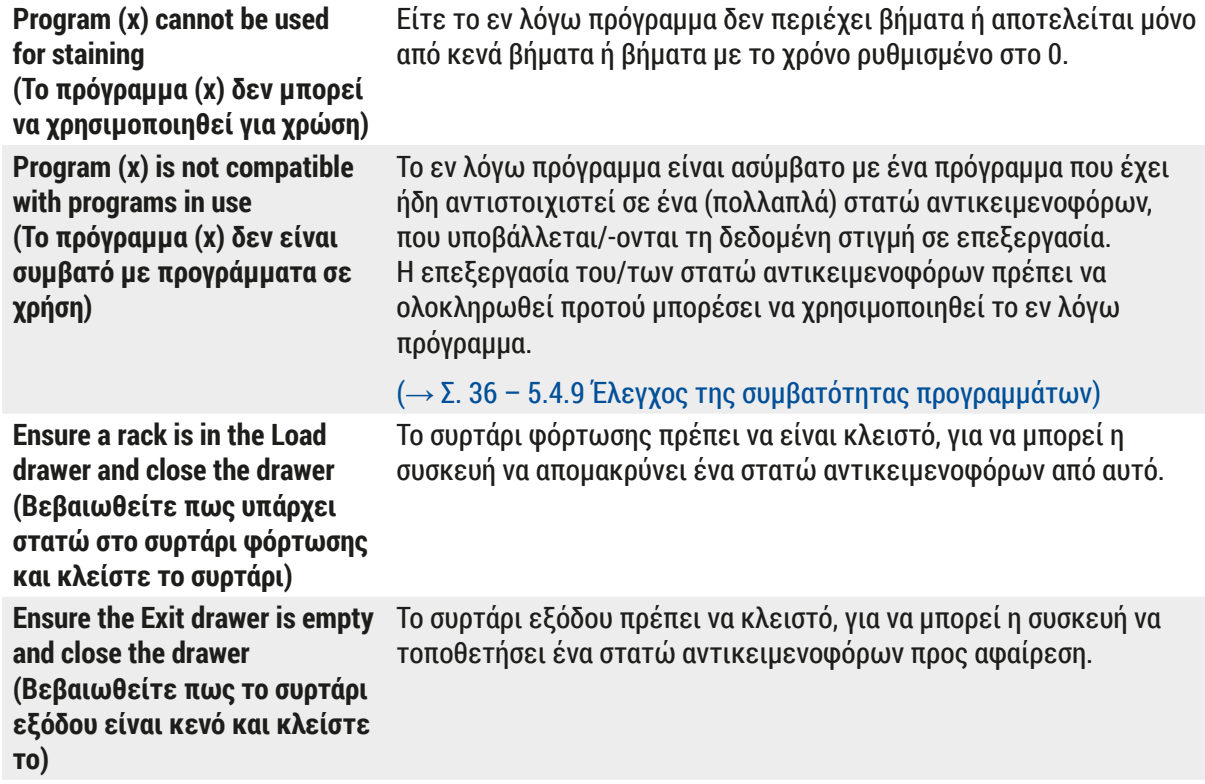

#### **7.2.2 Κατά τη διάρκεια επεξεργασίας προγραμμάτων**

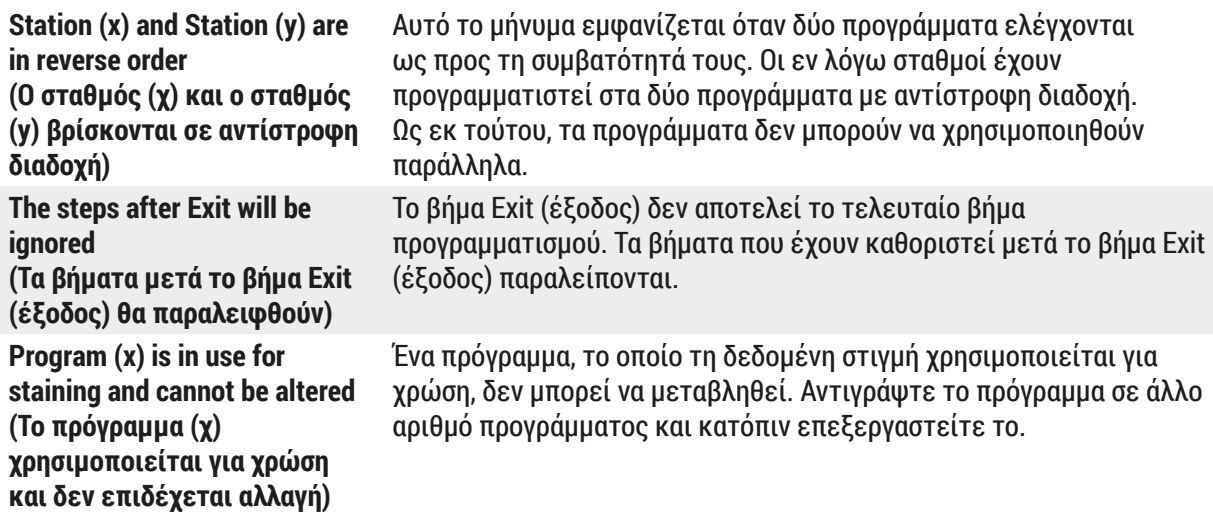

<span id="page-50-0"></span>**7.2.3 Κατά τη διάρκεια της διαμόρφωσης**

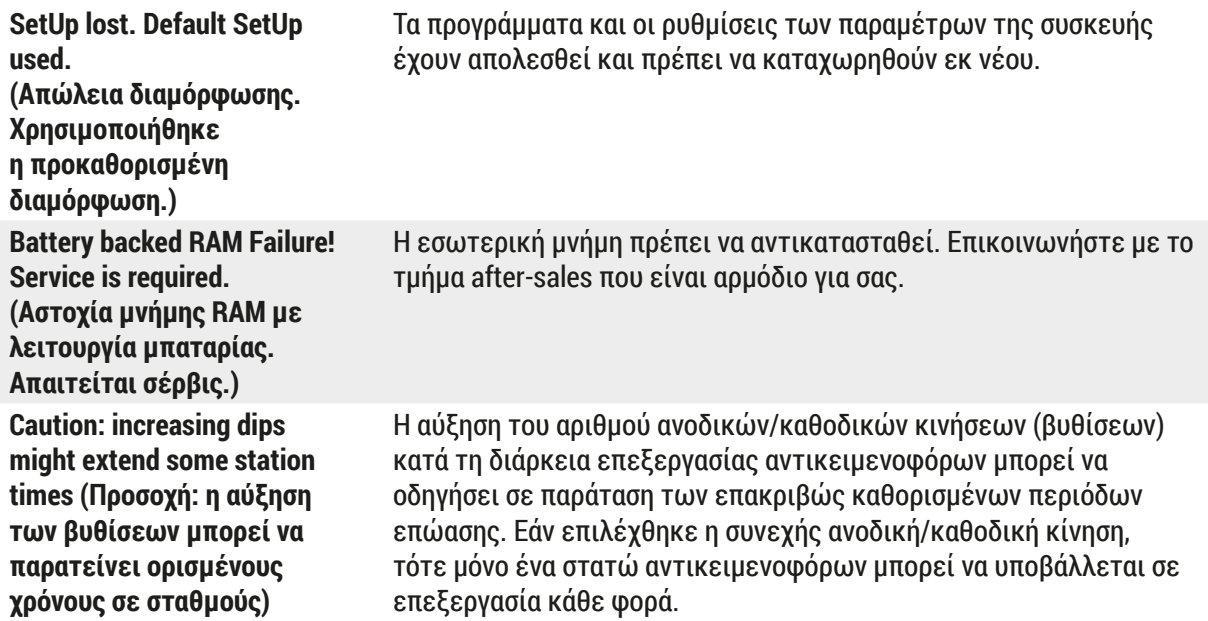

### <span id="page-51-0"></span>**8. Εγγύηση και σέρβις**

#### **Εγγύηση**

Η Leica Biosystems Nussloch GmbH εγγυάται ότι το παρεχόμενο προϊόν της σύμβασης έχει υποβληθεί σε διεξοδικό ποιοτικό έλεγχο, σύμφωνα με τα πρότυπα ελέγχου που έχει ορίσει Leica, ότι το προϊόν δεν παρουσιάζει ελλείψεις και ότι πληροί όλες τις εγγυημένες τεχνικές προδιαγραφές ή/και συμφωνηθείσες ιδιότητες.

Η κάλυψη που παρέχει η εγγύηση αφορά το περιεχόμενο της συναφθείσας σύμβασης. Δεσμευτικοί είναι μόνο οι όροι παροχής εγγύησης του αρμόδιου αντιπροσώπου της Leica ή της εταιρείας από όπου αγοράσατε το προϊόν της σύμβασης.

#### **Πληροφορίες για το σέρβις**

Σε περίπτωση που χρειαστείτε υπηρεσίες από το τεχνικό Τμήμα Εξυπηρέτησης Πελατών ή κάποιο ανταλλακτικό, επικοινωνήστε με τον αντιπρόσωπο ή με το διανομέα της Leica από τον οποίο αγοράσατε τη συσκευή.

Θα χρειαστούν οι εξής πληροφορίες σχετικά με τη συσκευή:

- Το όνομα μοντέλου και σειριακός αριθμός της συσκευής.
- Ο χώρος εγκατάστασης της συσκευής και το όνομα κάποιου συνομιλητή.
- Η αιτία για την επικοινωνία με το σέρβις.
- Η ημερομηνία παράδοσης.

#### ハ **Προειδοποίηση**

Για να αποφύγετε ζημιά στη συσκευή και στα δείγματα, επιτρέπεται αποκλειστικά η εγκατάσταση ή χρήση προαιρετικών εξαρτημάτων και ανταλλακτικών που έχουν εγκριθεί από την Leica.

#### <span id="page-52-0"></span>**9. Οριστική διακοπή λειτουργίας και απόρριψη**

#### <span id="page-52-1"></span>**Προσοχή**

 $\sqrt{2}$ 

Η συσκευή ή τα τμήματά της πρέπει να απορρίπτονται σύμφωνα με τις κατά τόπους ισχύουσες νομικές διατάξεις. Όλα τα αντικείμενα που έχουν επιμολυνθεί από στάλαξη αντιδραστηρίων θα πρέπει να απολυμαίνονται αμέσως με κατάλληλο απολυμαντικό, για την αποφυγή εξάπλωσης σε άλλες περιοχές του εργαστηρίου ή στο προσωπικό του εργαστηρίου.

Ανατρέξτε στο κεφάλαιο (→ Σ. 44 [– 6. Φροντίδα και καθαρισμός\)](#page-43-1) και (→ Σ. 53 [– 9. Οριστική](#page-52-1)  [διακοπή λειτουργίας και απόρριψη\)](#page-52-1) για πληροφορίες σχετικά με τον καθαρισμό της συσκευής χρώσης Leica Autostainer XL (ST5010).

Το όργανο μπορεί να επιμολυνθεί όταν χρησιμοποιούνται βιολογικά επικίνδυνα δείγματα. Η σχολαστική απολύμανση είναι απαραίτητη πριν από εκ νέου συναρμολόγηση ή απόρριψη (π.χ. πολλαπλά βήματα καθαρισμού, απολύμανσης ή αποστείρωσης). Απορρίψτε τη συσκευή σύμφωνα με τους εφαρμοστέους κανονισμούς εργαστηρίου.

Επικοινωνήστε με τον αντιπρόσωπο της Leica για περισσότερες πληροφορίες.

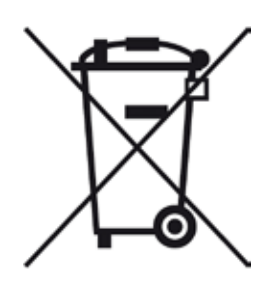

Τα εξαρτήματα της συσκευής, όπως ο υπολογιστής, η οθόνη κτλ. που φέρουν το σήμα του διεγραμμένου κάδου, επηρεάζονται από την Ευρωπαϊκή Οδηγία 2002/96/EΚ για τα Απόβλητα ηλεκτρικού και ηλεκτρονικού εξοπλισμού (WEEE) του Ευρωπαϊκού κοινοβουλίου και του Συμβουλίου της 27ης Ιανουαρίου 2003.

Αυτά τα εξαρτήματα πρέπει να απορρίπτονται μέσω των σημείων συλλογής, σύμφωνα με τους κατά τόπους κανονισμούς. Για περισσότερες πληροφορίες σχετικά με την απόρριψη του οργάνου, επικοινωνήστε με τις κατά τόπους εταιρείες απόρριψης ή το τοπικό προσωπικό υποστήριξης της Leica.

# <span id="page-53-0"></span>10 **Επιβεβαίωση απολύμανσης**

#### **10. Επιβεβαίωση απολύμανσης**

Κάθε προϊόν, το οποίο επιστρέφεται στη Leica Biosystems ή το οποίο χρήζει συντήρησης στις εγκαταστάσεις του πελάτη (on‑site), θα πρέπει να έχει καθαριστεί και απολυμανθεί σωστά. Μπορείτε να βρείτε το ειδικό πρότυπο βεβαίωσης απολύμανσης στο μενού προϊόντων της ιστοσελίδας μας [www.LeicaBiosystems.com.](www.leicaBiosystems.com) Αυτό το πρότυπο πρέπει να χρησιμοποιηθεί για τη συλλογή όλων των απαιτούμενων δεδομένων.

Όταν επιστρέφετε ένα προϊόν, θα πρέπει να συμπεριλάβετε στη συσκευασία ή να παραδώσετε στον τεχνικό σέρβις ένα αντίγραφο της συμπληρωμένης και υπογεγραμμένης βεβαίωσης. Την ευθύνη για προϊόντα, τα οποία επιστρέφονται χωρίς αυτήν τη βεβαίωση ή με ατελώς συμπληρωμένη βεβαίωση, φέρει ο αποστολέας. Επιστραφέντα προϊόντα, τα οποία θα θεωρηθούν δυνητική πηγή κινδύνου από την εταιρεία, θα επιστρέφονται με δαπάνη και κίνδυνο του αποστολέα.

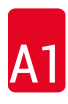

# <span id="page-54-0"></span>**11. Παράρτημα**

#### **11.1 Ρυθμιζόμενες παράμετροι**

<span id="page-54-1"></span>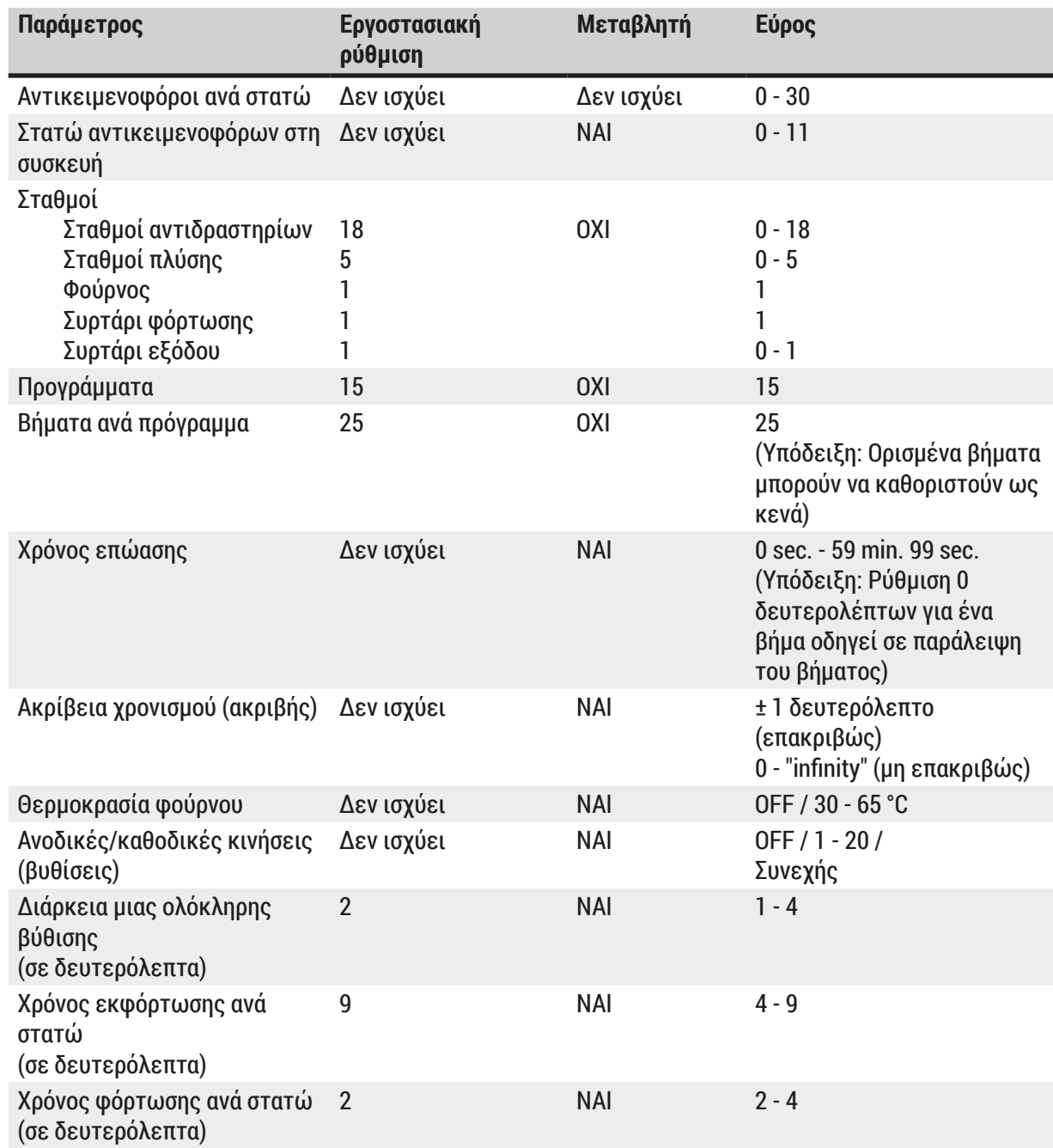

 $\mathbf \Omega$ 

#### <span id="page-55-0"></span>**11.2 Αναλώσιμα και προαιρετικά εξαρτήματα**

#### <span id="page-55-1"></span>**Σημείωση**

Για να αποφύγετε ζημιά στη συσκευή και στα δείγματα, επιτρέπεται αποκλειστικά η εγκατάσταση ή χρήση προαιρετικών εξαρτημάτων και ανταλλακτικών που έχουν εγκριθεί από την Leica.

#### **Αναλώσιμα**

#### Φίλτρο ενεργού άνθρακα 14 0474 32273

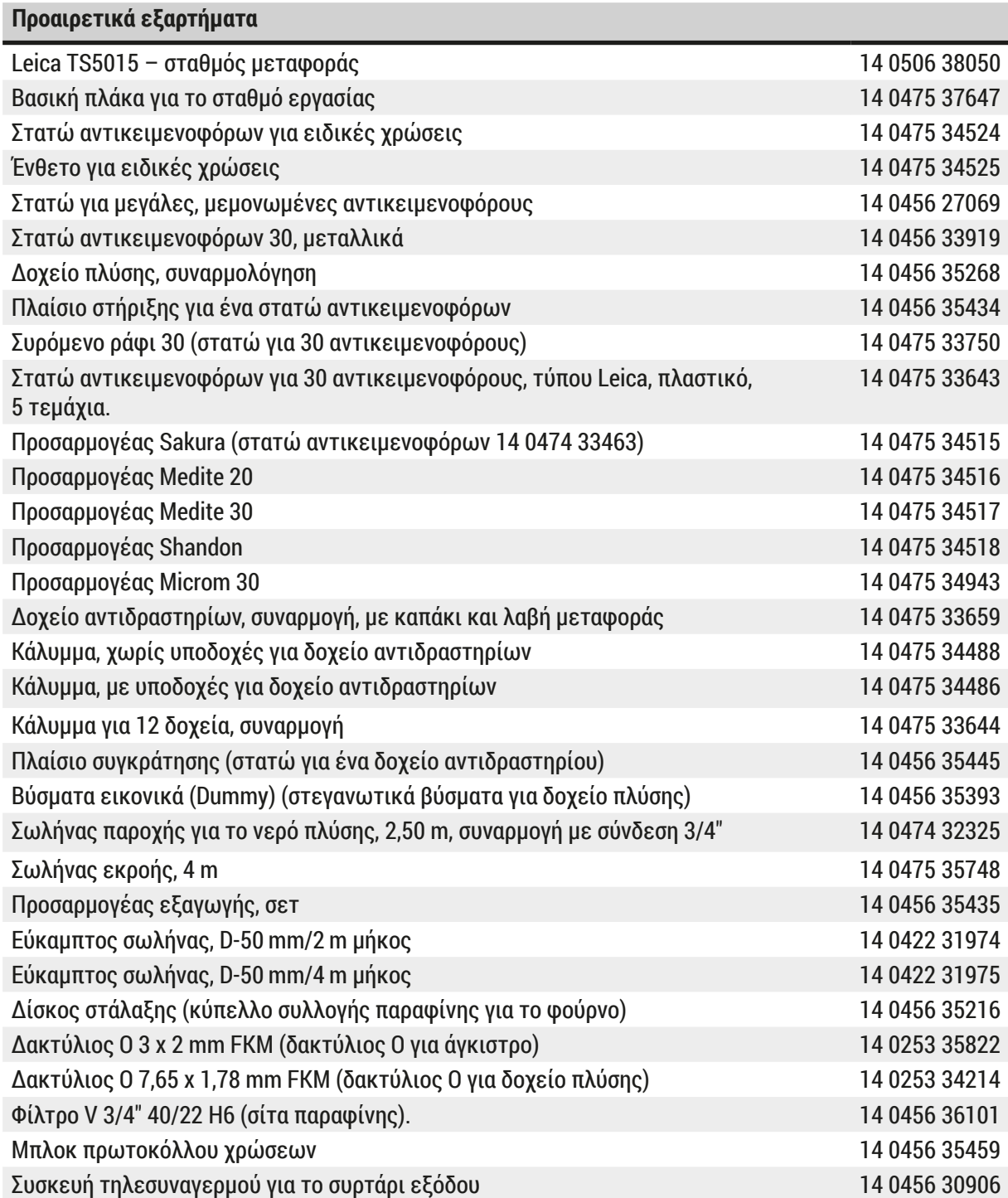

<span id="page-56-0"></span>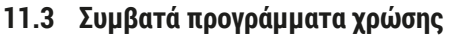

<span id="page-56-1"></span>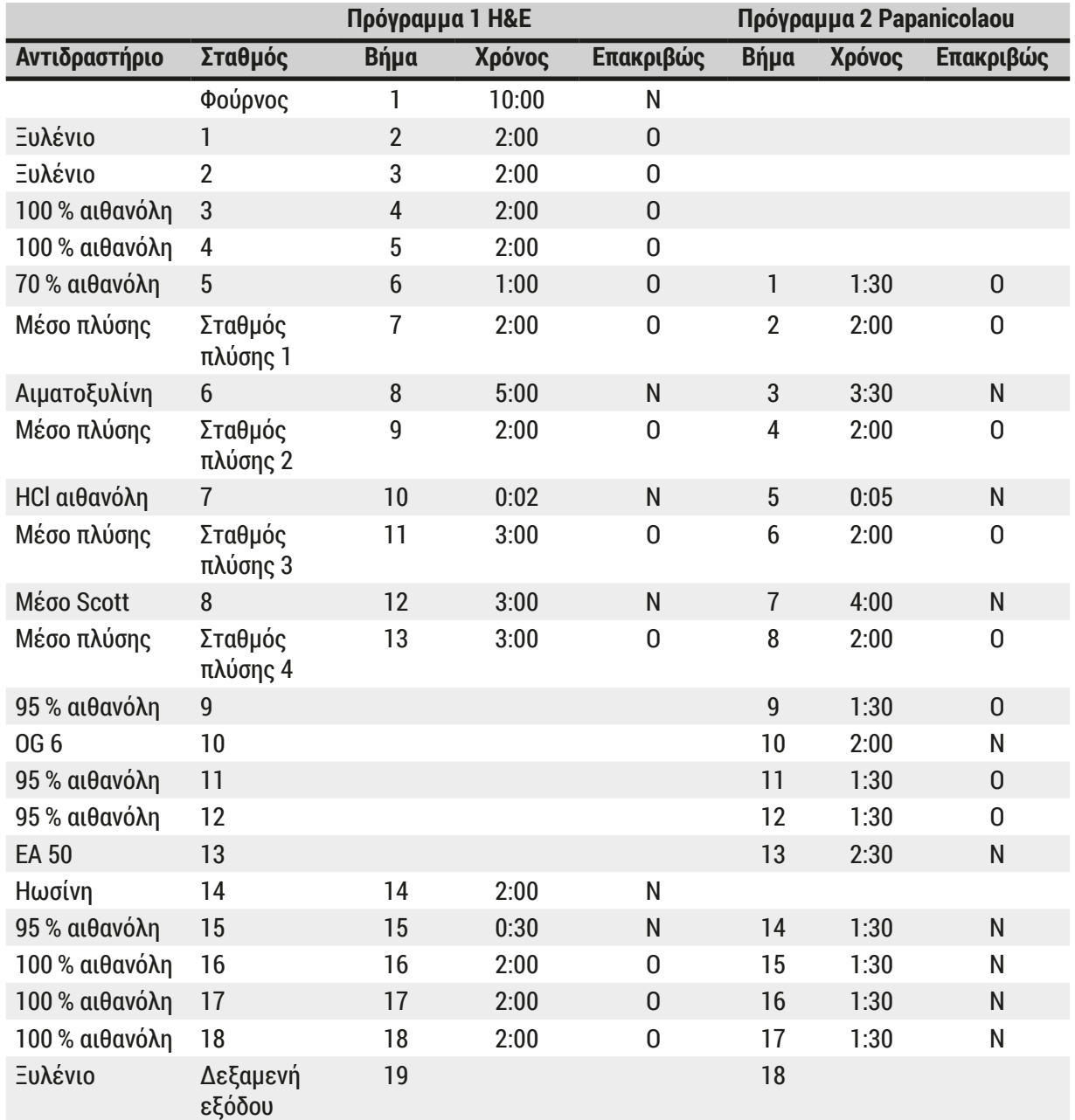

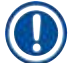

#### **Σημείωση**

Οι σταθμοί πλύσης 1 έως 4 (και οι ενδιάμεσοι σταθμοί) χρησιμοποιούνται με την ίδια διαδοχή και στα δύο προγράμματα.

Αυτά τα δύο προγράμματα είναι συμβατά μεταξύ τους, όχι όμως με τα προγράμματα στη σελίδα (→ Σ. 58 [– Συμβατά προγράμματα χρώσης\)](#page-57-0).

### <span id="page-57-0"></span>**Συμβατά προγράμματα χρώσης**

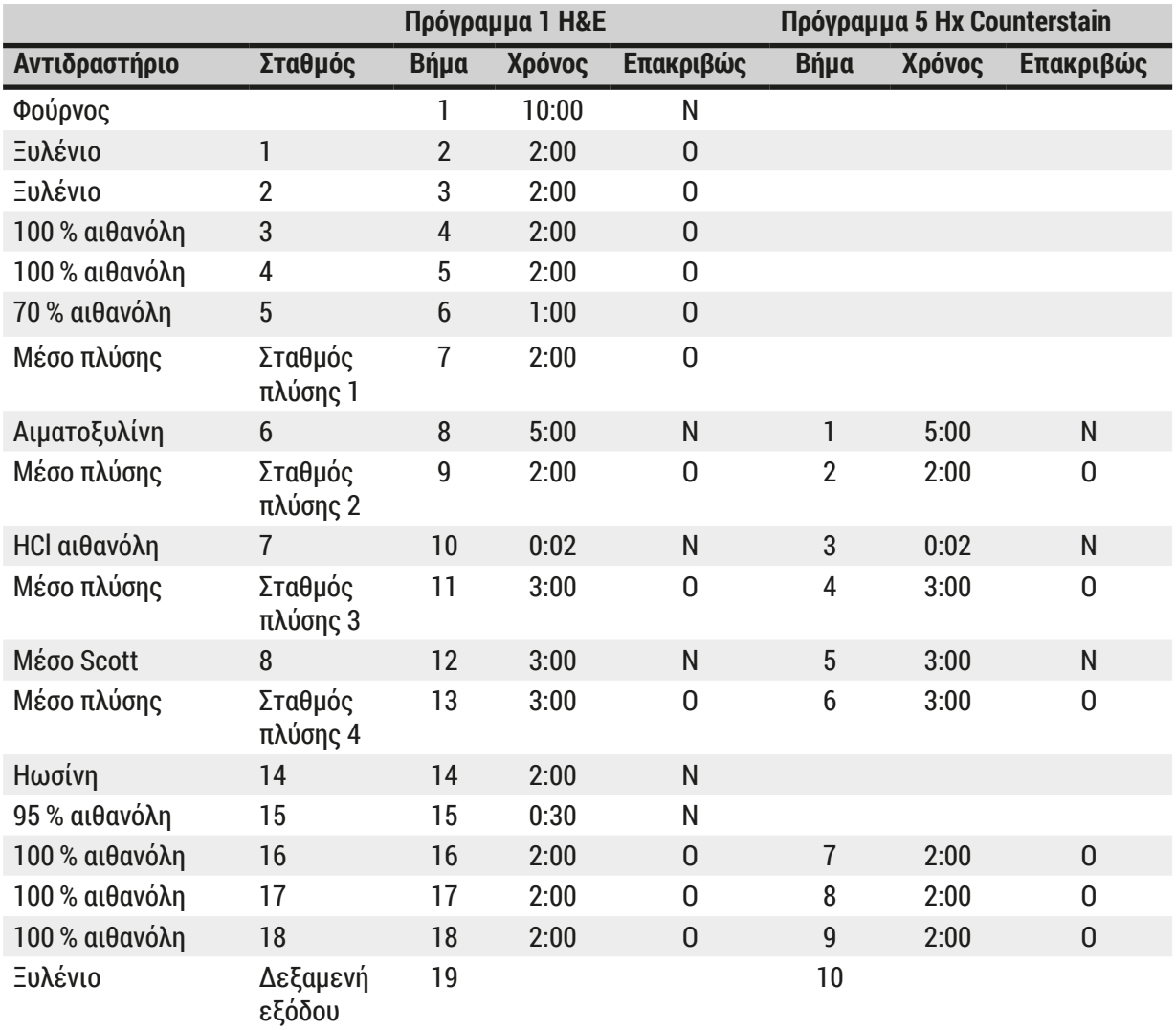

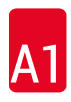

<span id="page-58-0"></span>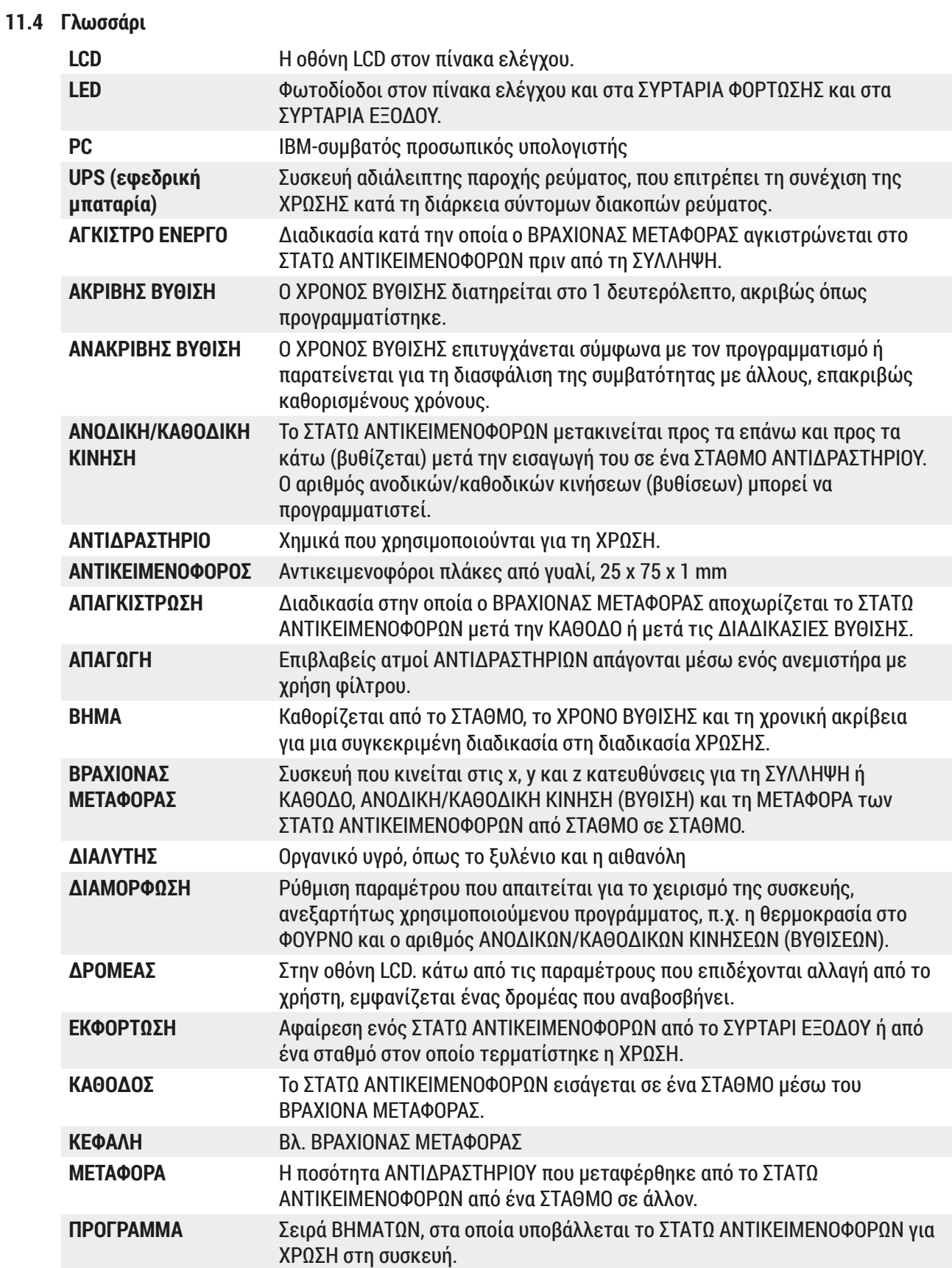

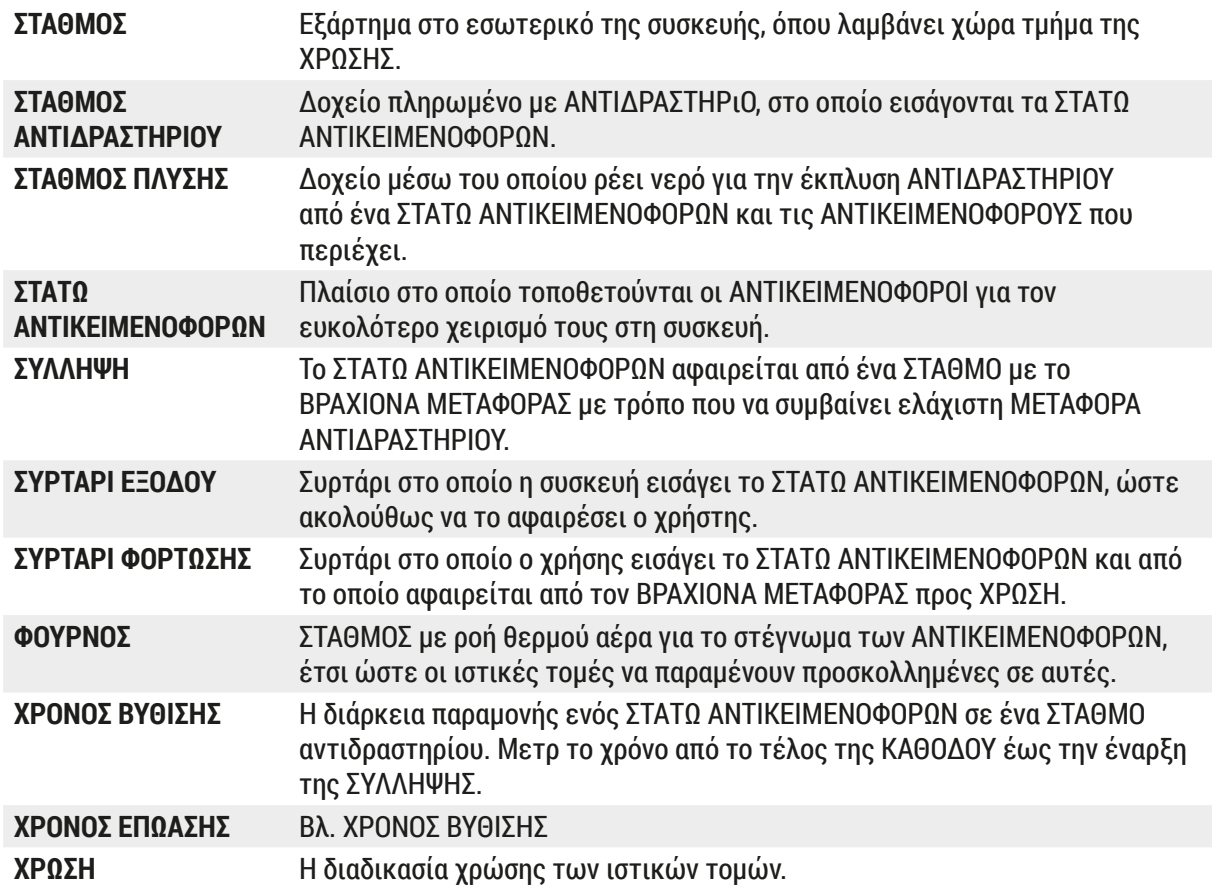

# www.LeicaBiosystems.com

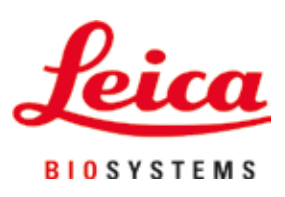

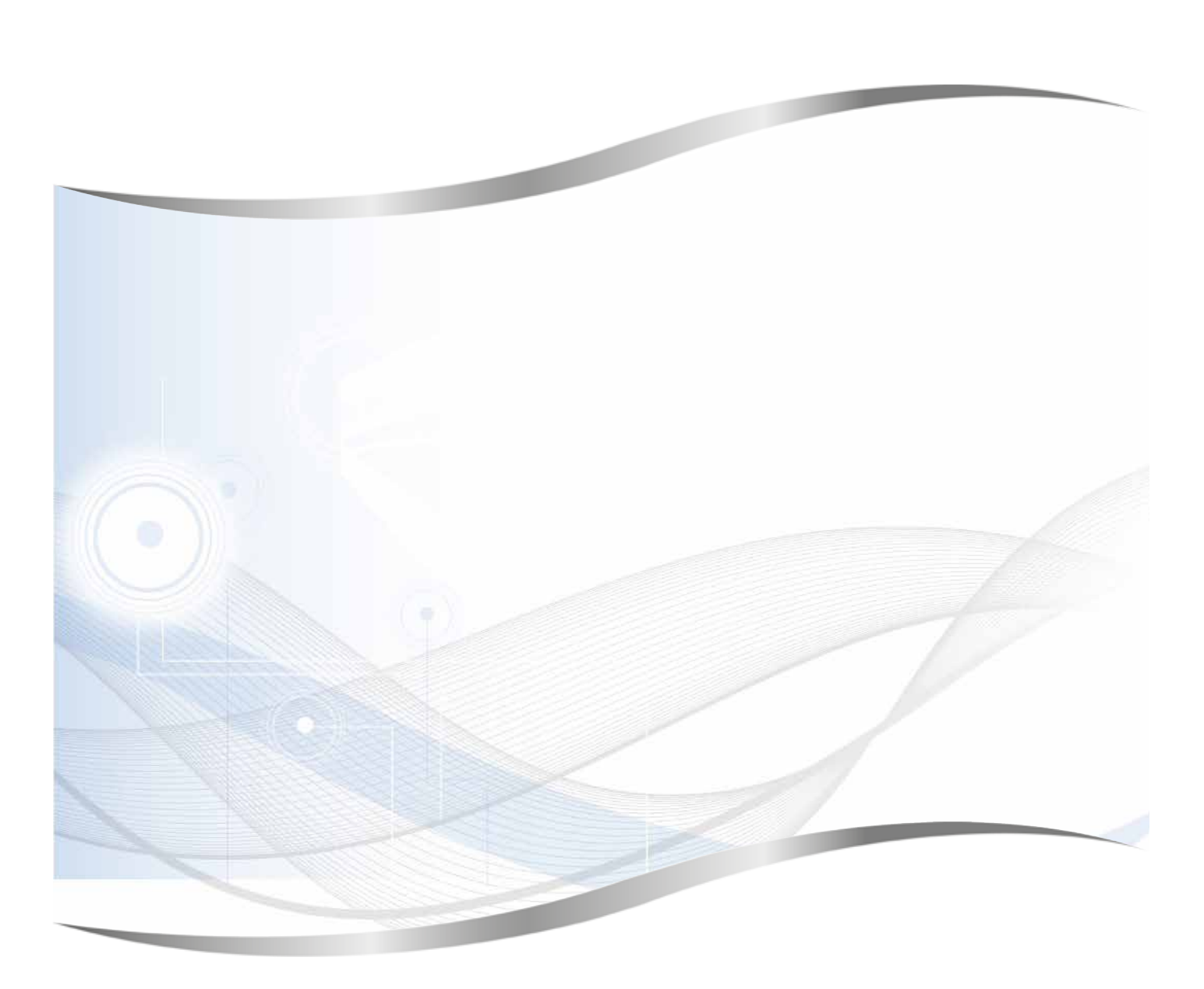

Leica Biosystems Nussloch GmbH Heidelberger Strasse 17 - 19 69226 Nussloch Germany

Τηλ.: +49 - (0) 6224 - 143 0 Φαξ: +49 - (0) 6224 - 143 268 Διαδίκτυο: www.LeicaBiosystems.com